# **Ubuntu Testing Report**

**Testing Object:** Ubuntu DeskTop Linux OS v5.04 **Report Date:** July 22, 2005

Author by Open Source Testing Lab Beijing Software Testing Center

Address: Incubator Building 3A, Zhongguancun Software Park, Shangdi, Haidian District, Beijing

Post Code: 100094

Tel: (010) 82825511

Fax: (010) 82826408

URL: <http://www.bstqc.com>

 **Page 1 Total 106**

#### **Ubuntu DeskTop Linux OS**

#### **Testing Result**

Ubuntu Desktop Linux V5.04 was tested by Open Source Testing Lab of Beijing Software Quality Testing Center during during July 11th to 22nd. The test followed the national standard "GB/T 16260-1996, Information Technology, Software Products Assessment, Quality Characteristics and Usage Guideline" and "GB/T 17544-1998, Information Technology, Software Package, Quality Requirements and Testing". The testing covered user documentation, functionality, reliability, usability, portability, maintainability, performance, Chinese characteristics. The testing result is summerized as below.

1. User documentation: The user manuals provides detailed information which is correct, complete and consistent with the software. It is easy to browse and understand.

- 2. Functionality
- 1) Installation: The tested system implements the functions of installing from CD and from hard disk. It provides friendly easy-to-use GUI interface. However, the whole installation process is not perfect.
- 2) Startup and logout: The system implements the functions of startup and logout correctly.
- 3) Control Panel: The system implements the following configuration functions: Networking, CD Database Server, Theme, Sessions, Desktop Background, Font, File Management, Keyboard, Keyboard Shortcut, Mebu& Toolbars, Mouse, Multimedia Systems Selector, Network Proxy, PalmOS Devices, Preferred Applications, Remote Desktop, Removable Drives and Media, Screen Resolution, Windows, etc. It also implements Device Manager, Login Screen Setup, Printing, Shared folders, Synaptic Package Manager, Time and Date, Update Manager, User and Group, System Monitor, etc.
- 4) Main interface: Ubuntu adopts GNOME Desktop, which has easy-setting enviroment, strong usability and powerful functionality. Compared with other Linux of Chinese versions, Ubunt's interface is more clear and user-friendly.The system implements the functions of setting Startup menu, using Desktop and setting Panel.
- 5) Resource Manager: The system implements the functions of file operations, editing, background and icon management, viewing, jumping to other places, edit bookmarks, browse help, it also basically implements the function of setting preferences.

(Next Page)

(Following last page)

- 6) Network Neighboughs:Ubuntu can access shared files and devices in Liunx and Windows machines, but Windows machine can not access the shared resources in UbentuLinux. The system implements Telnet, Ping, Access/Read/Write, neighbough listing, network mapping, and device sharing, it also basically implements network configuration during installation, SMB function, system access, computer searching, network printing and access different file systems.
- 7) The frequently-used commands: The system implements the following frequently used commands: user management, network management, backup/compression, rpm package management and process management. It basicaaly implements file/folder operation commands.
- 8) Applications: The pre-installed software in the system consist of all kinds of desktop applications and can be used for the frequetly used desktop tasks.
- Ø Internet: The systems implements the functions of chattting and downloading. The system basically implements Evolution email and browser functions.
- Ø OA: The system implements OpenOffice Predentation 、 OpenOffice Spreadsheet、OpenOffice Word Processor、OpenOffice Style, and OpenOffice Drawing (basically).
- Ø Graphics:The system implements GIMP Image Editor, PostScript Viewer, Image Viewer, it basically implements gThumb Image Viewer.
- Ø Sound and Video: The system implmentsTotem Movie Player, CD Ripper, and Volume Control, it also basically implements CD Player, Sound Recorder, and Music Player.
- Ø Systems tools: The system implements New Login, Network tools, , Terminal, and Configuration Editor.
- Ø Accessories: The system implements Dictionary, Character Map, Caculator, it also basically implements Text Editor and Archive Manager.
- 9) Applicatioon software integration: The system implements clipper borad, the integration between applications and system fonts, application startup correctly, it also basically implements the integration between application and print management, and integration among applications.

(Next Page)

(Following last page)

3. Reliability: During the testing process, the system runs smoothly. It has certain fault-tolerance and recovering ability. The system provides indication infromation for invalid inputs. It ahs data backup mechanism. The system is fairly secure. The defaul setting does not permit to log in as root user, to avoid system damage by accidental operations. User verification is required for critical system setting.

4. Usability: It is easy to browse and understand information in the system. The system basically support the operations of mouse and keyboard, and is fairly easy to use. There is one flaw in the system that there is no confirmation indication for critical edit operations.

5. Maintainability: The system can estimate the runtime errors, defects, and the corresponding reasons, and provide analysis indictions. The system provides convenient methods to change the configuration files. Plug-in interfaces are available in the system. Development environment can be installed in the system.

6. Portability: The system supports many kinds of digital cameras, printers, and USB flash disks from different vendors. Compared with other Linux systems, the plugging-recognizing speed is faster. Refer to Table 6 in the Report for the detailed result.

7. Performance: Refer to Table 7 in the test report for the results of system timing,resource and network performance.

8. Chinese charactastics: The system can display Chinese characters basically correctly. However, the system is not localized completely, there are still some English mixed with Chinese in some user interfaces. The system supports Character Set GB 2312, GB 13000.1 partially and does not support GB18030.

#### **NOTE: Particular testing result see test content**

Please see the defect report if the testing result is Pass or Fail

**2005-07-22** 

 **Page 4 Total 106**

#### **Testing Environment Configuration:**

#### **Virus Scan**:

No virus is detected after scanning sample "Ubuntu Linux 5.04" using Rui-Xing Anti-Virus software(17.30.40).

#### **Software Environment**:

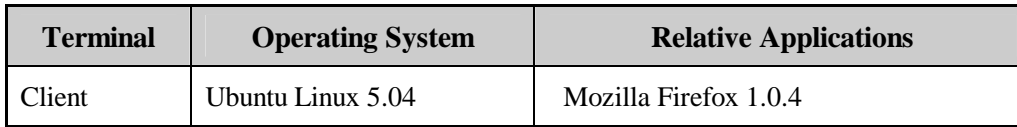

#### **Hardware Environment**:

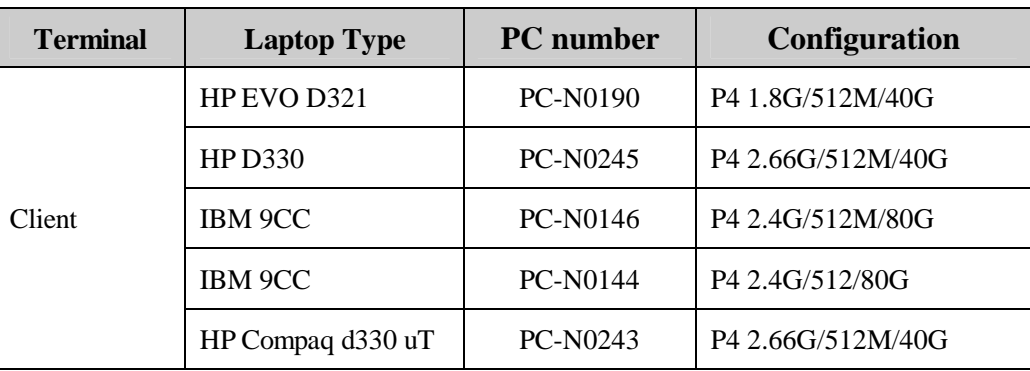

#### **Network Environment**:

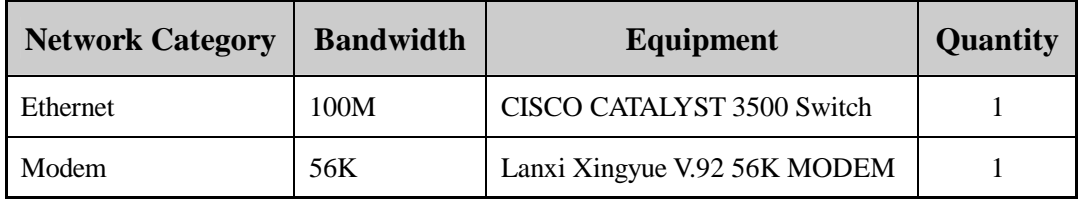

#### **Technical Documentation**:

《Ubuntu Linux 5.04 Online Help》

 **Page 5 Total 106**

#### **Testing Content**

#### **1. User Document**

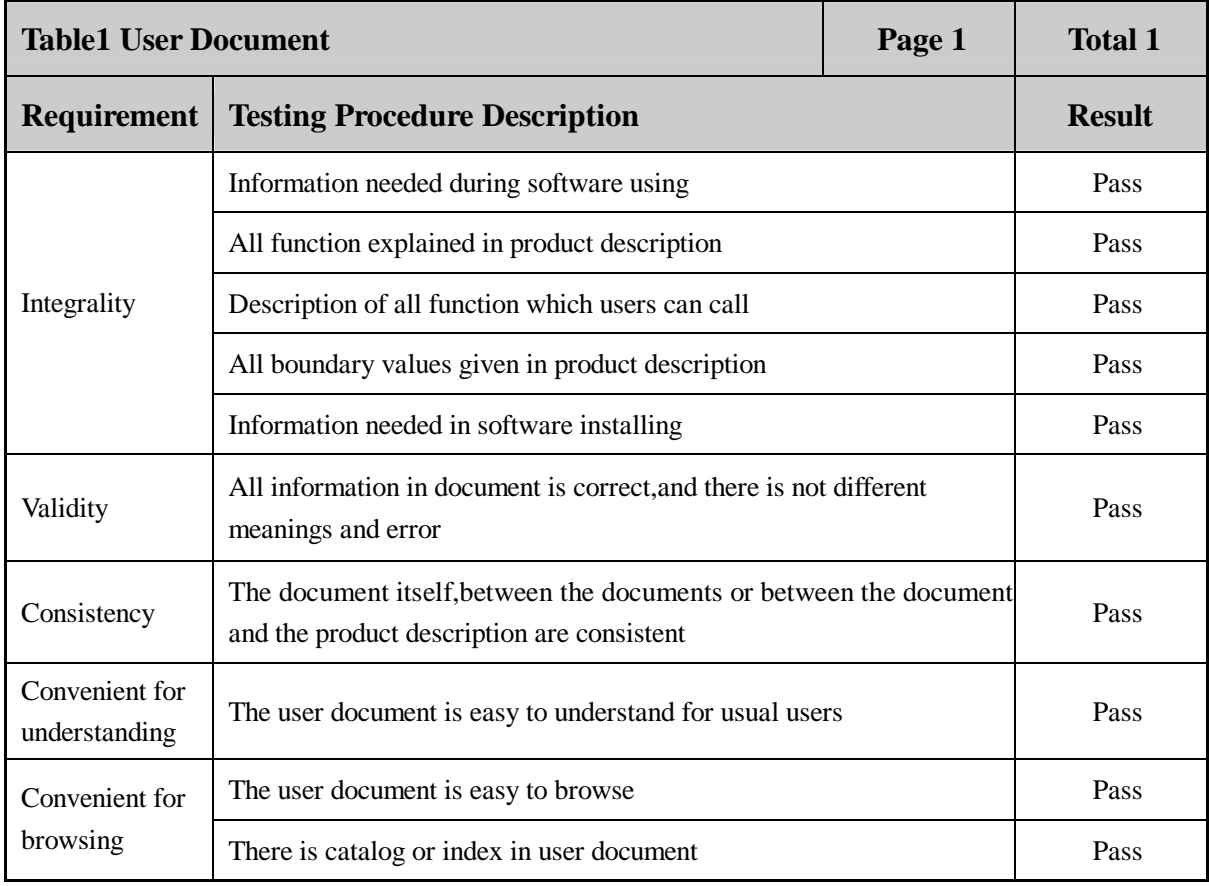

 **Page 6 Total 106**

#### **2. Function**

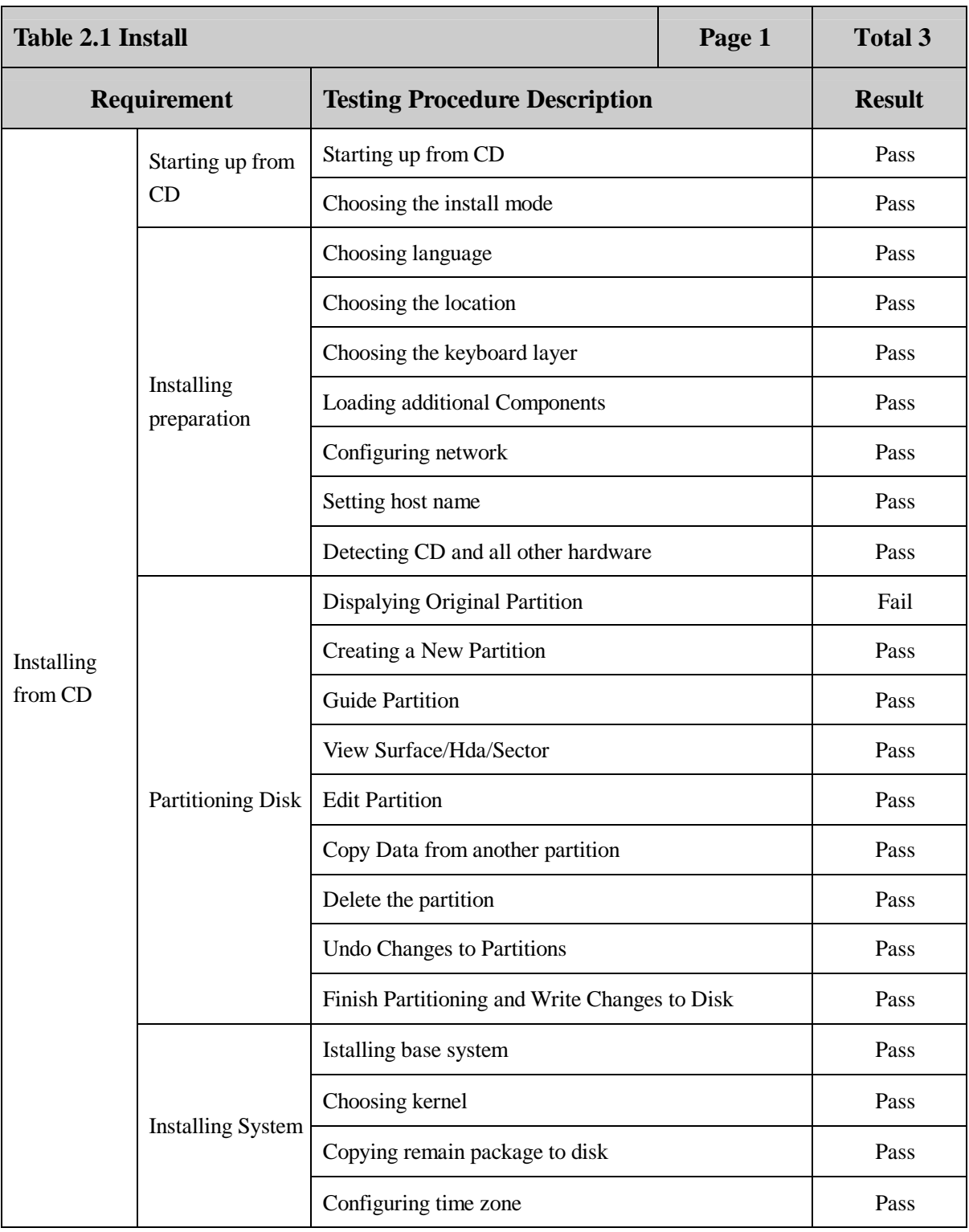

 **Page 7 Total 106**

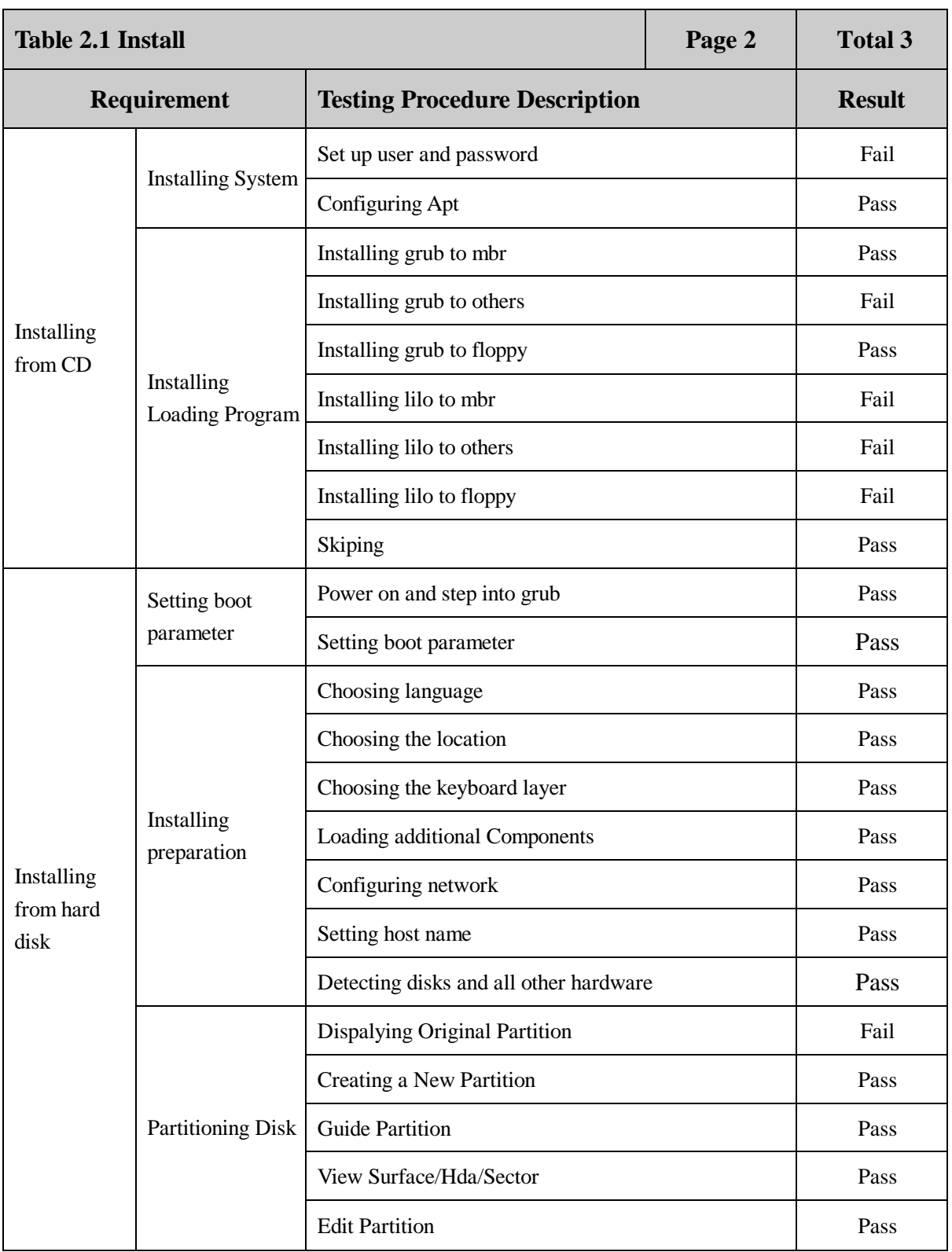

 **Page 8 Total 106**

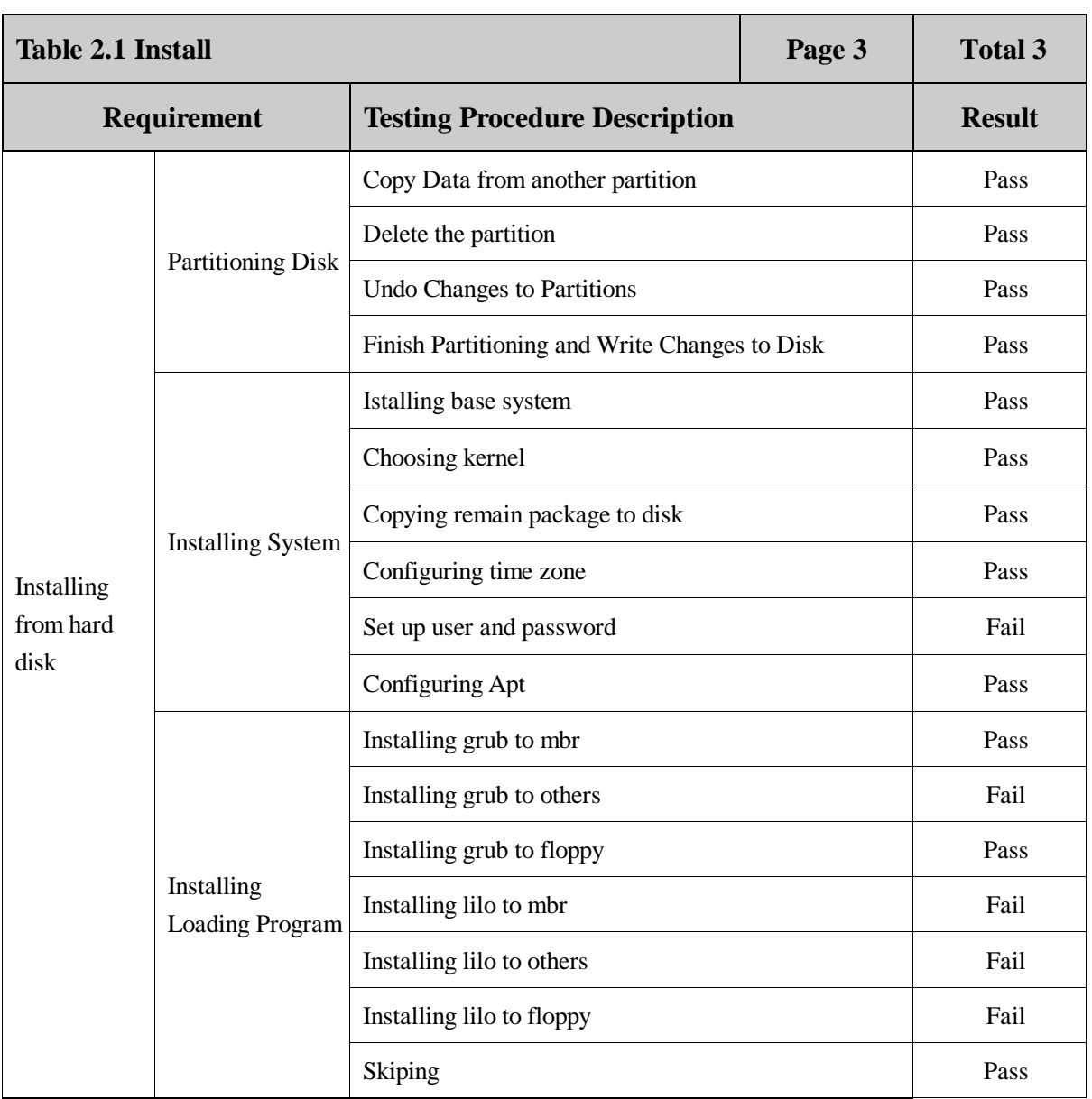

 **Page 9 Total 106**

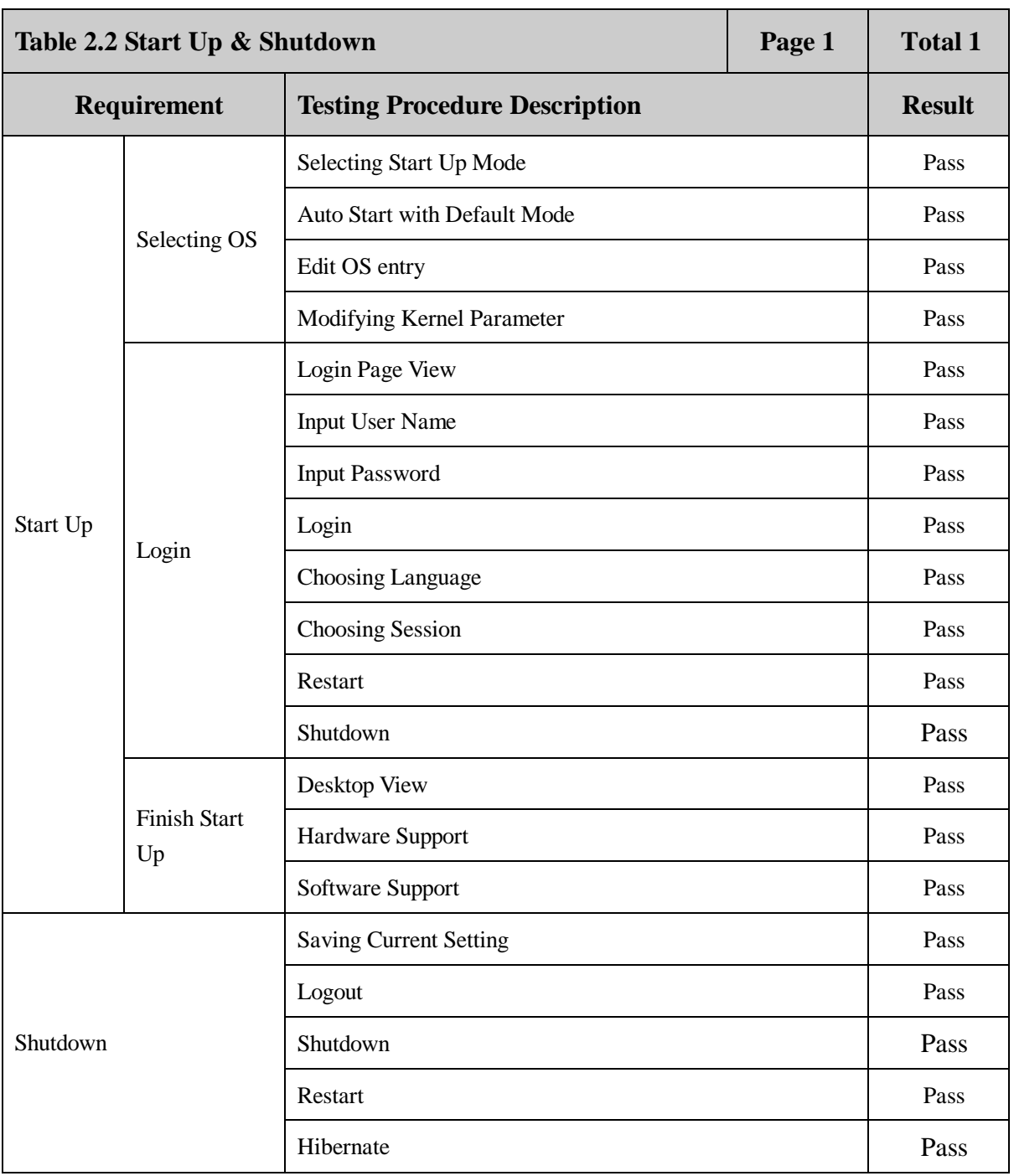

 **Page 10 Total 106**

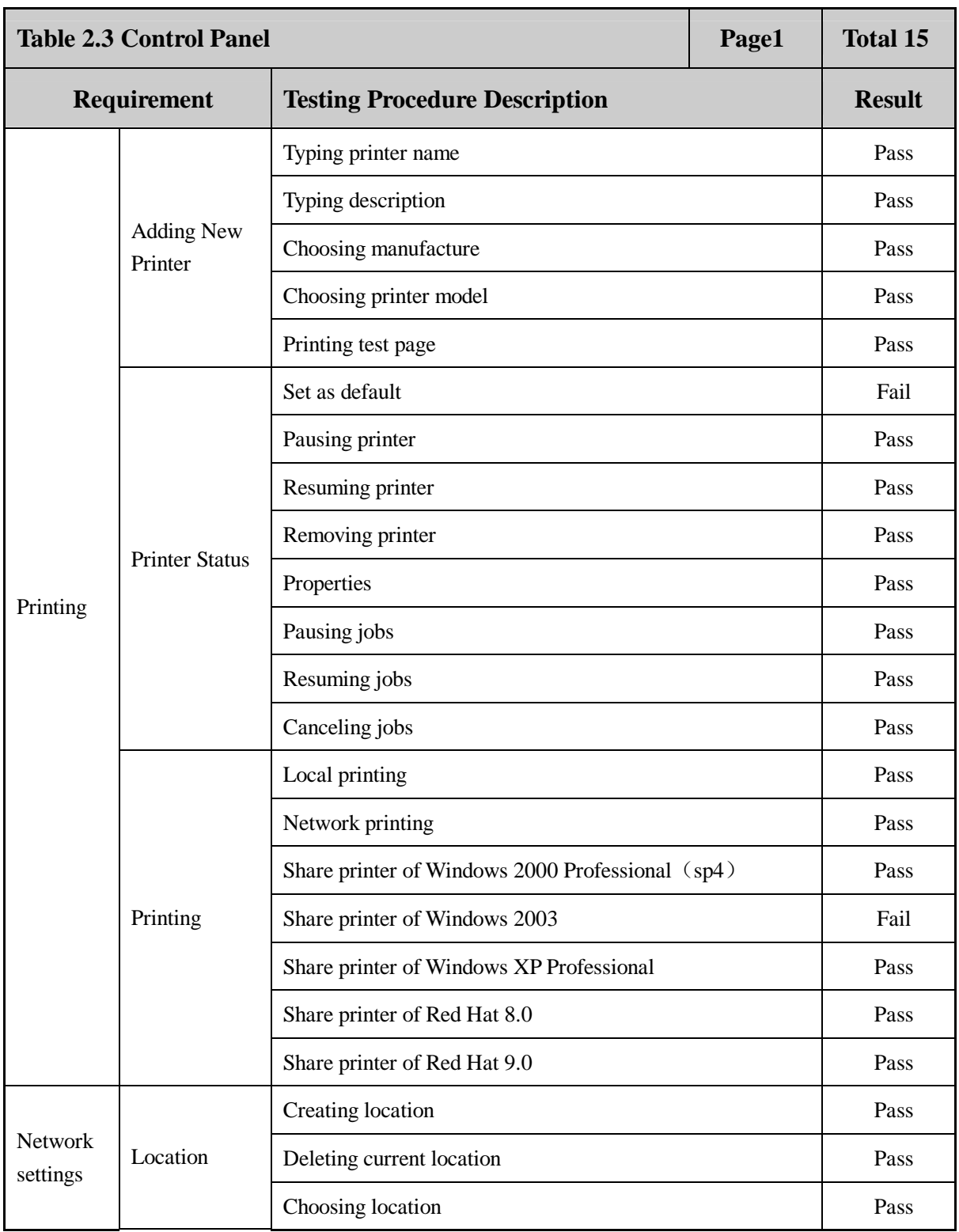

 **Page 11 Total 106**

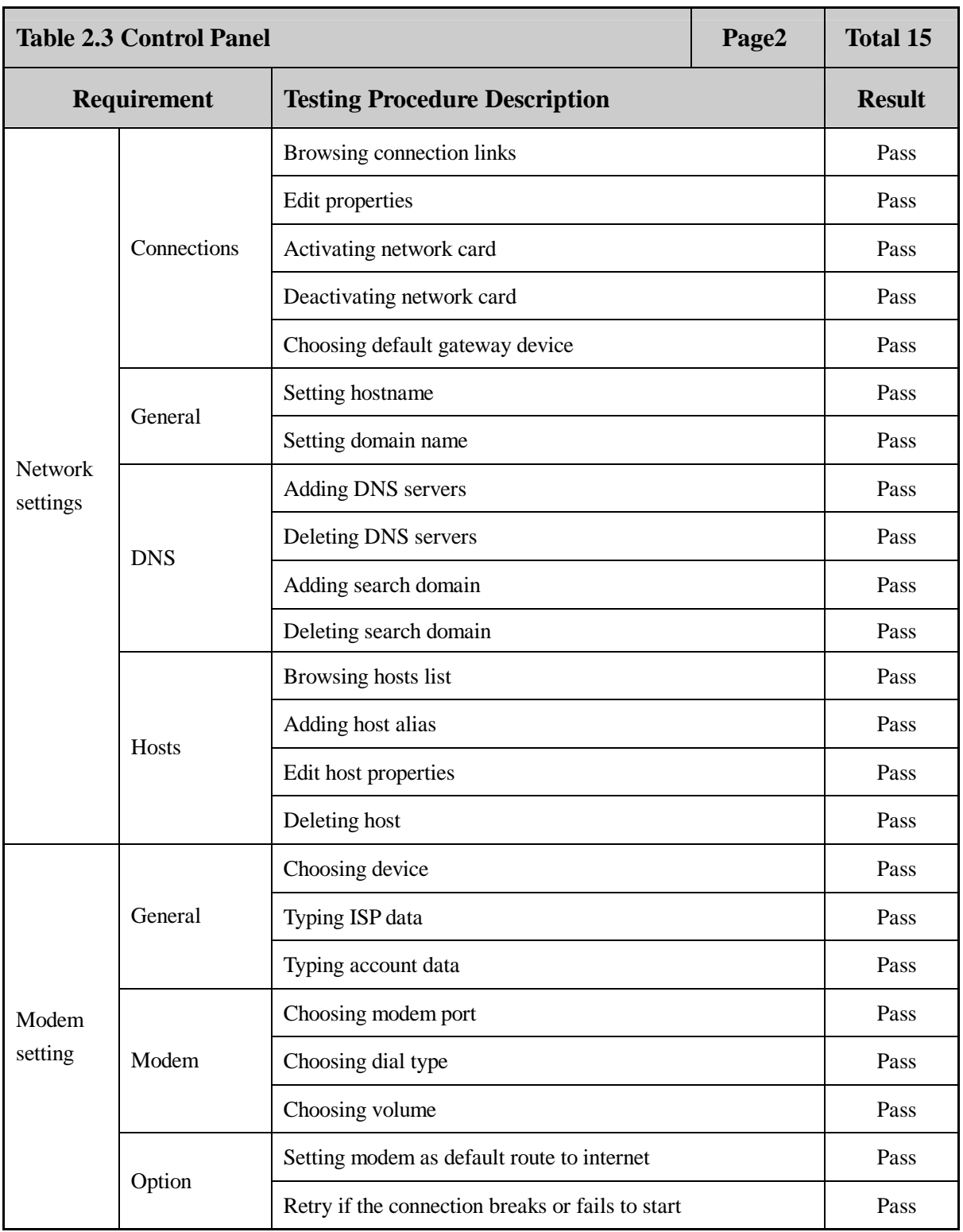

 **Page 12 Total 106**

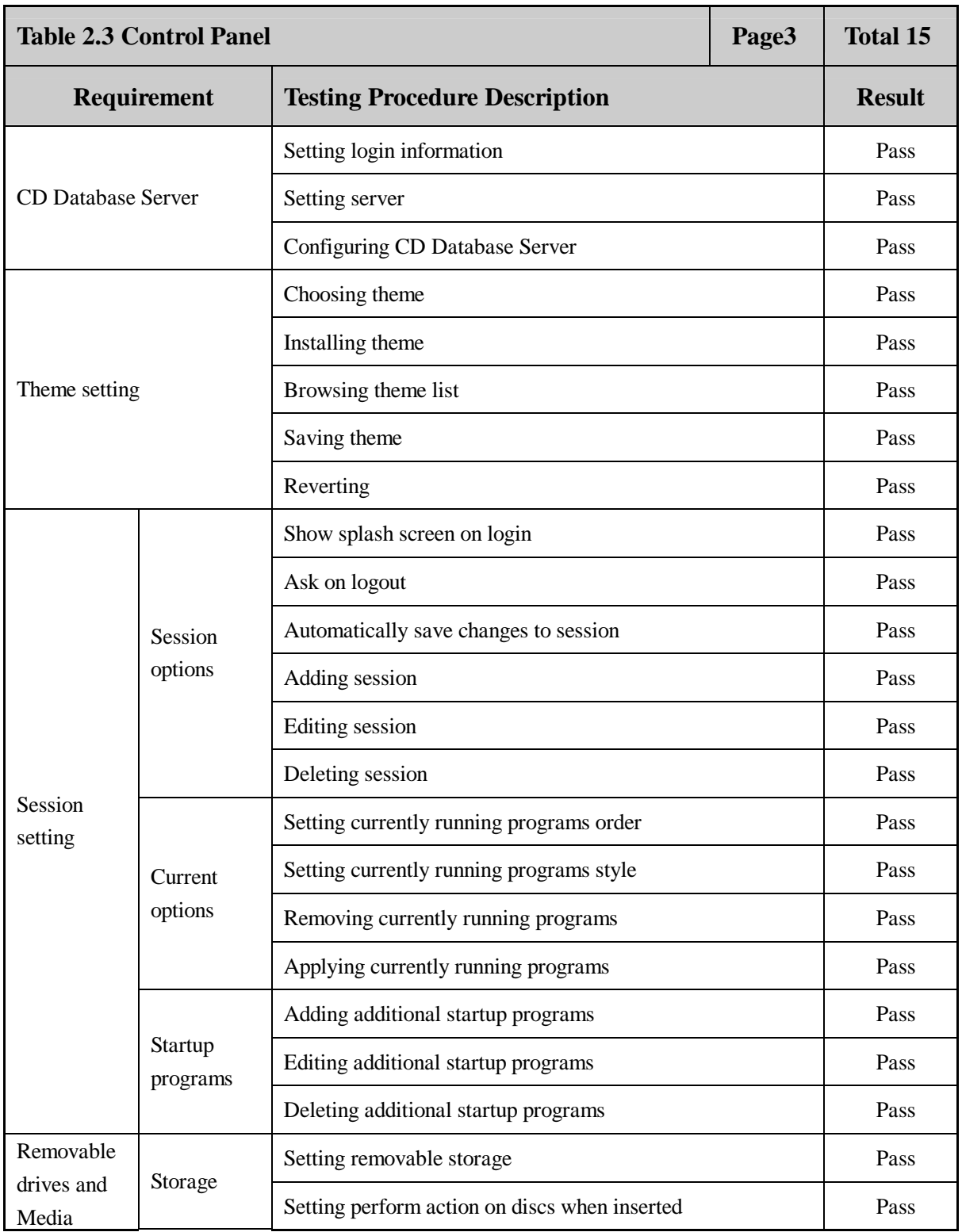

 **Page 13 Total 106**

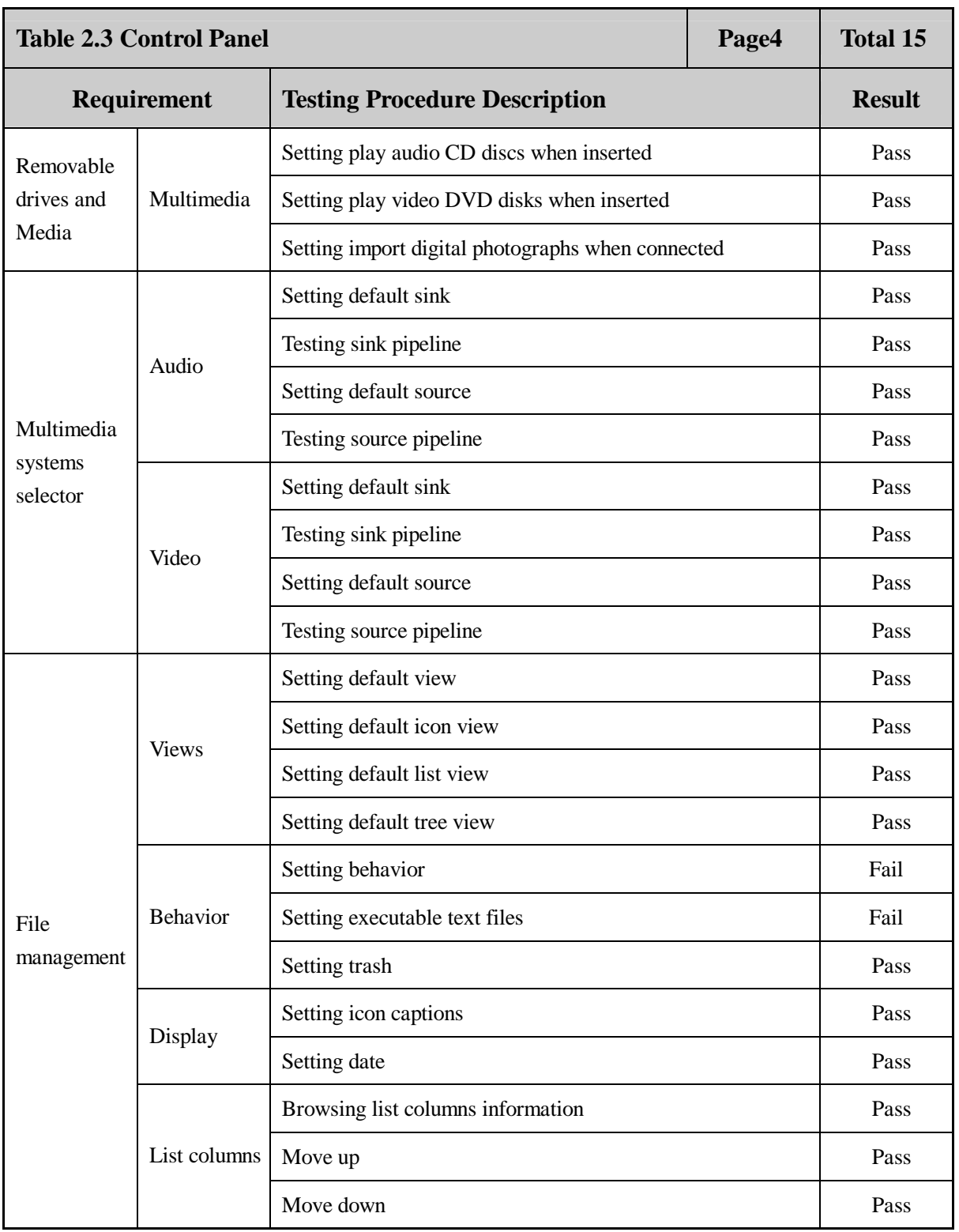

 **Page 14 Total 106**

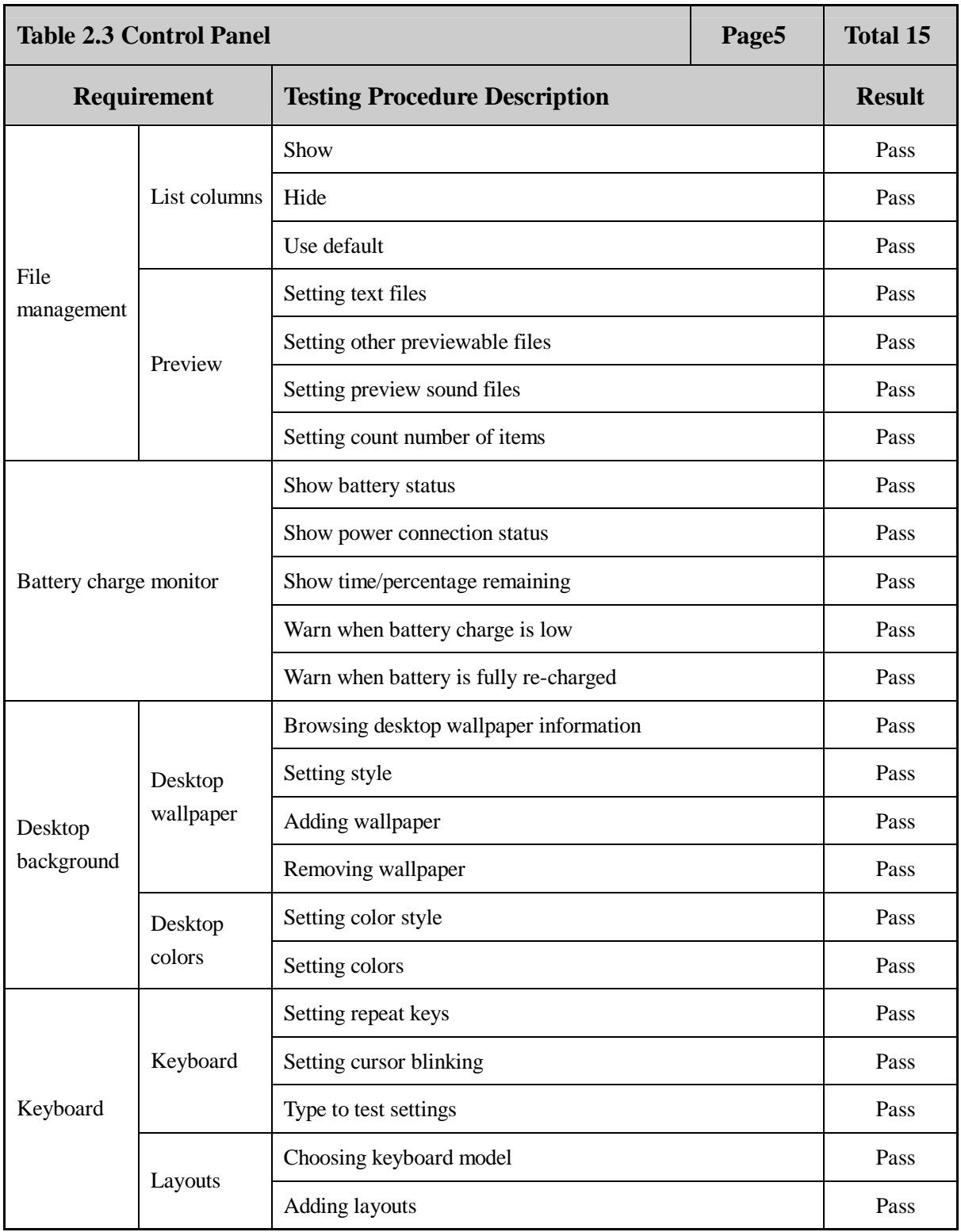

 **Page 15 Total 106**

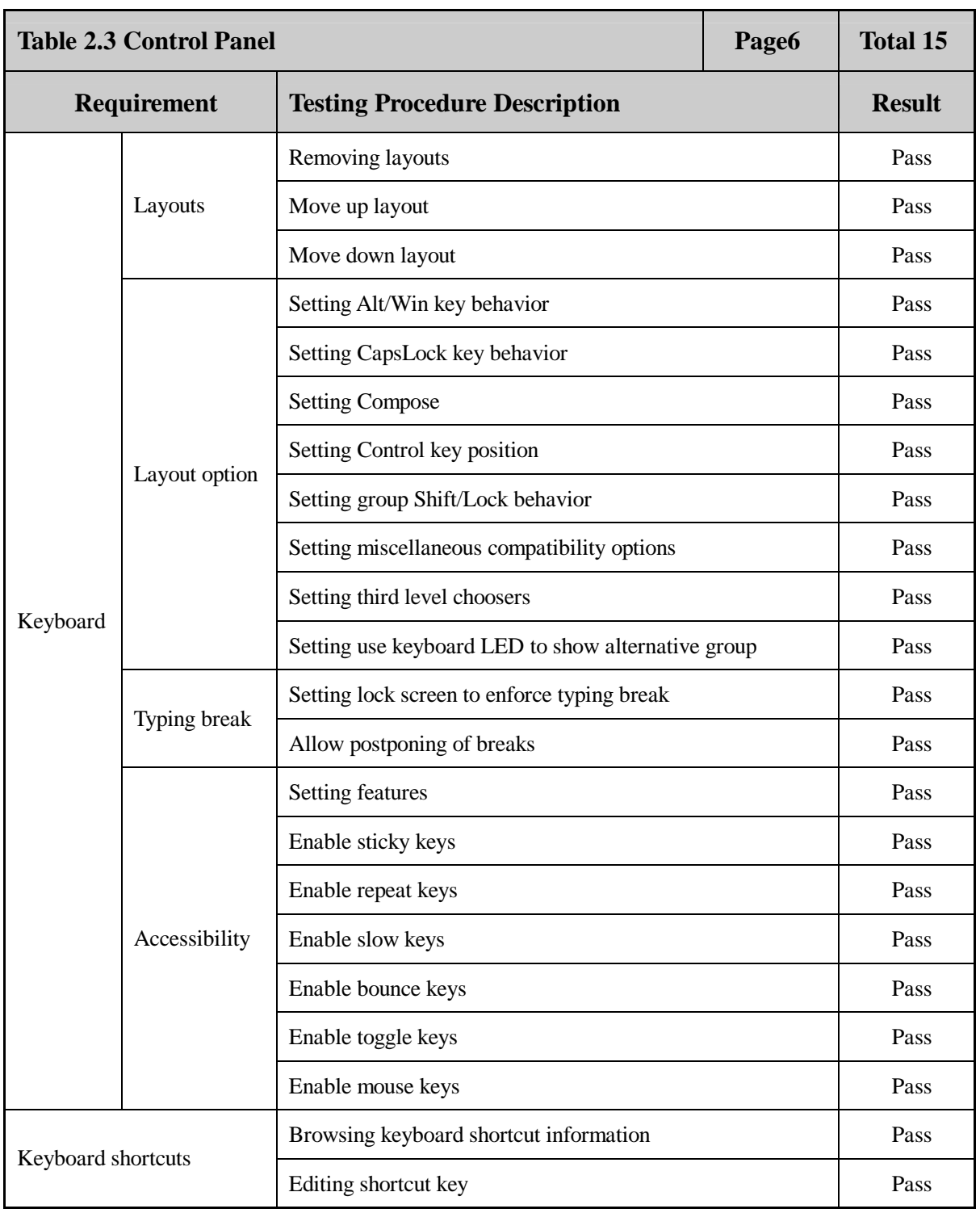

 **Page 16 Total 106**

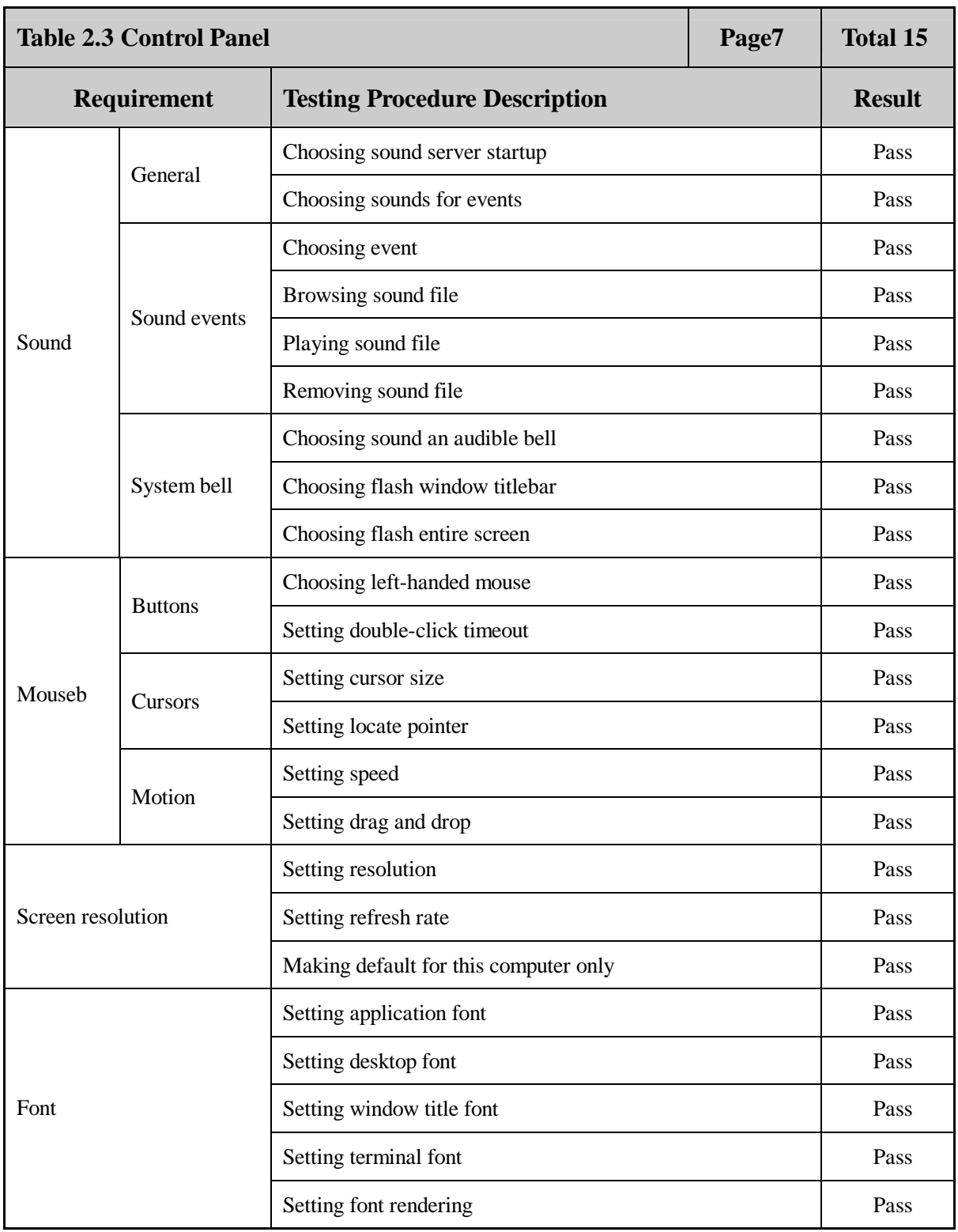

 **Page 17 Total 106**

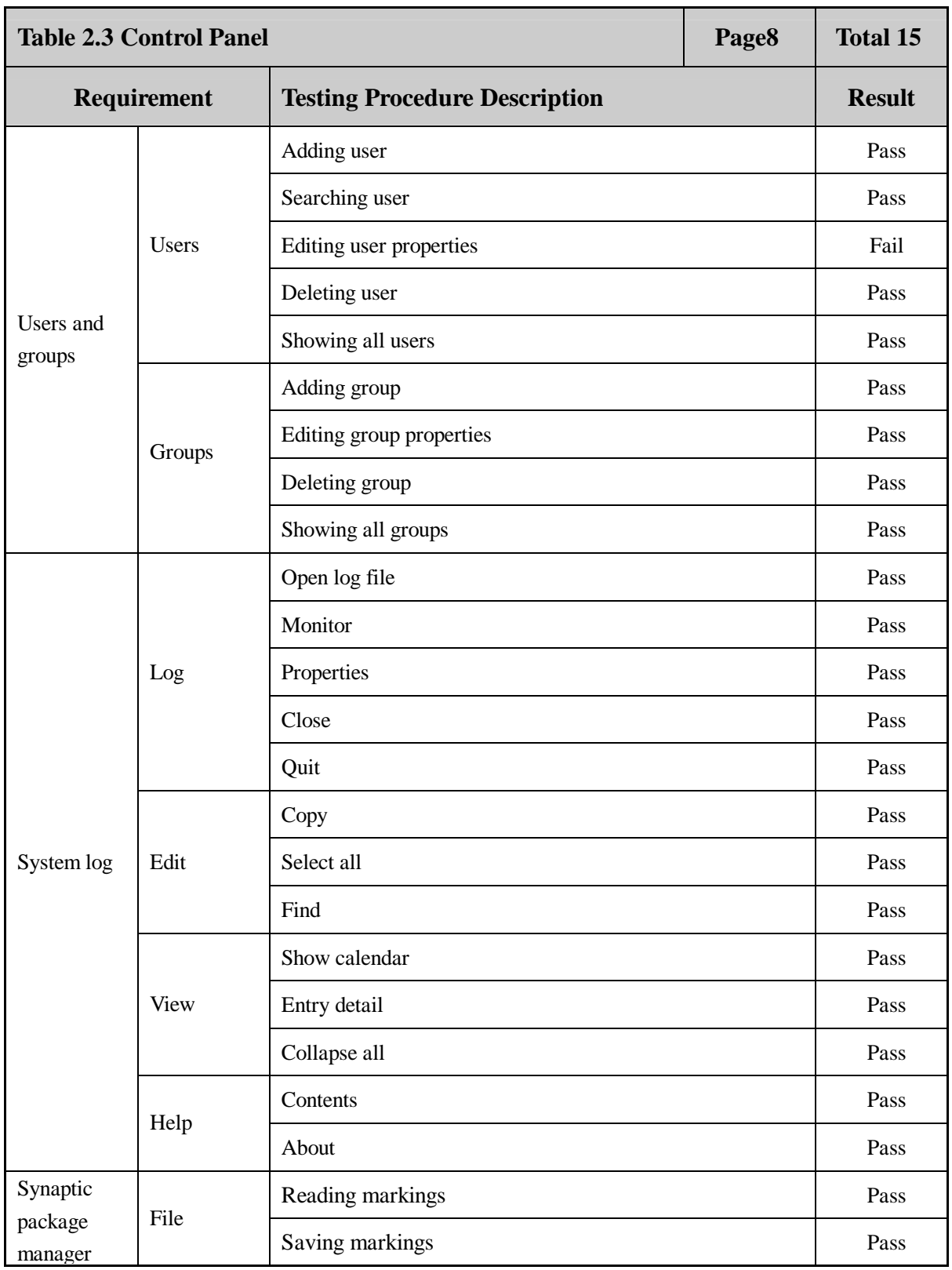

 **Page 18 Total 106**

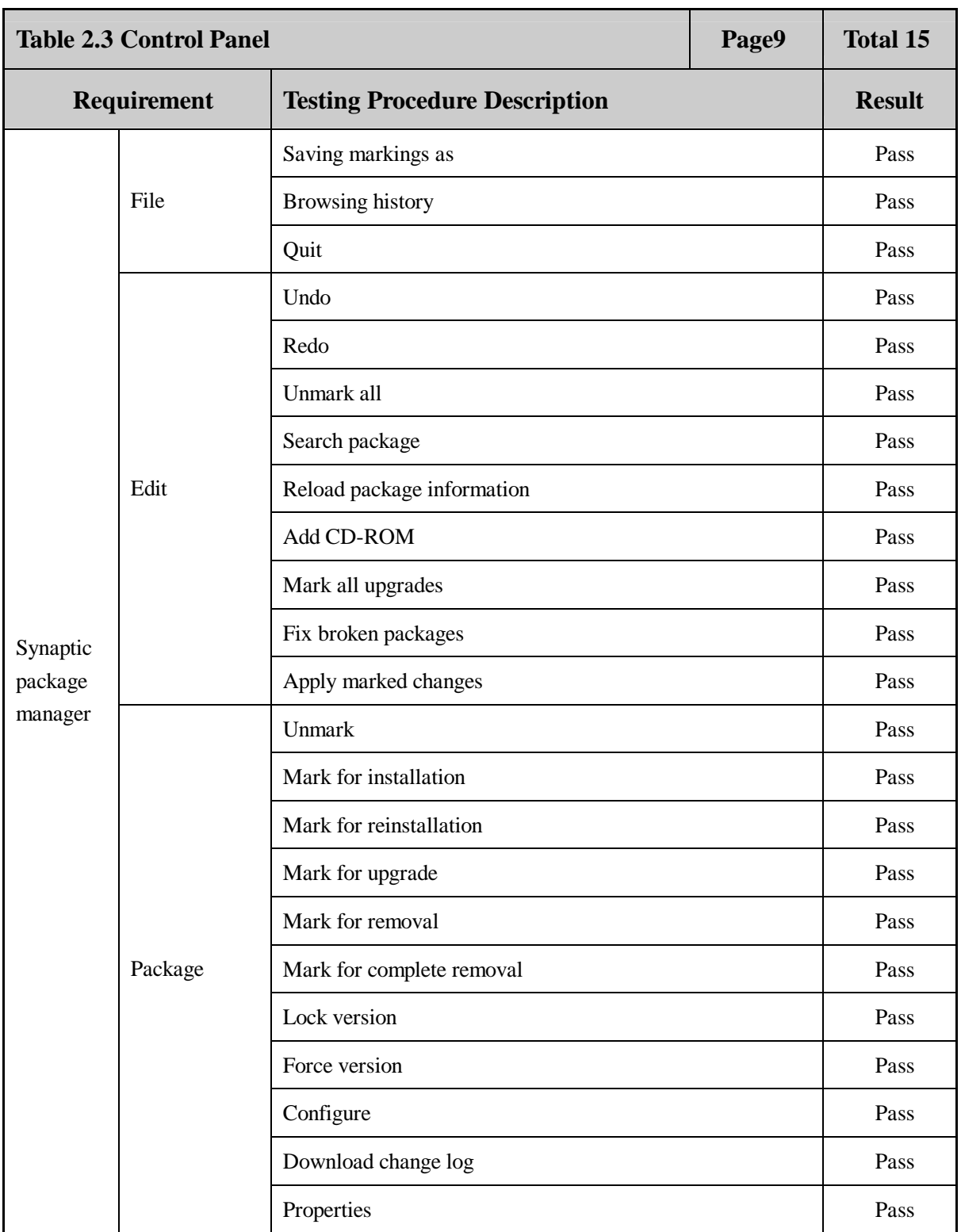

 **Page 19 Total 106**

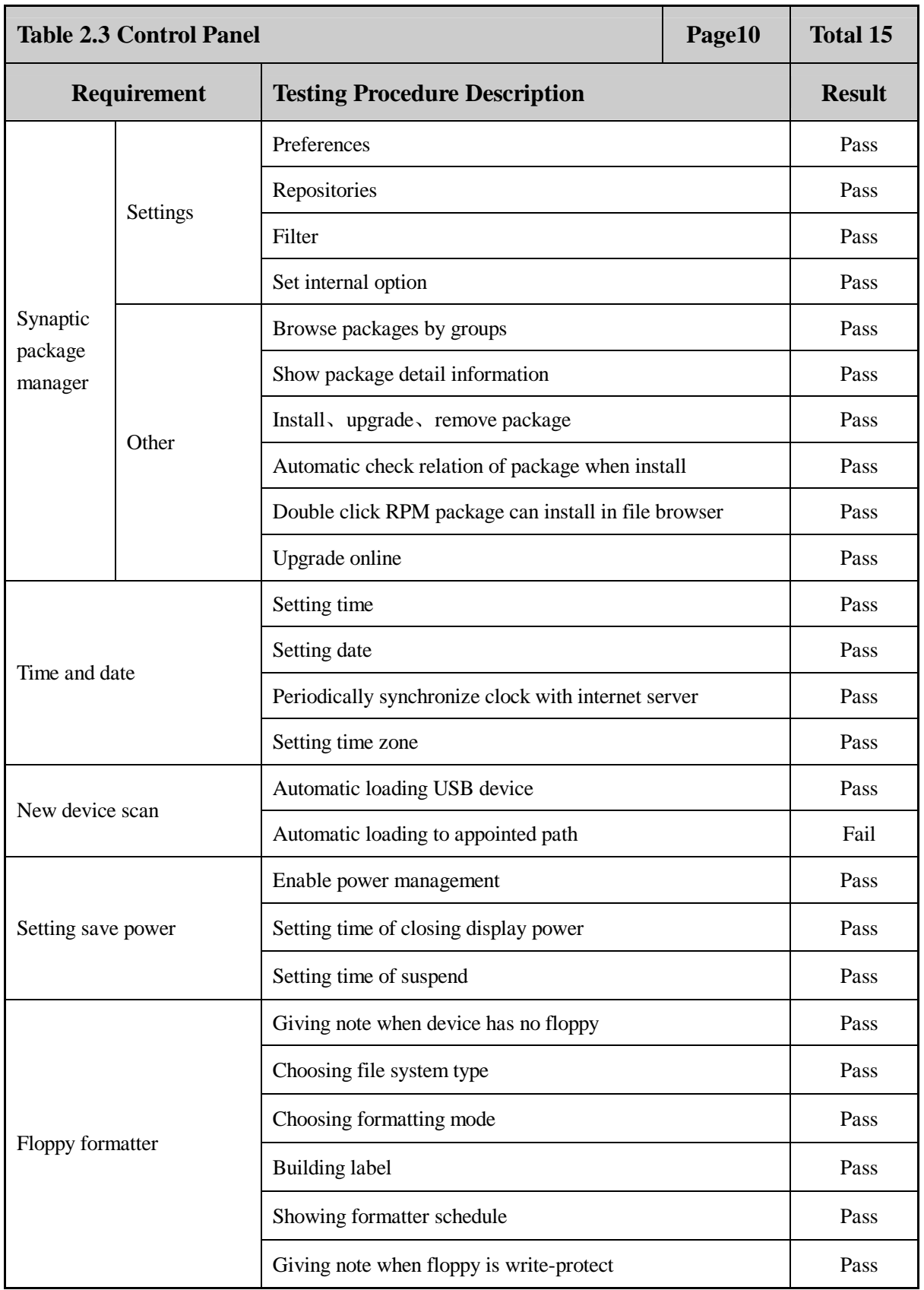

 **Page 20 Total 106**

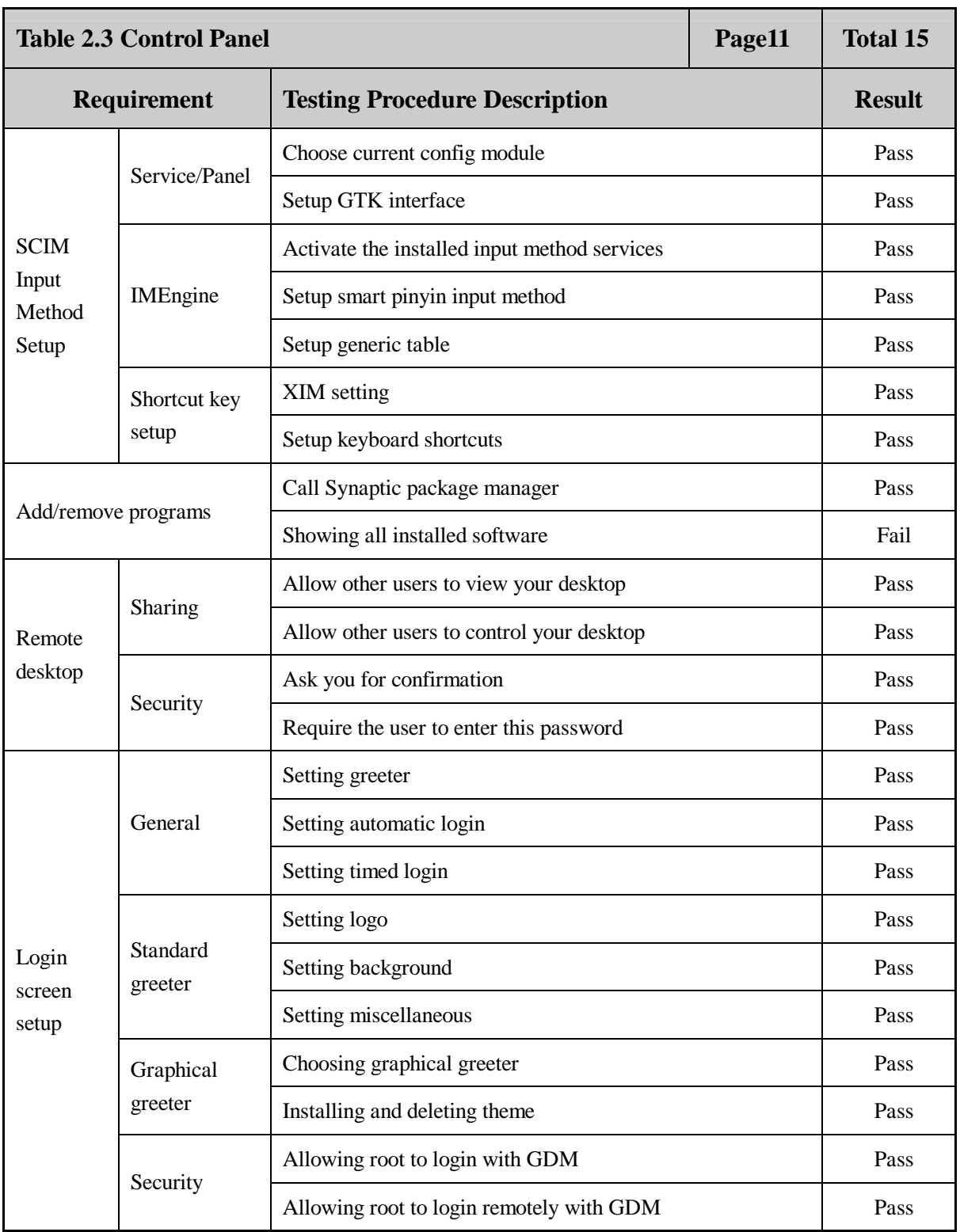

 **Page 21 Total 106**

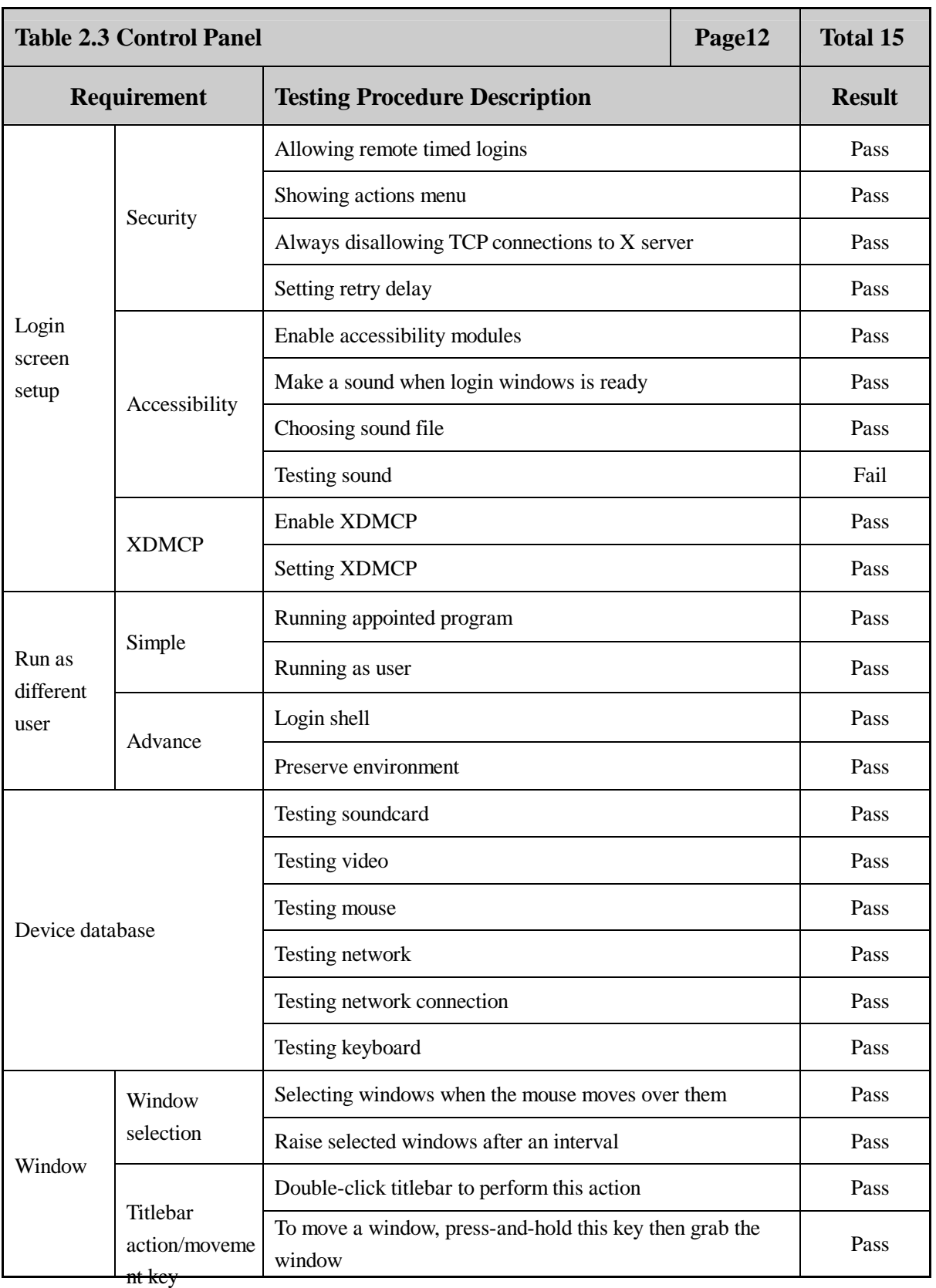

 **Page 22 Total 106**

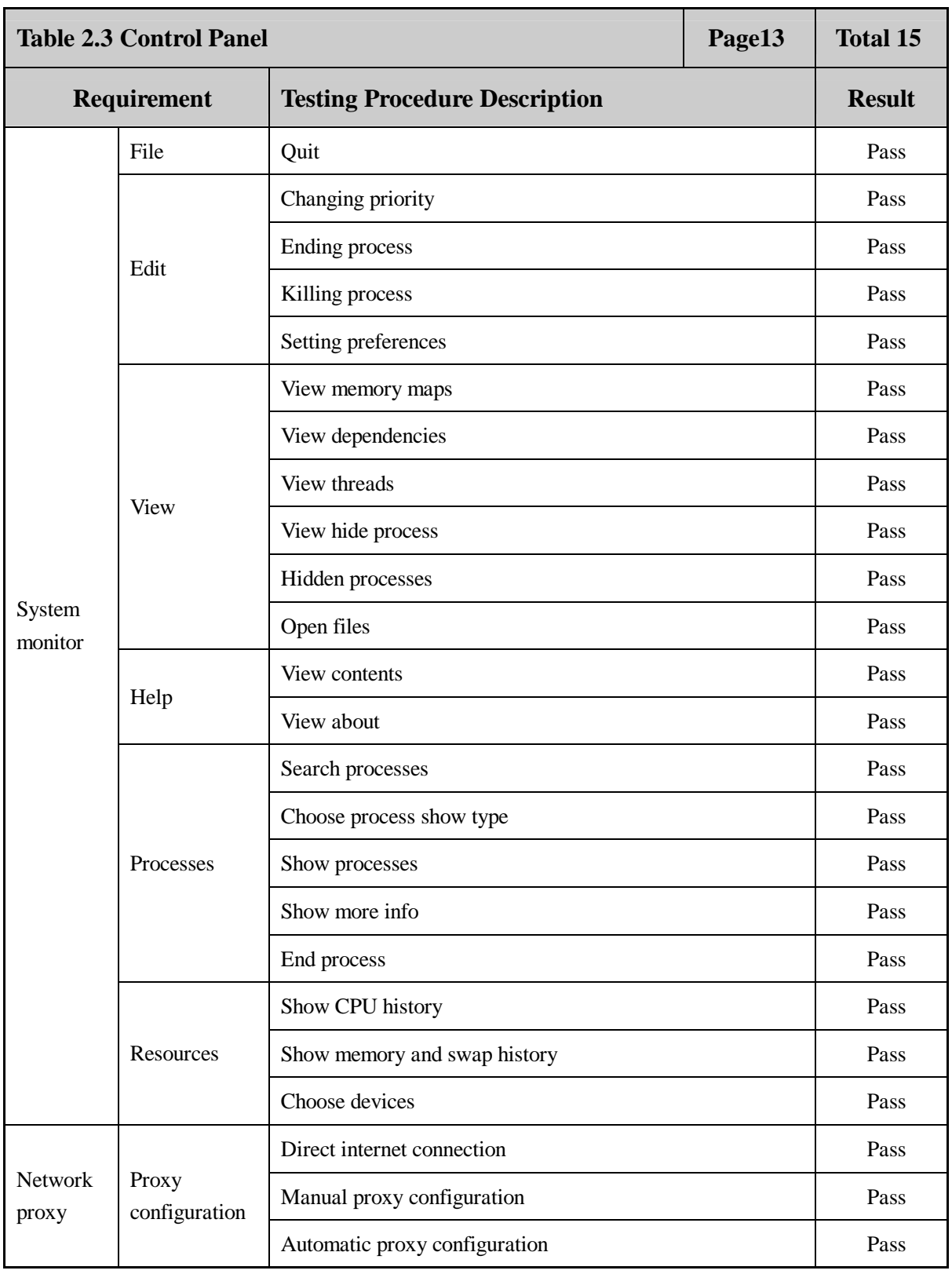

 **Page 23 Total 106**

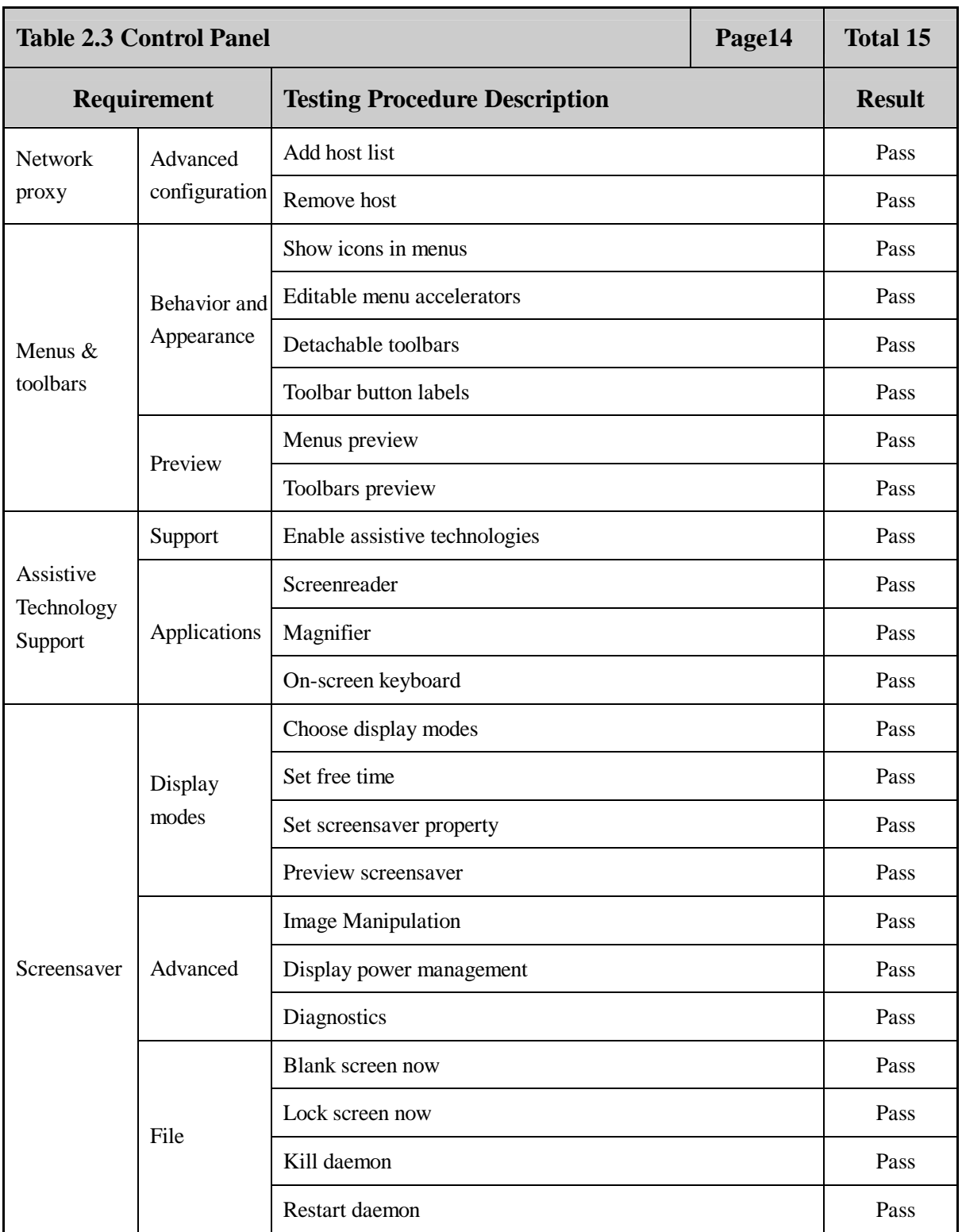

 **Page 24 Total 106**

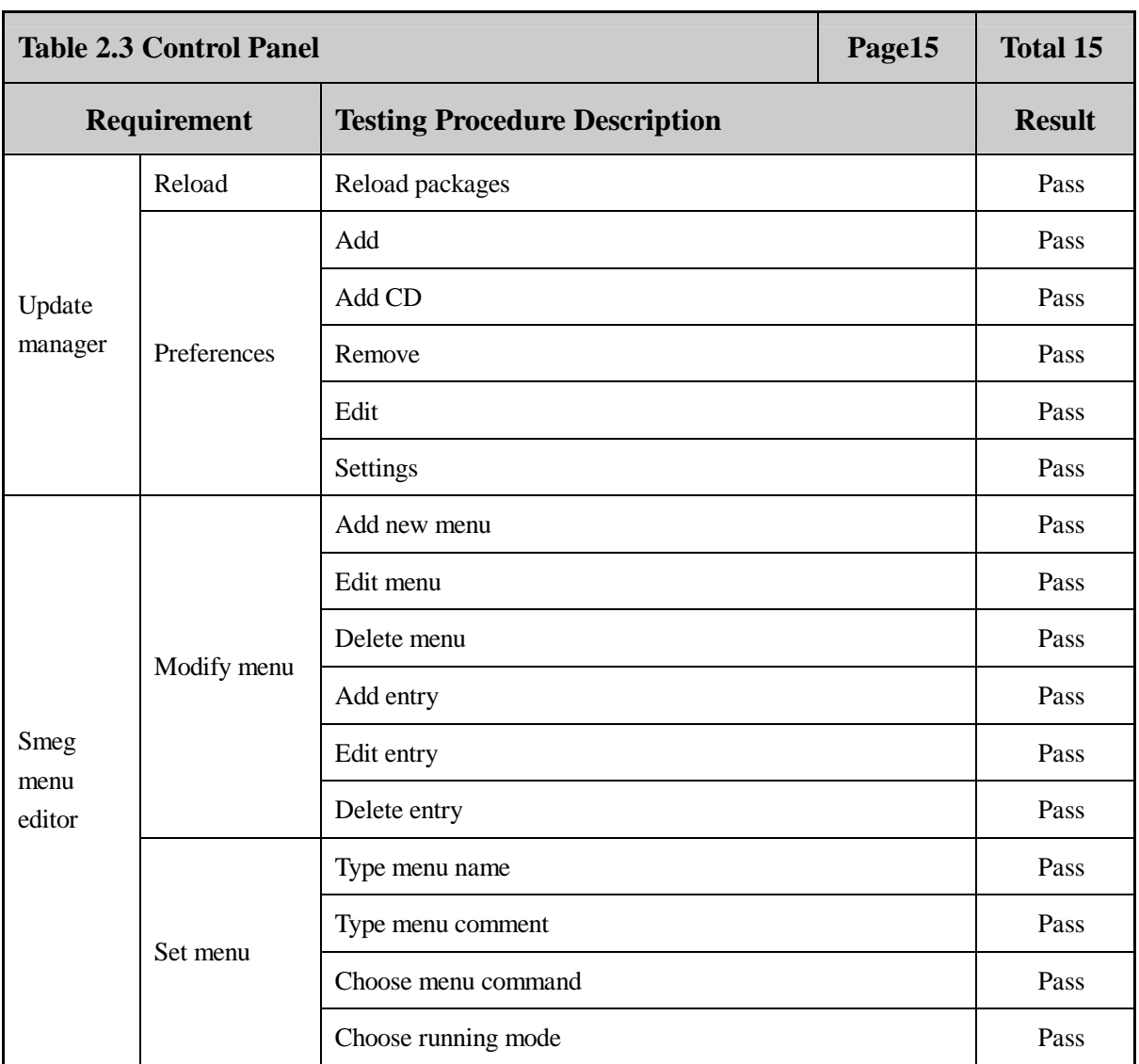

 **Page 25 Total 106**

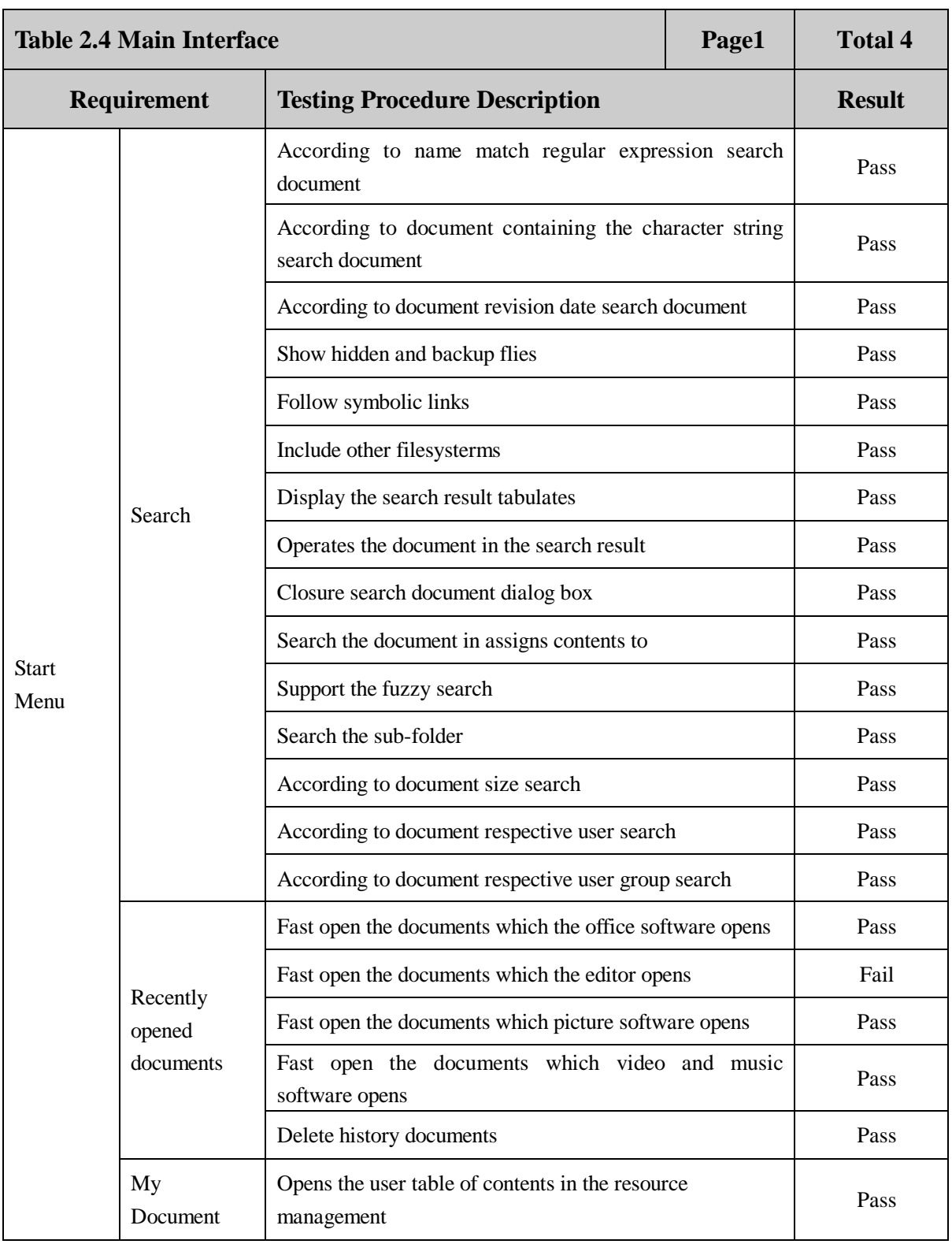

 **Page 26 Total 106**

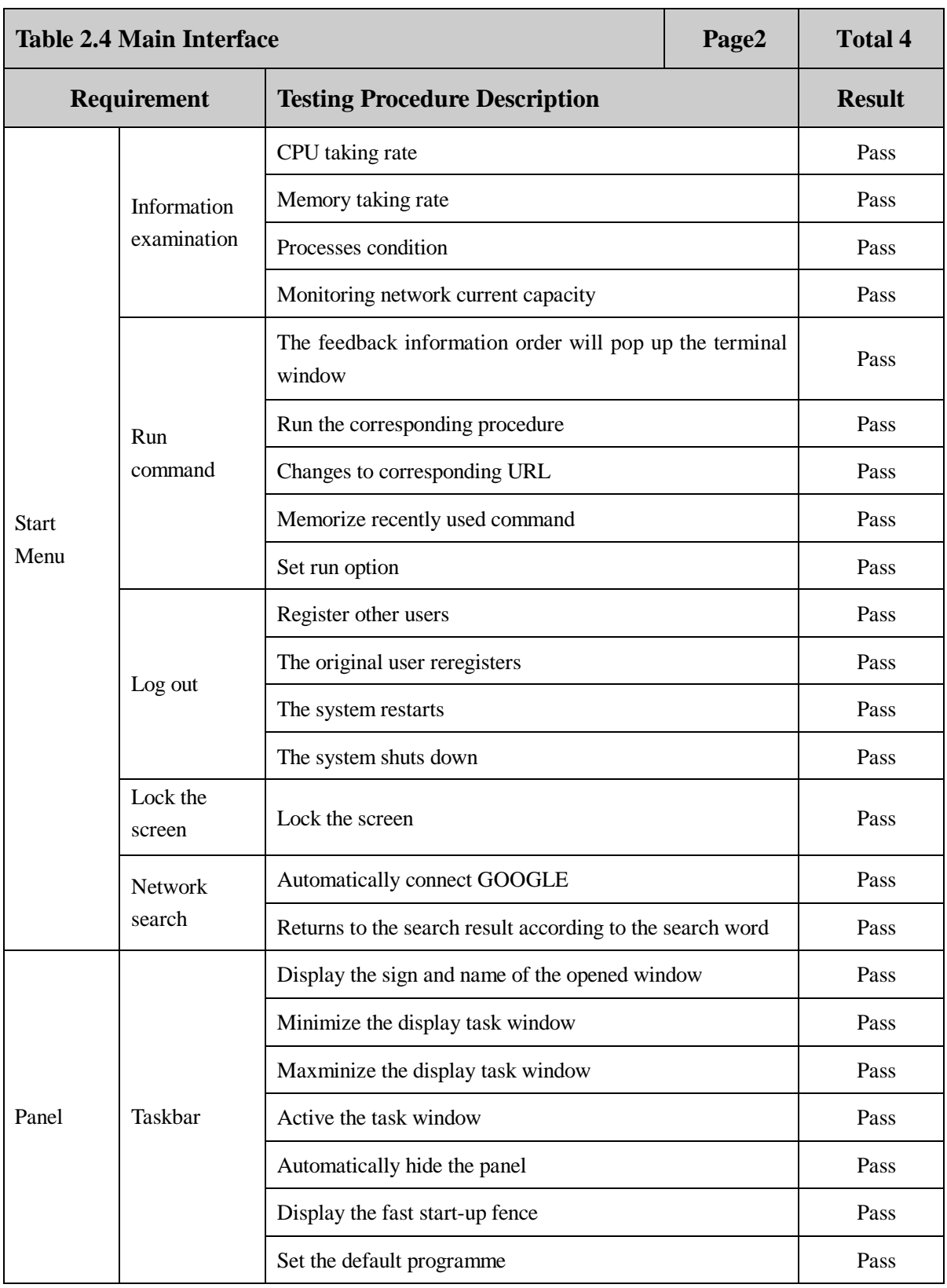

 **Page 27 Total 106**

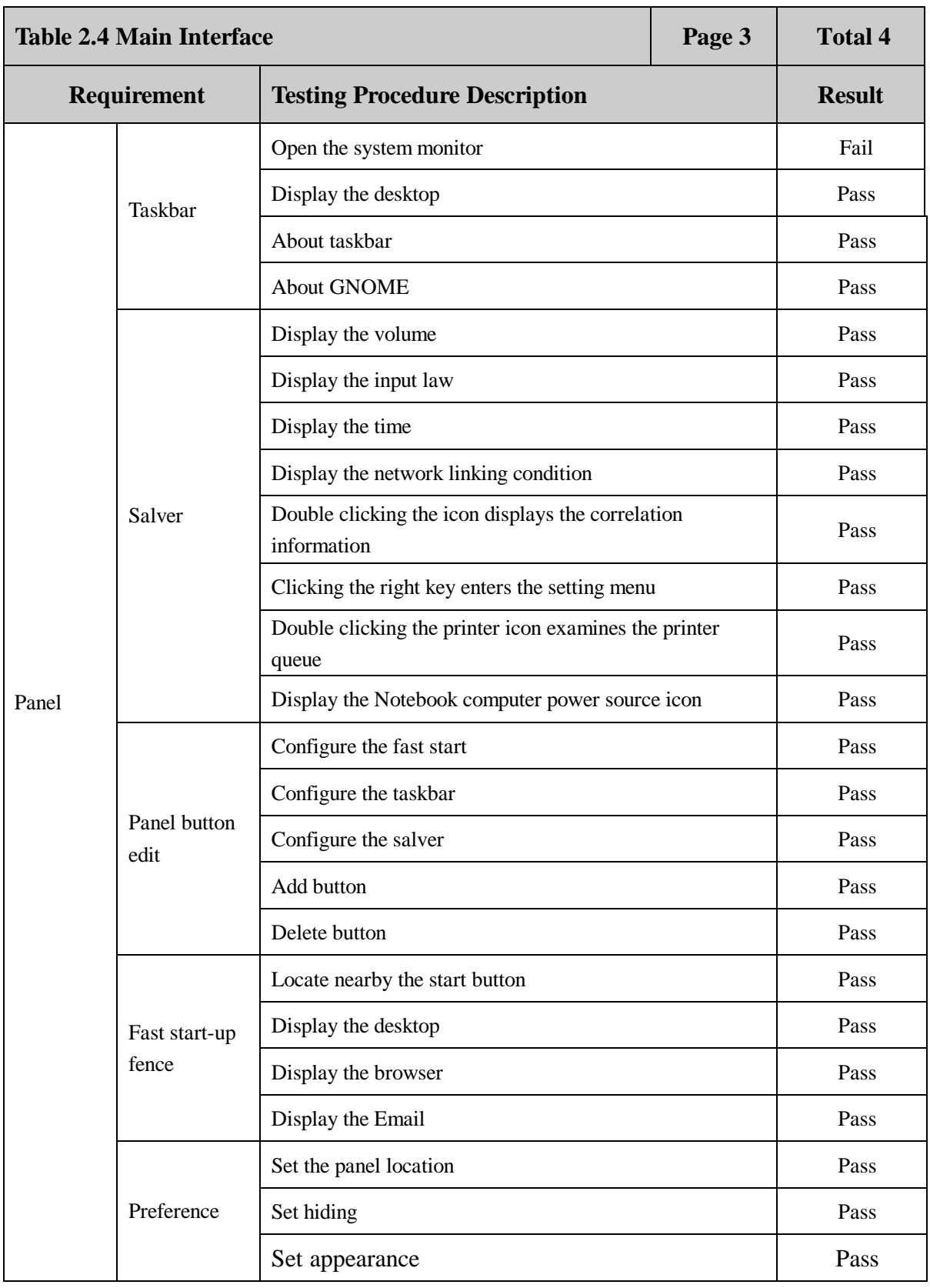

 **Page 28 Total 106**

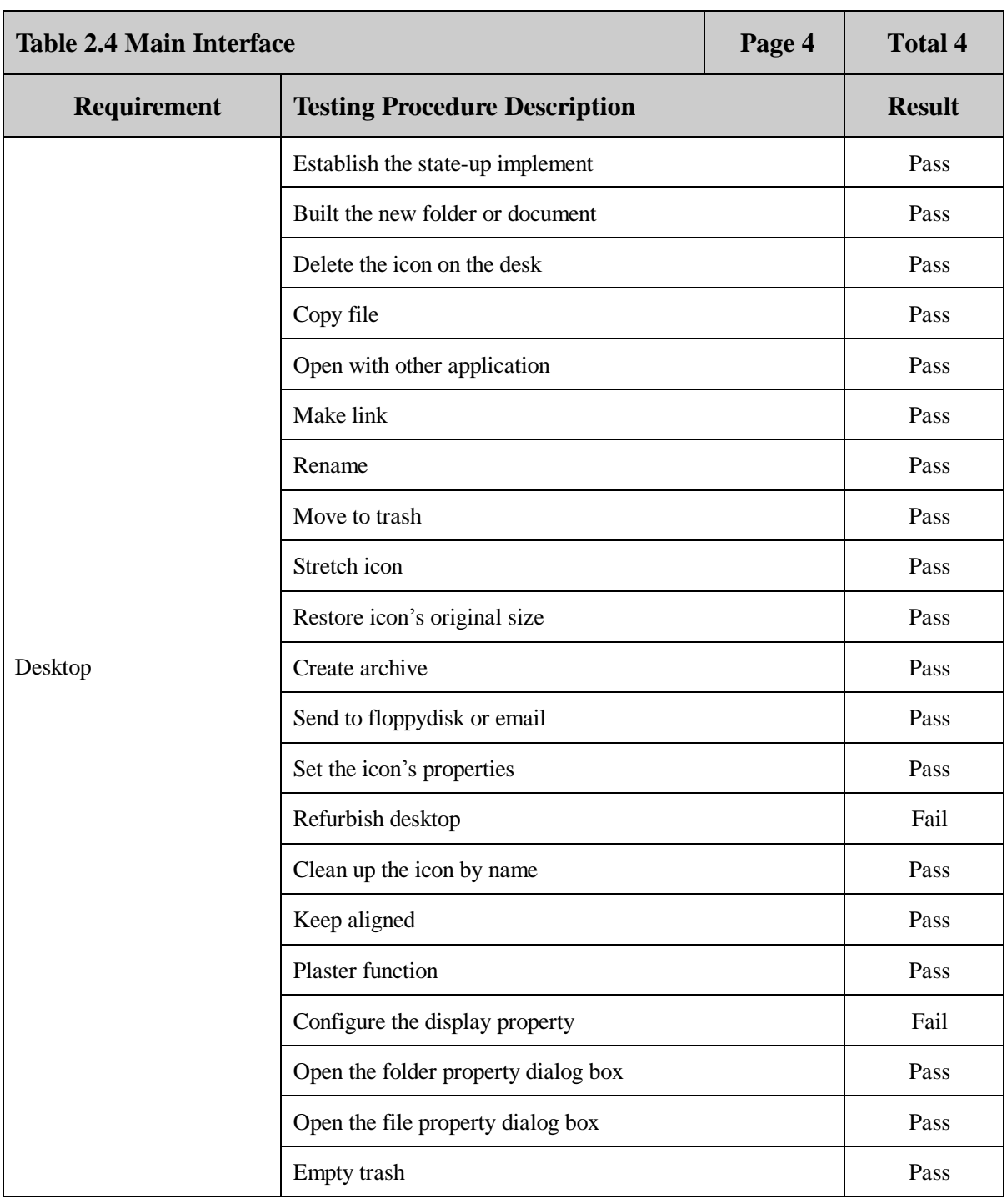

 **Page 29 Total 106**

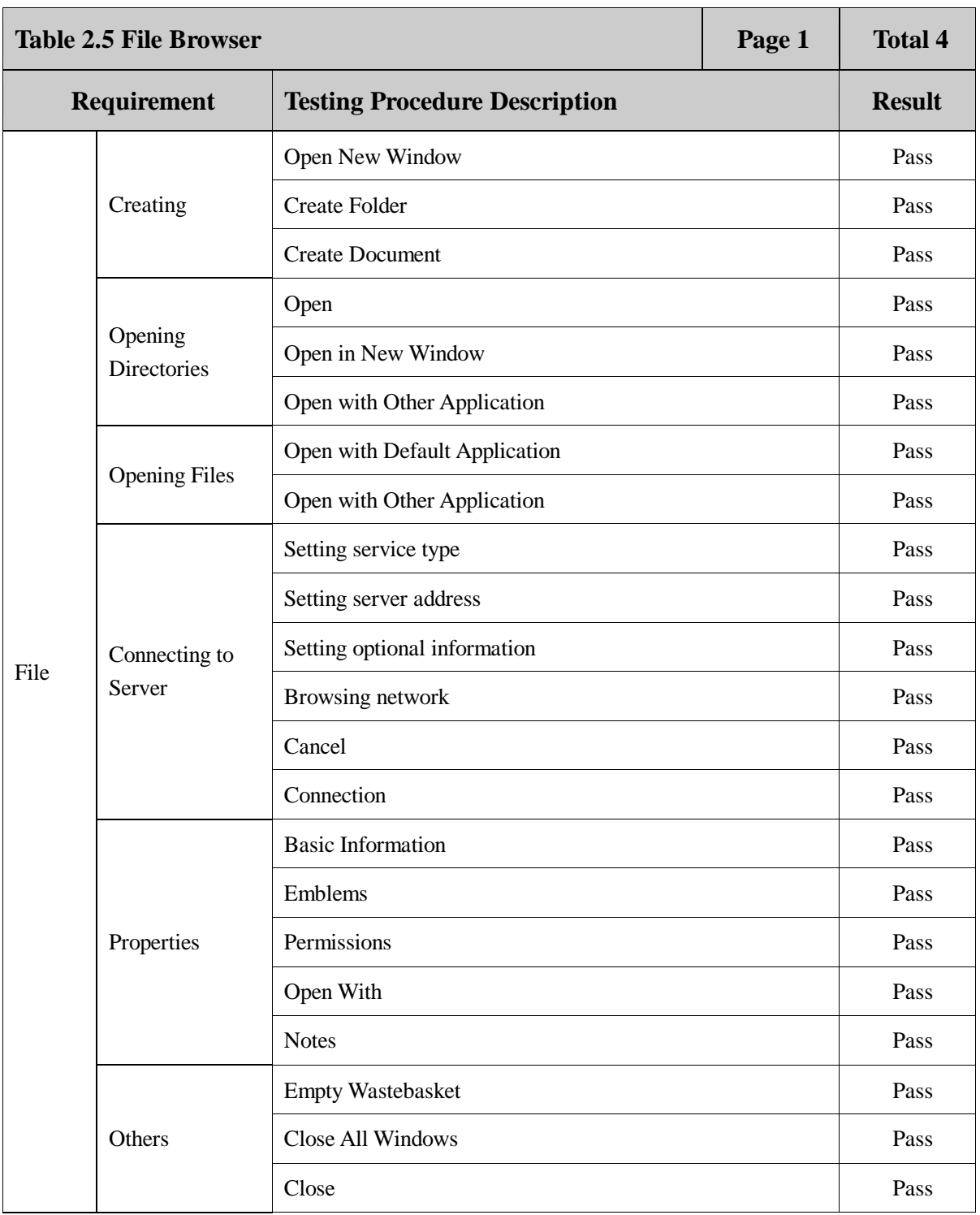

 **Page 30 Total 106**

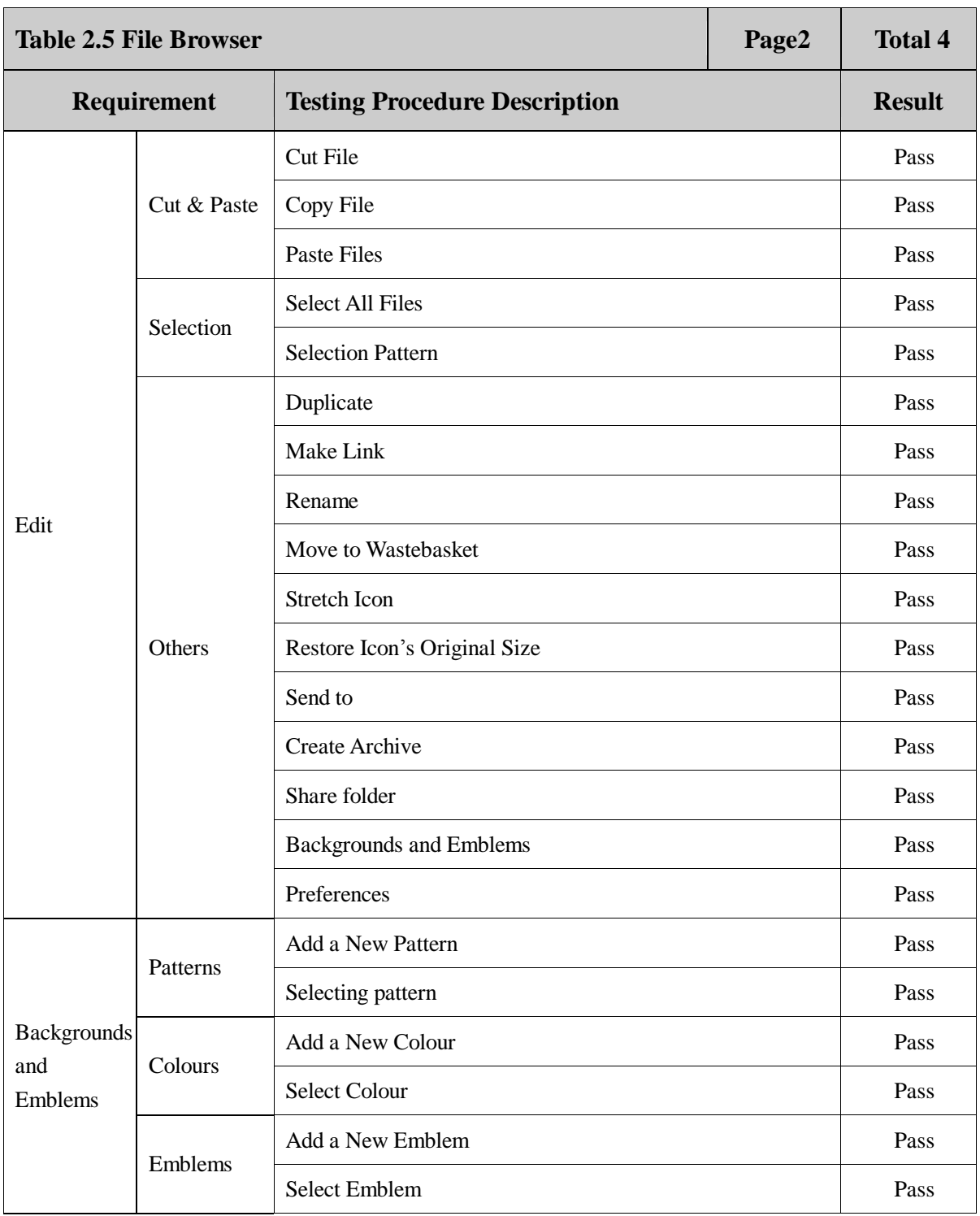

 **Page 31 Total 106**

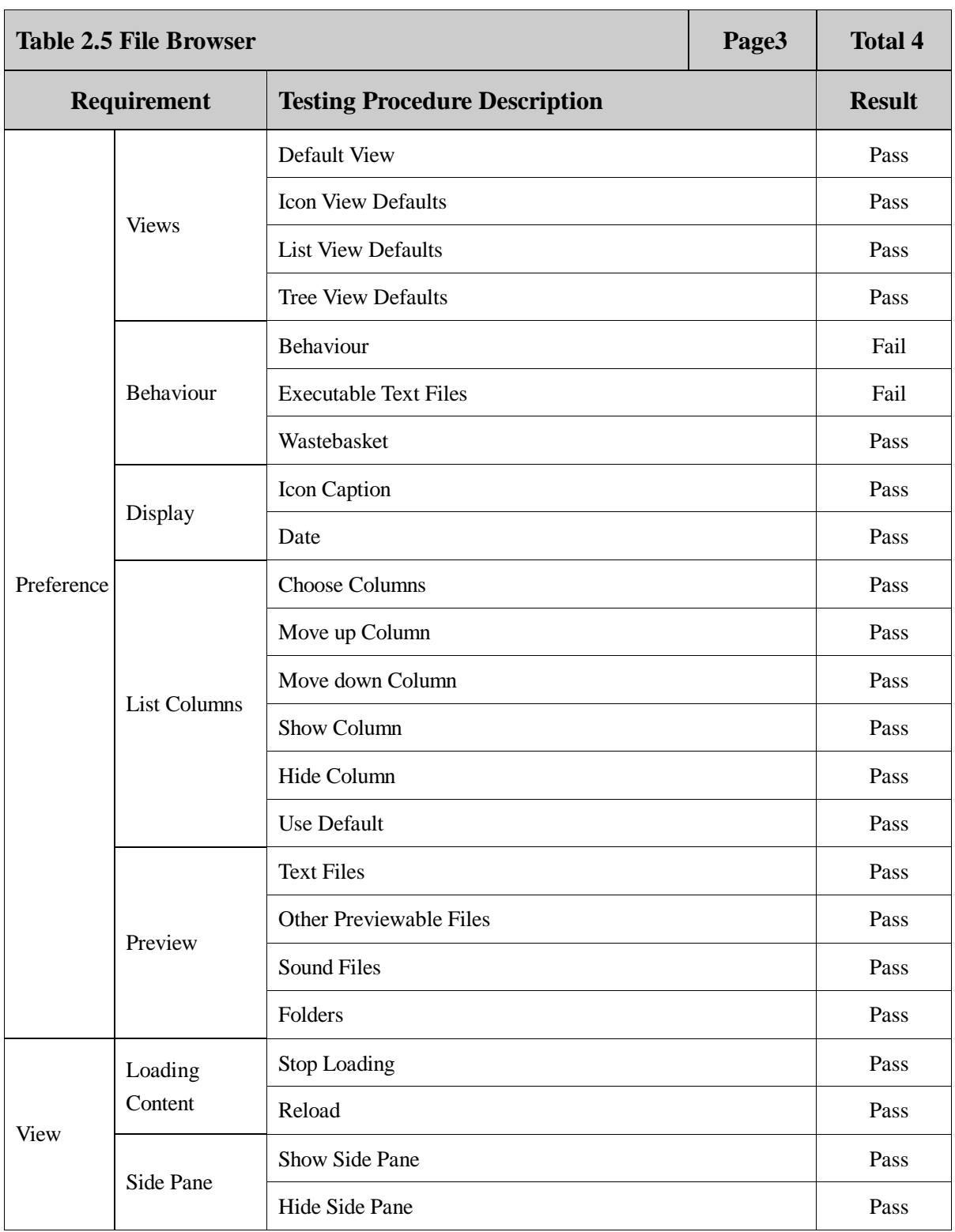

 **Page 32 Total 106**

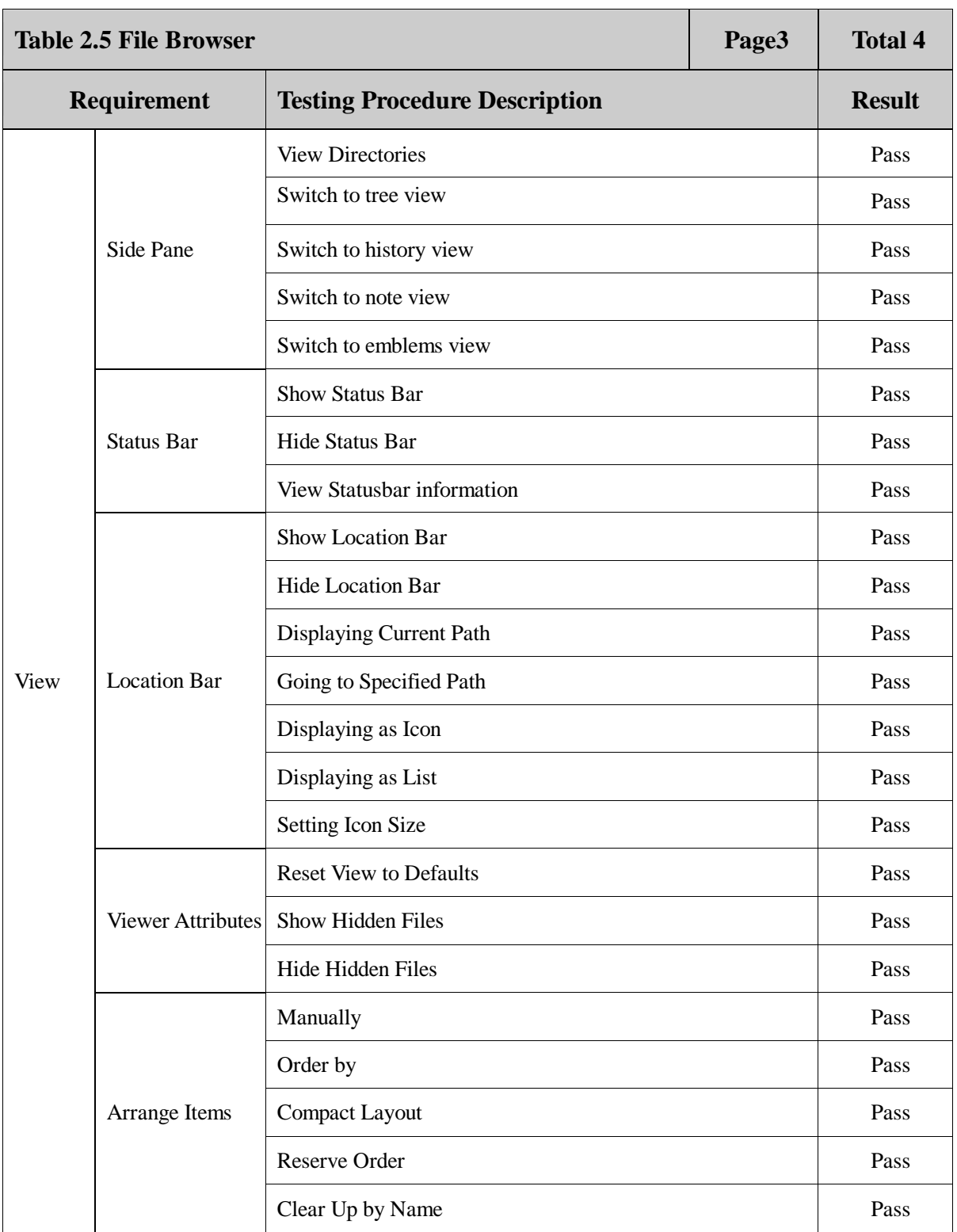

 **Page 33 Total 106**

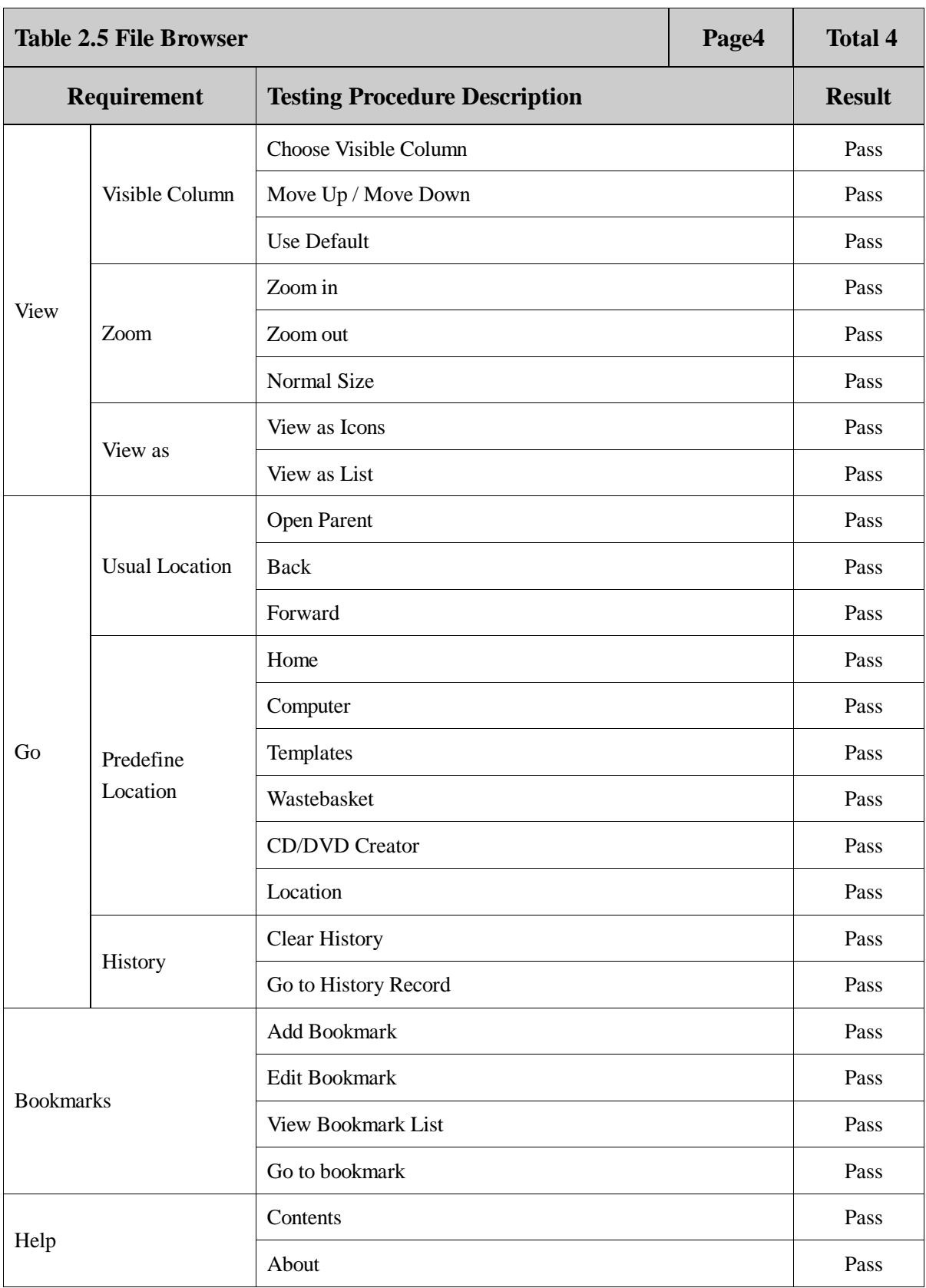

 **Page 34 Total 106**

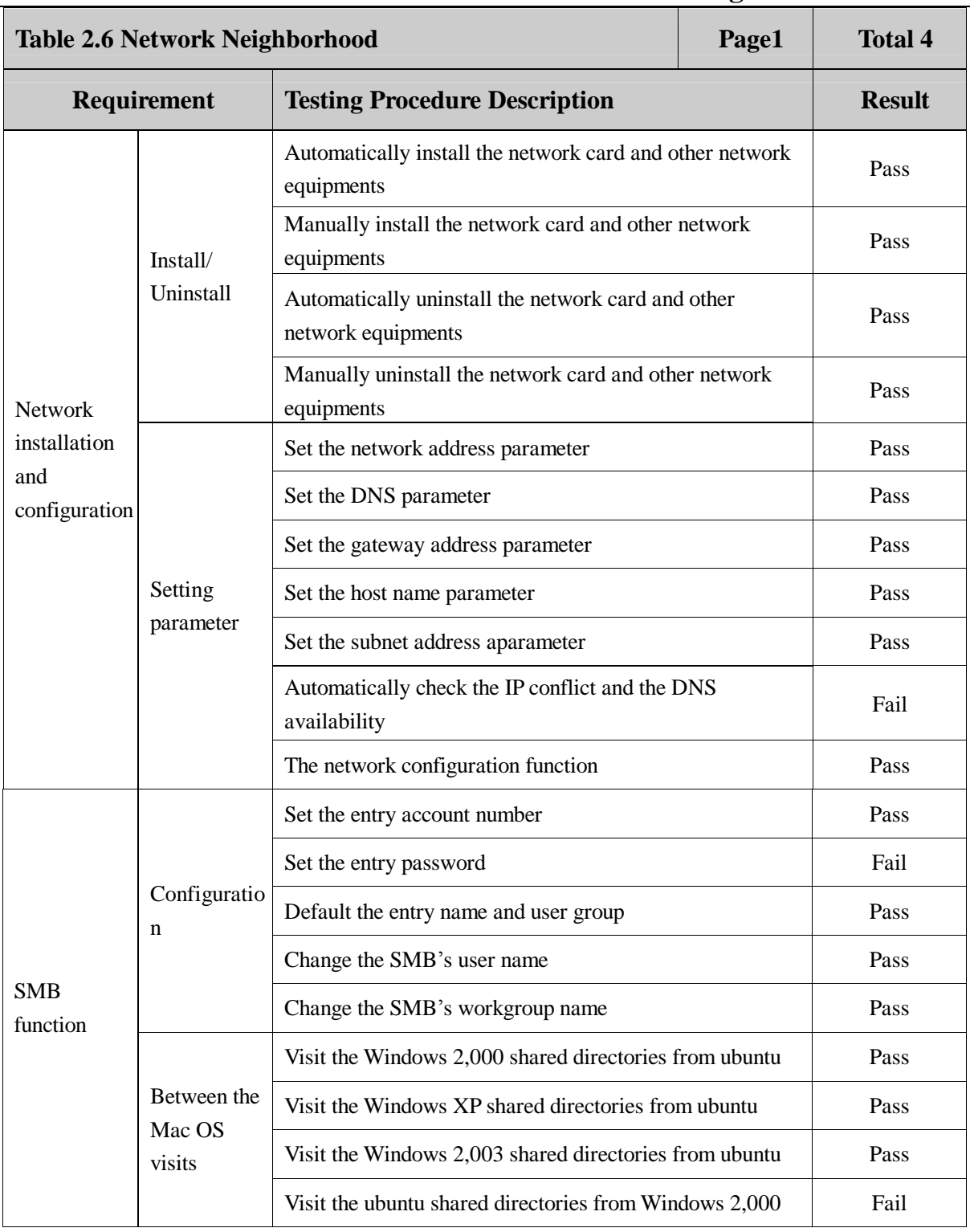

 **Page 35 Total 106**

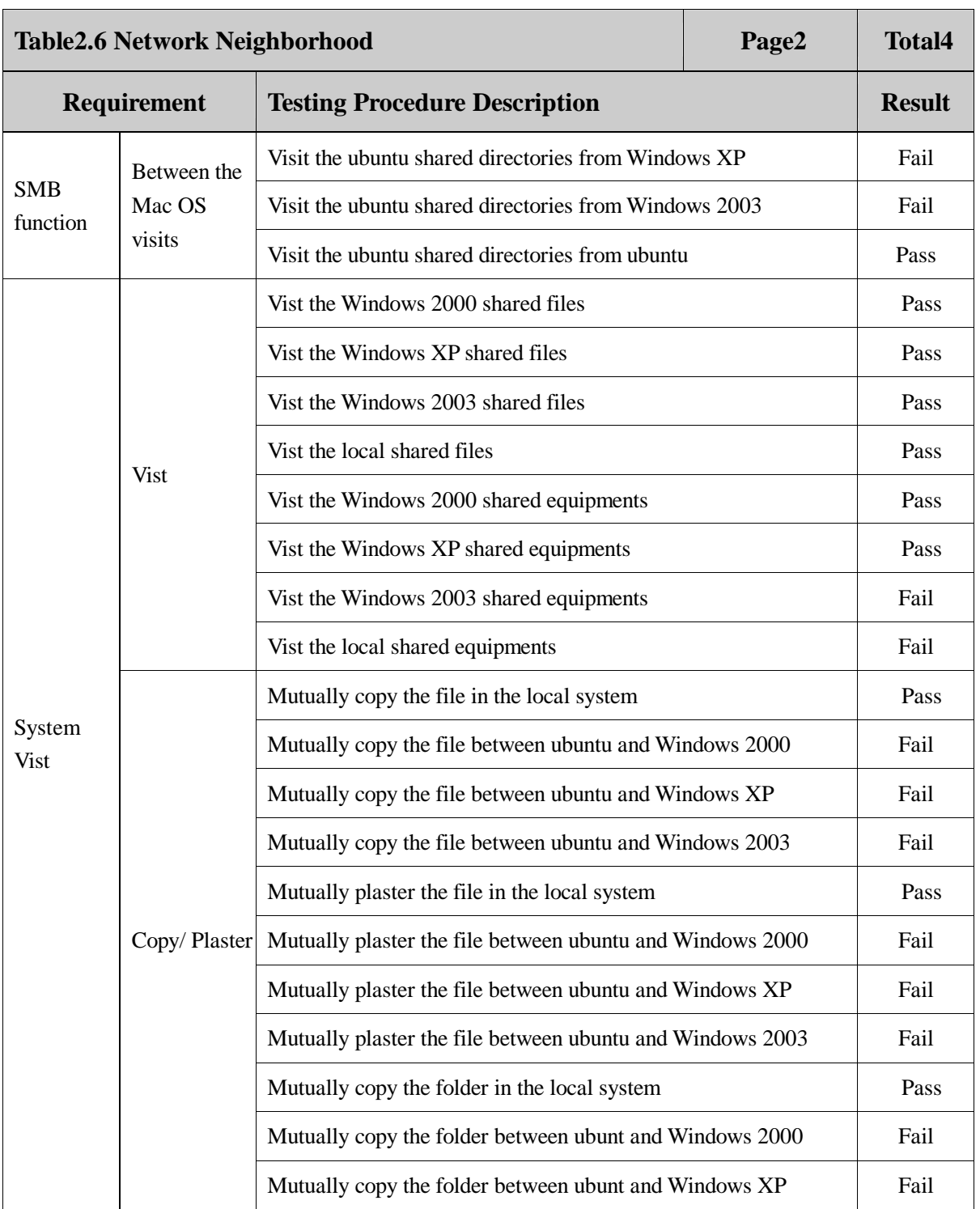
**Page 36 Total 106**

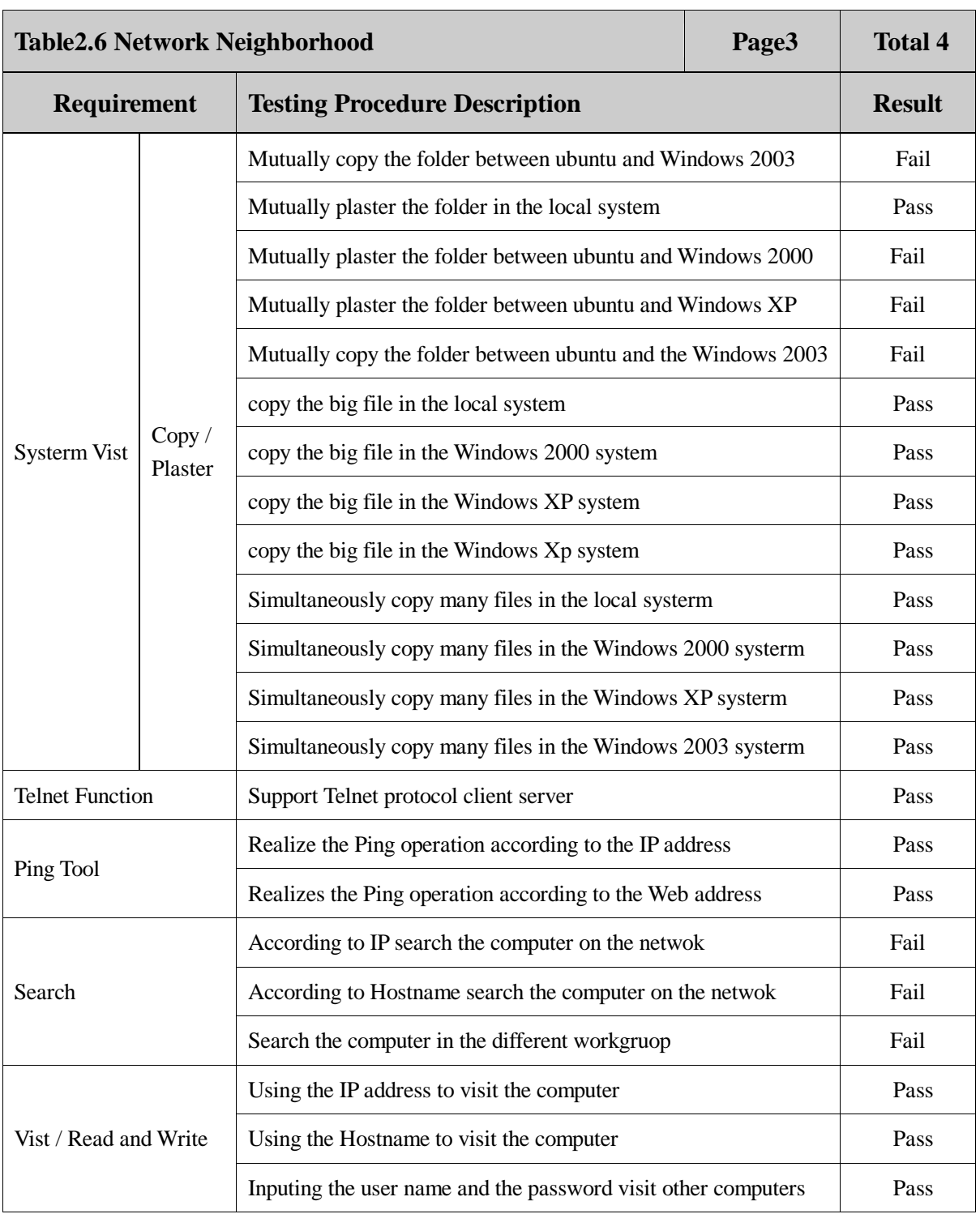

 **Page 37 Total 106**

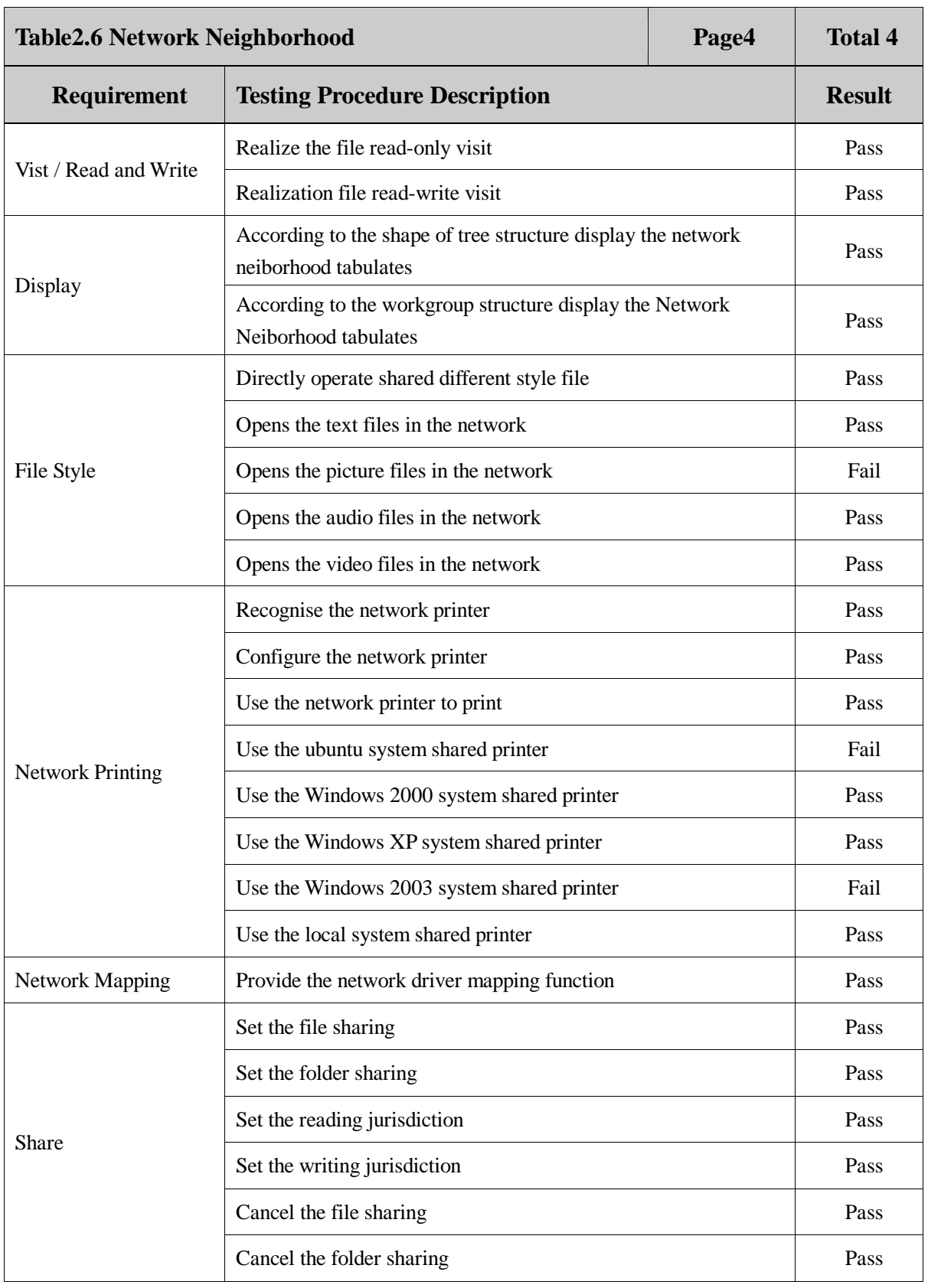

 **Page 38 Total 106**

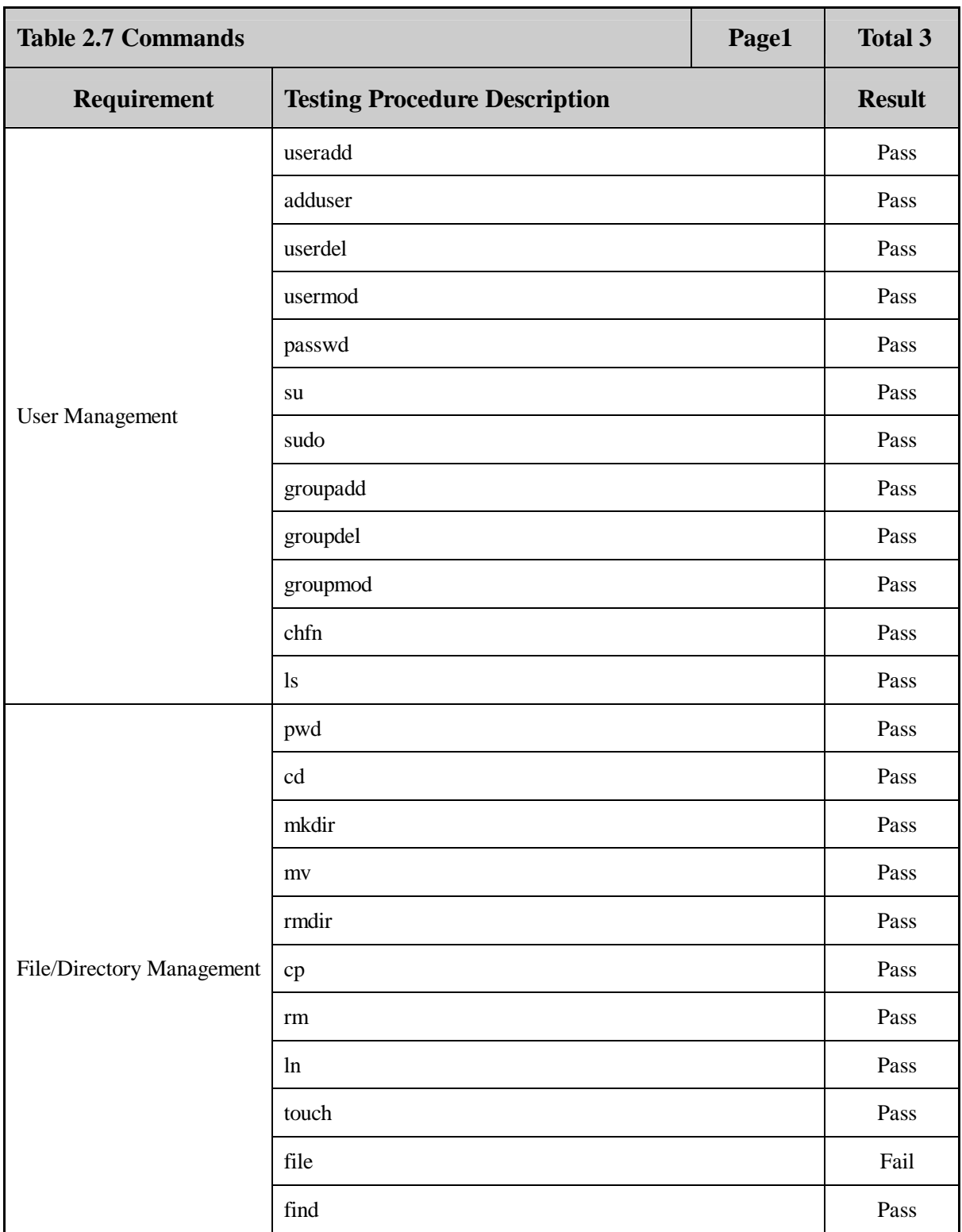

 **Page 39 Total 106**

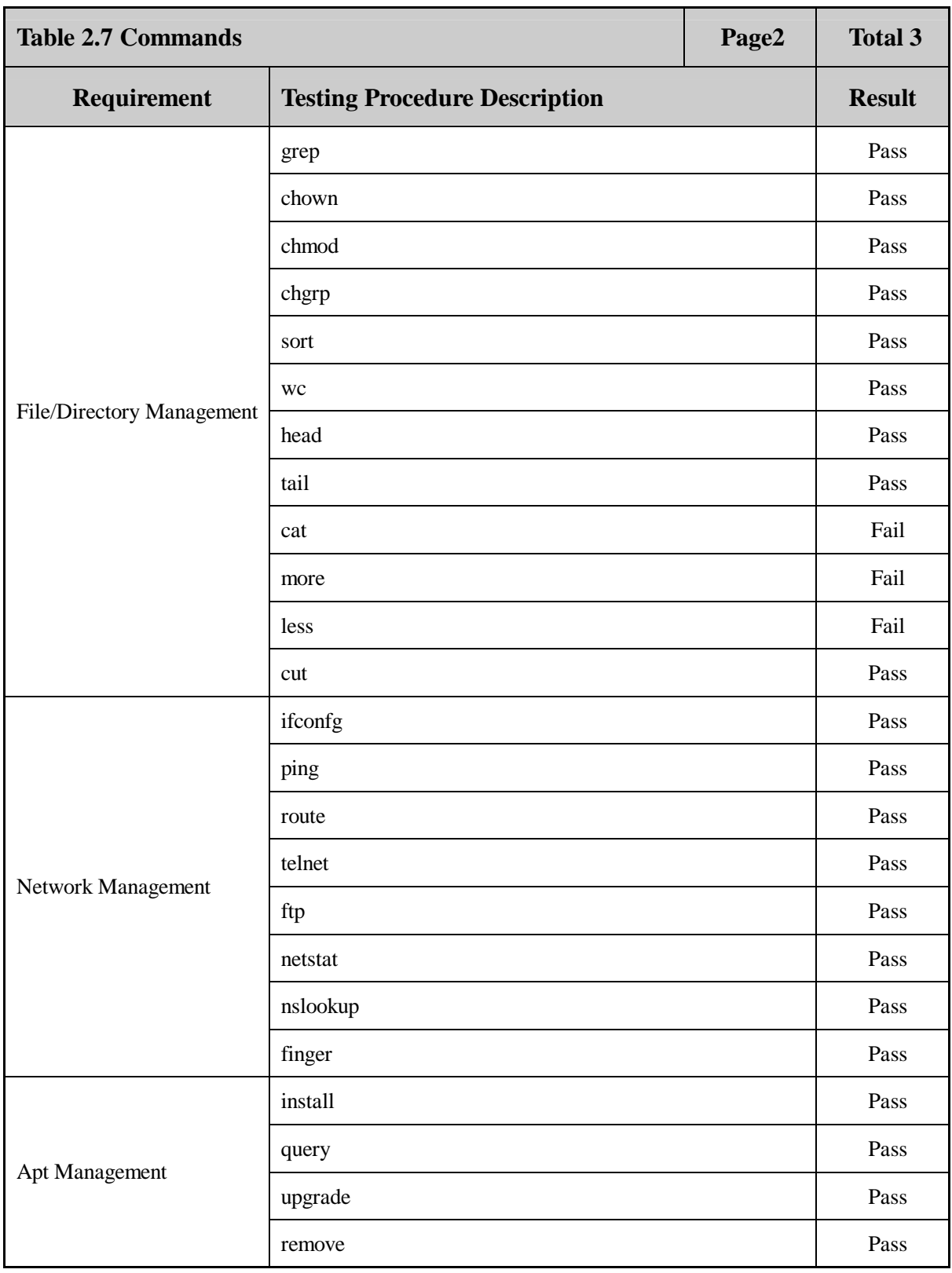

 **Page 40 Total 106**

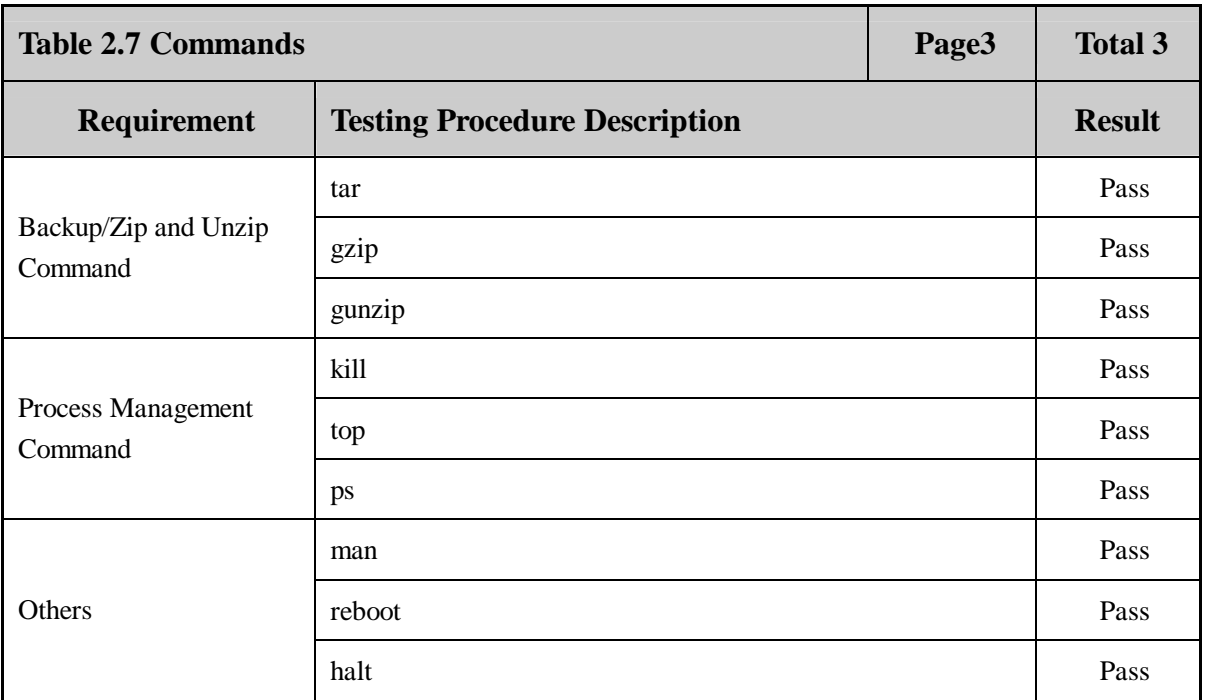

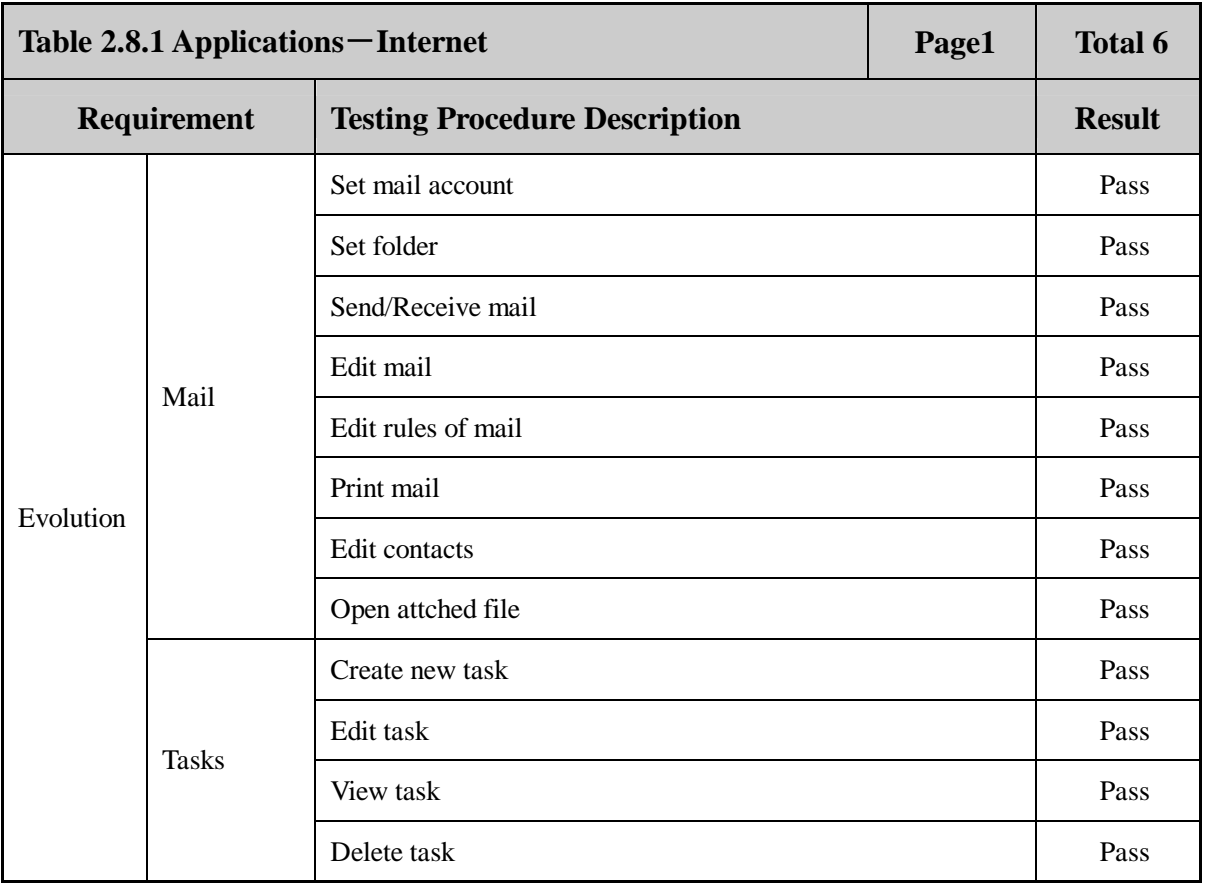

 **Page 41 Total 106**

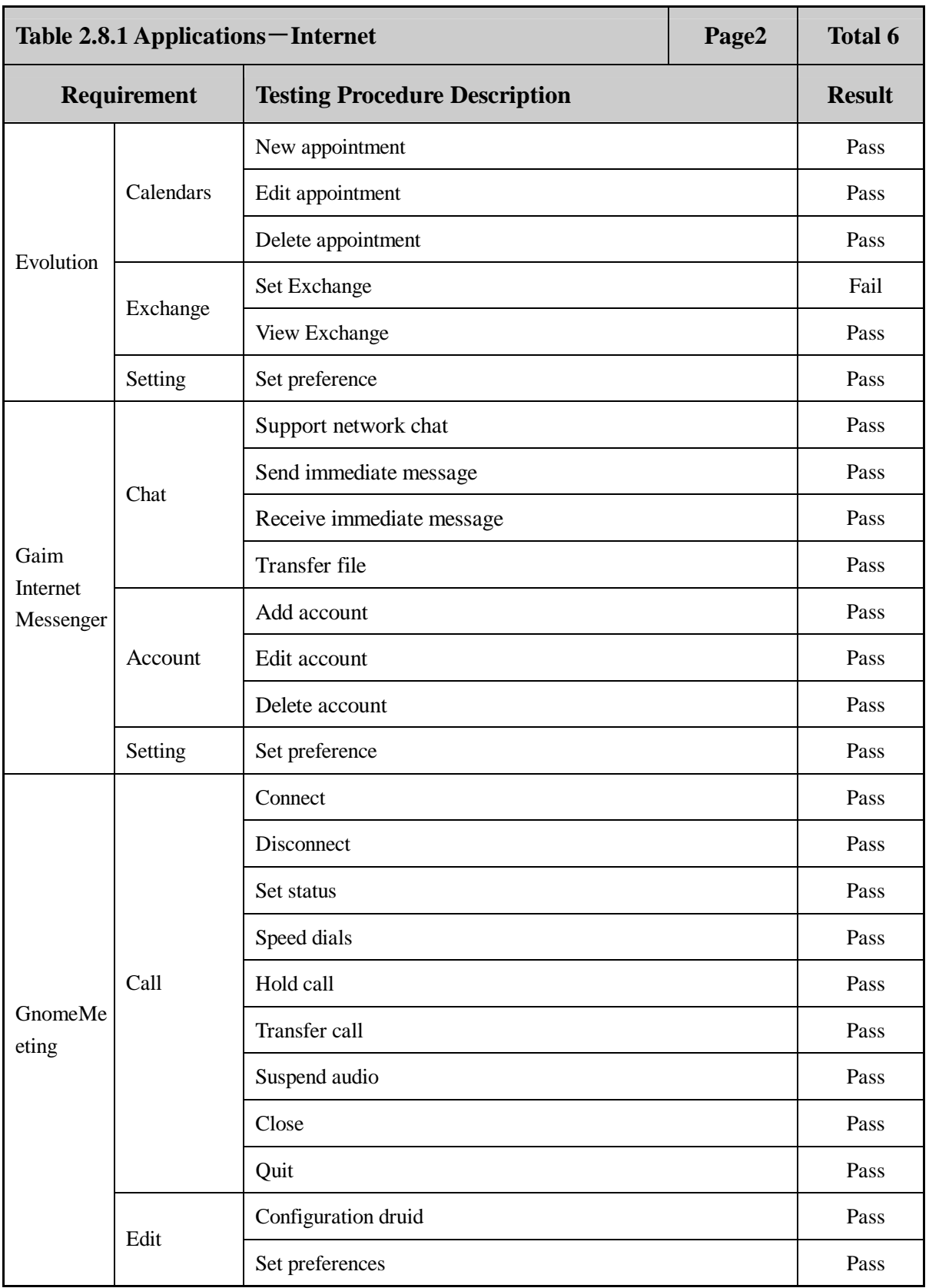

 **Page 42 Total 106**

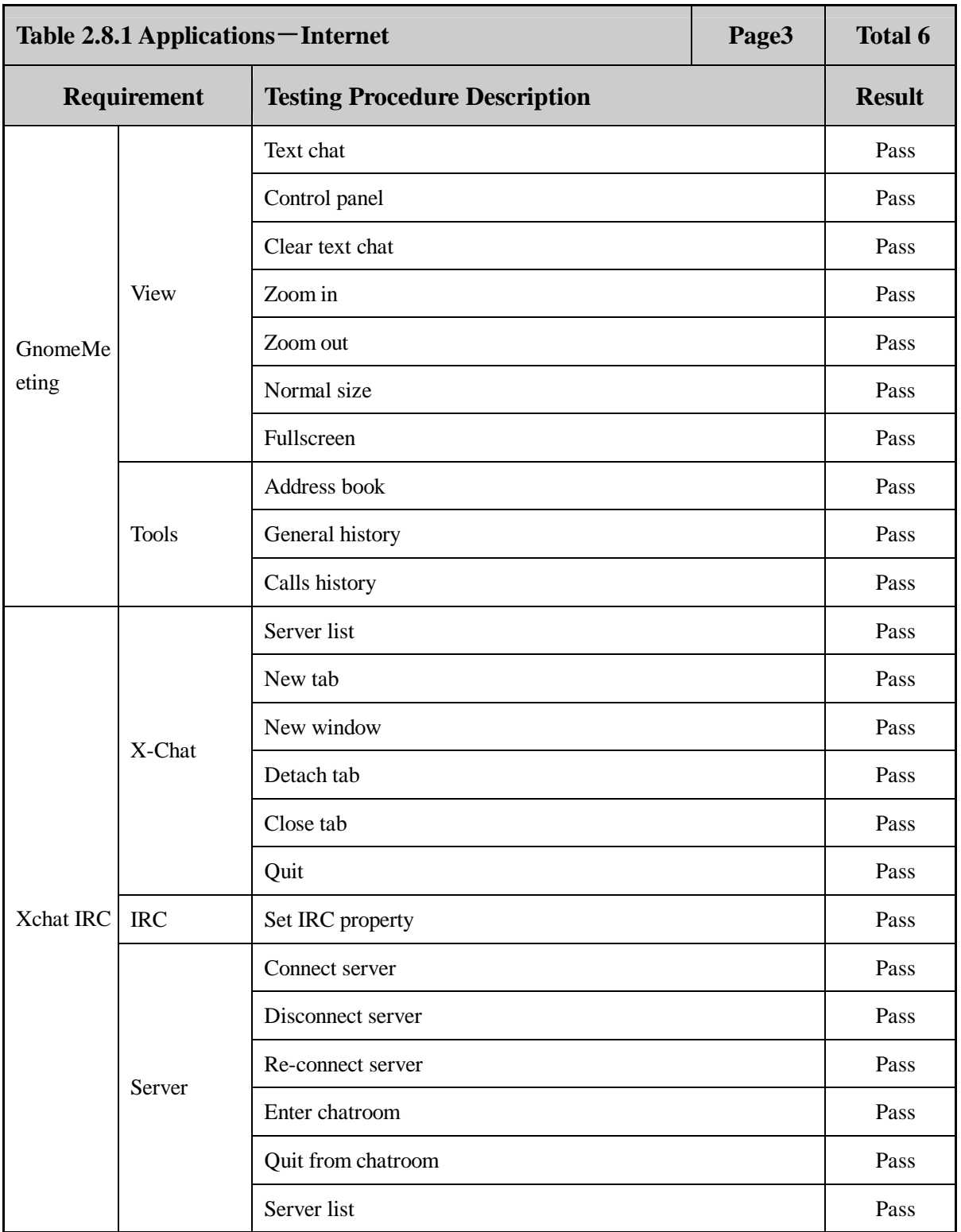

 **Page 43 Total 106**

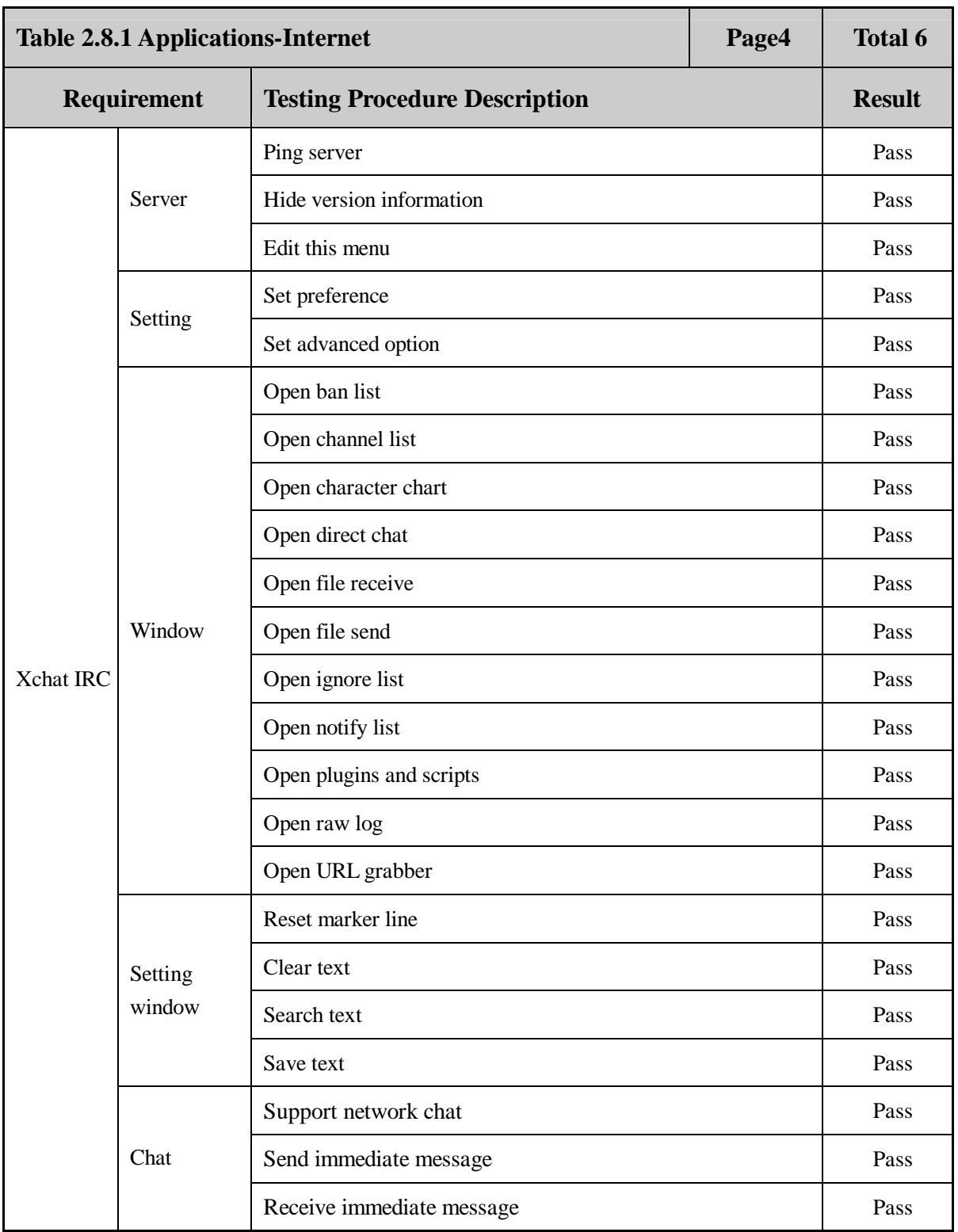

 **Page 44 Total 106**

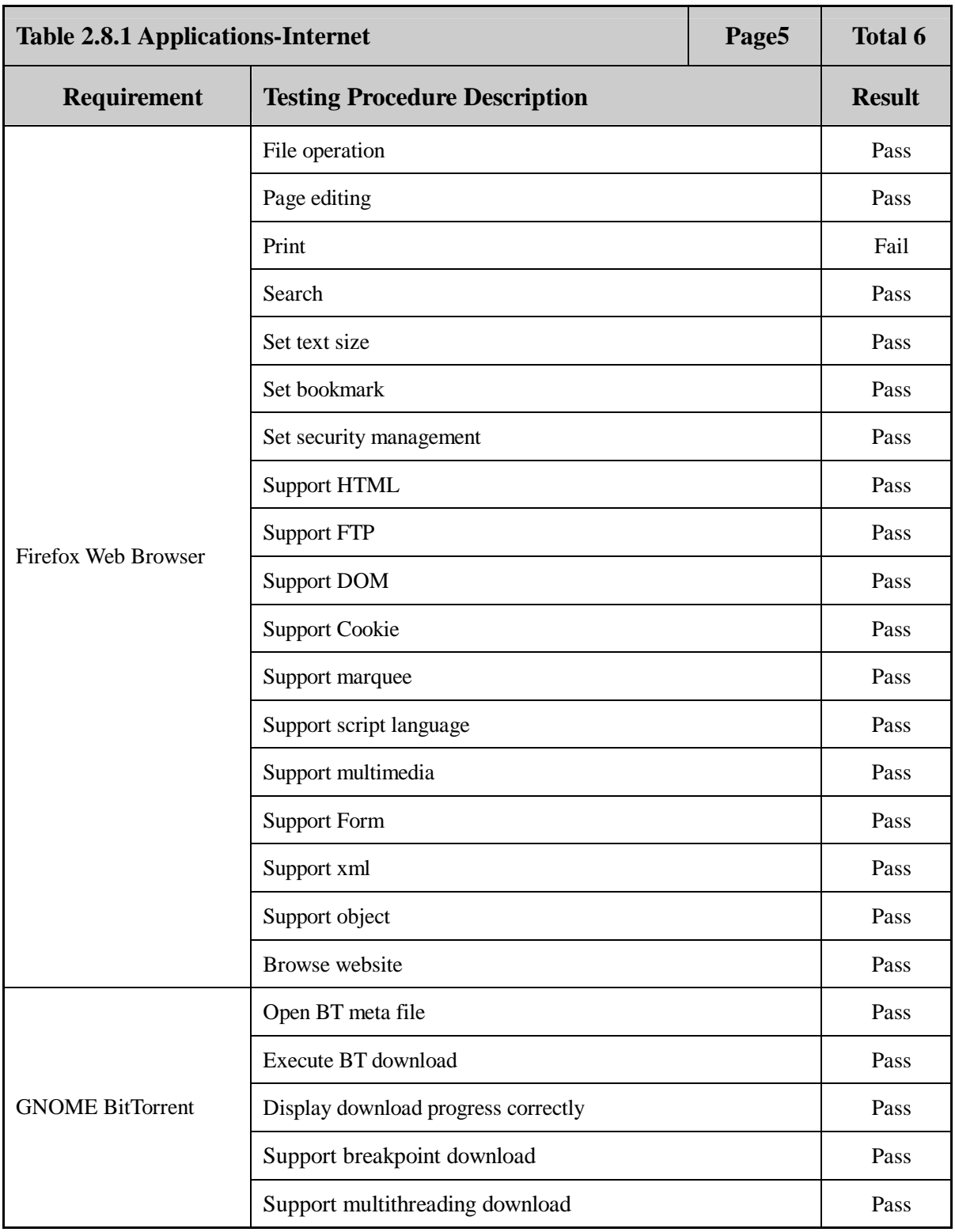

 **Page 45 Total 106**

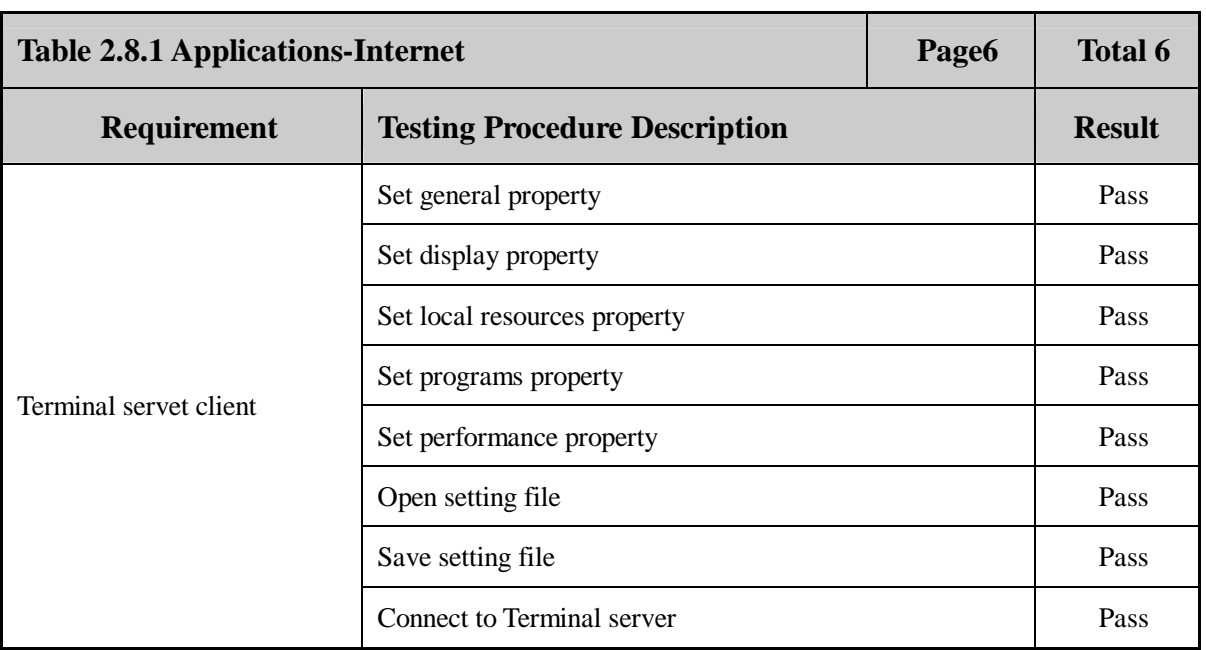

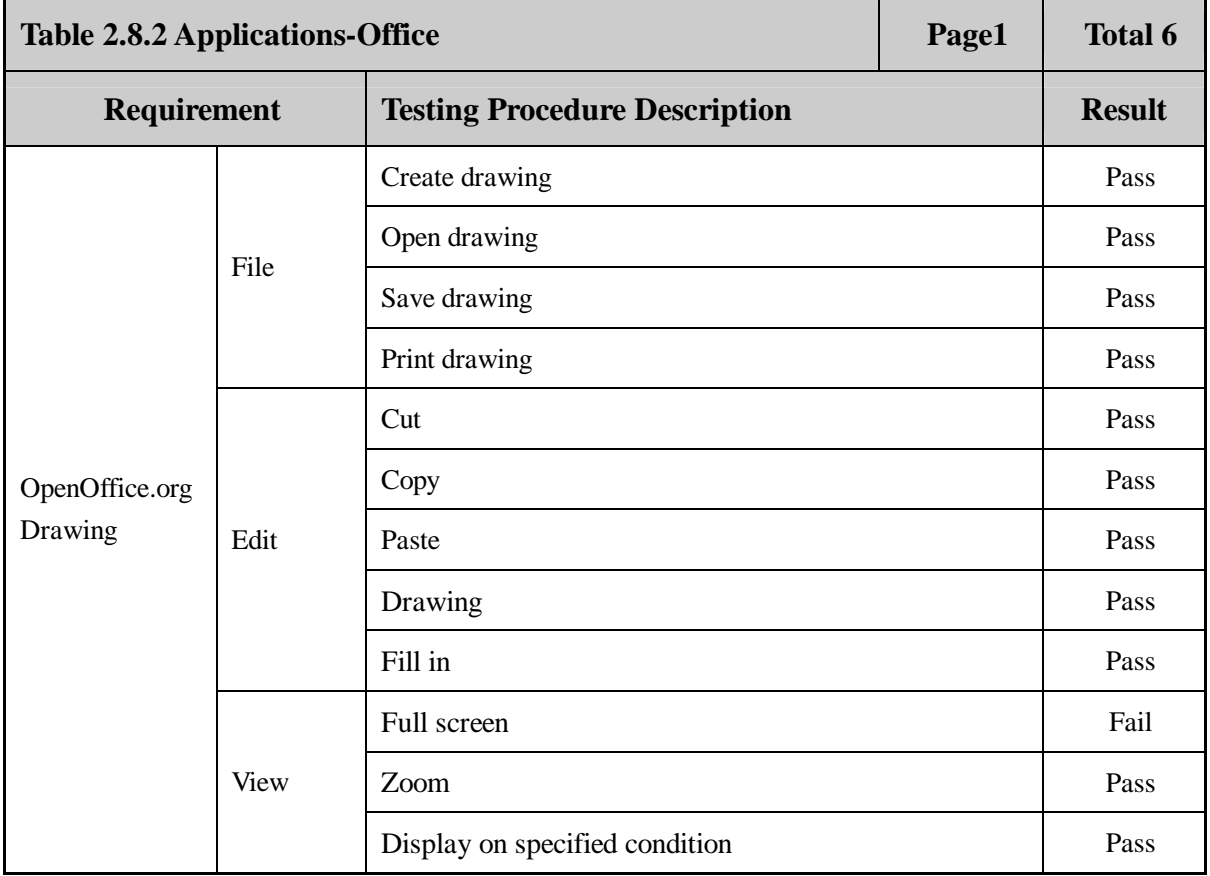

 **Page 46 Total 106**

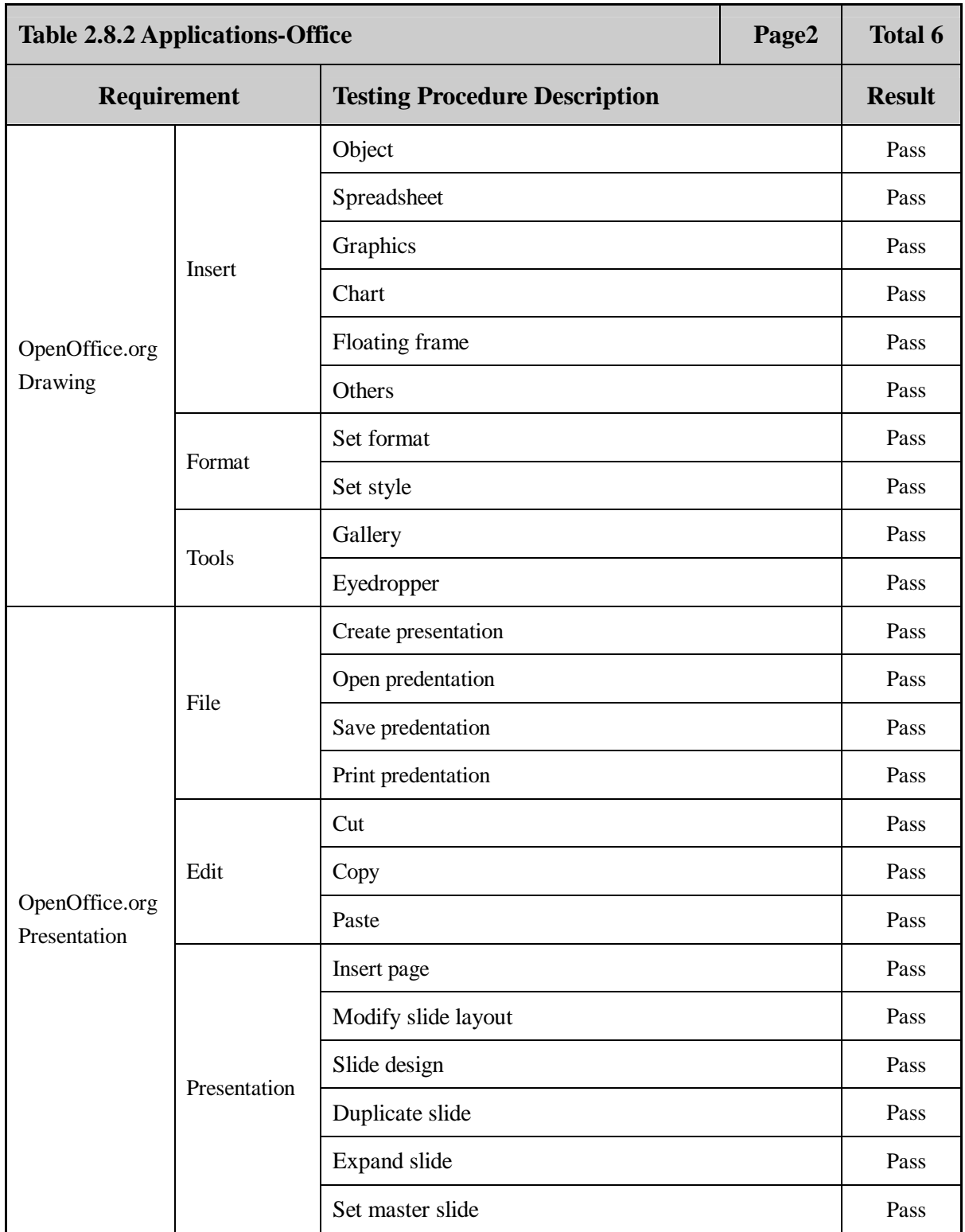

 **Page 47 Total 106**

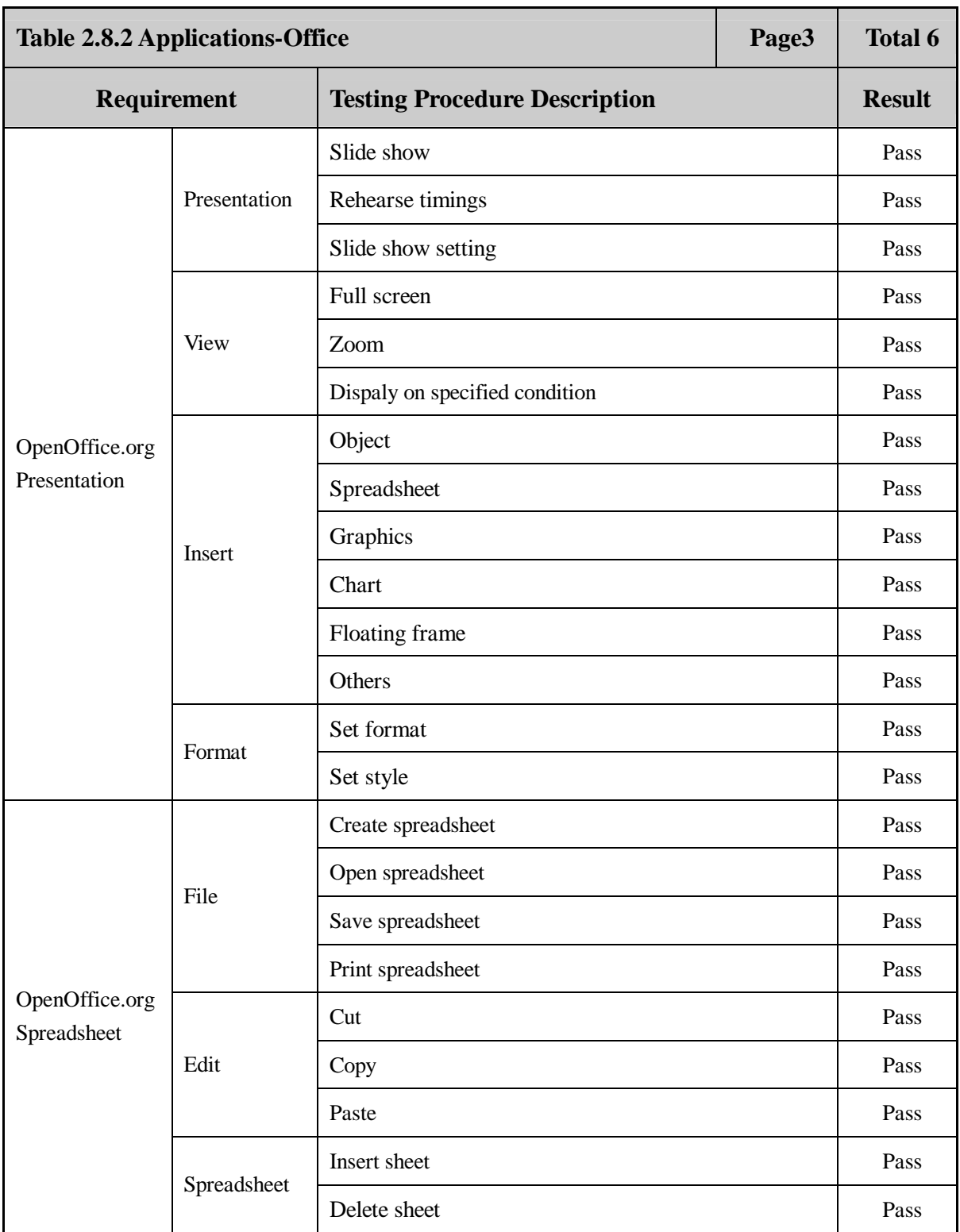

 **Page 48 Total 106**

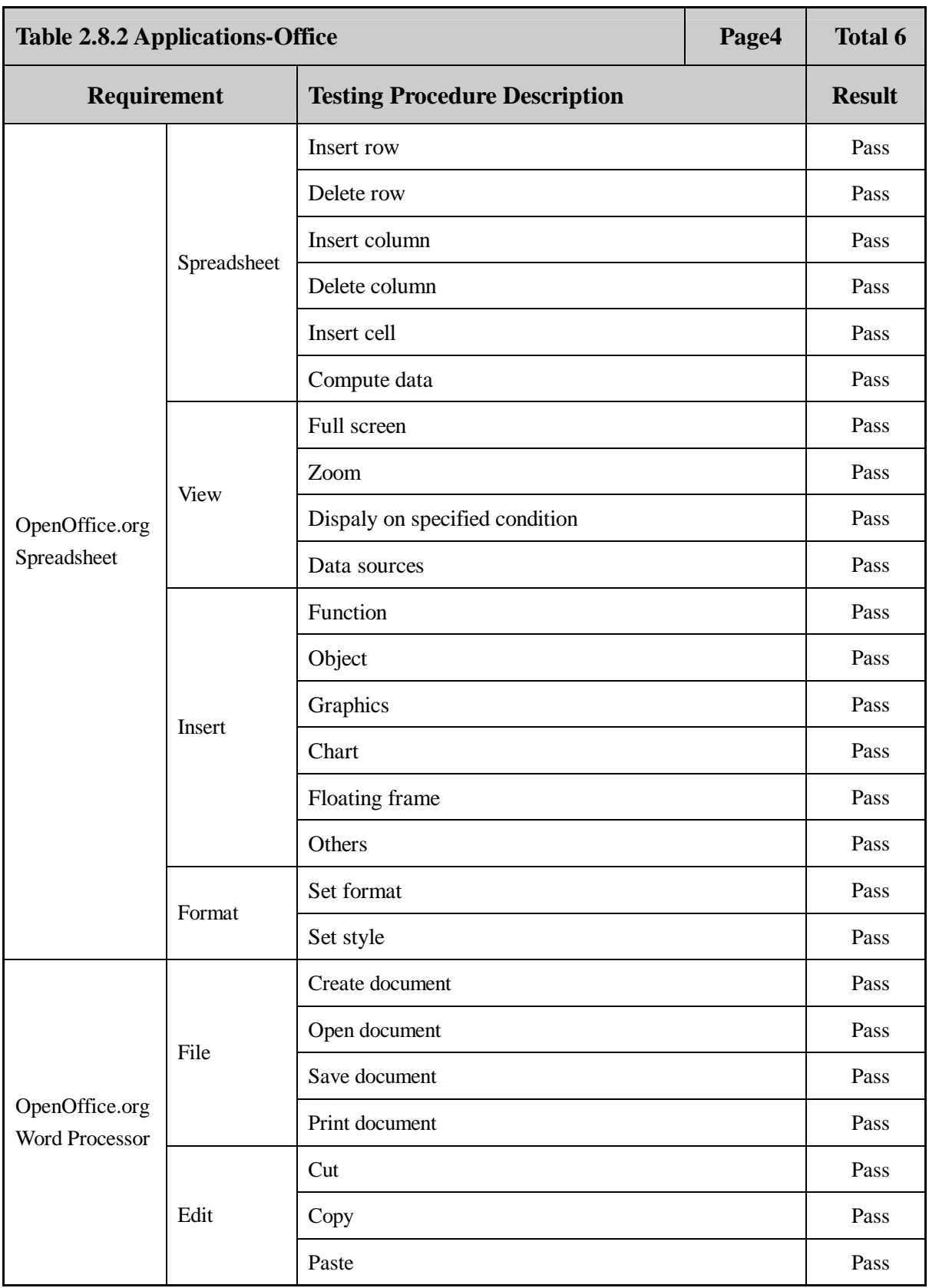

 **Page 49 Total 106**

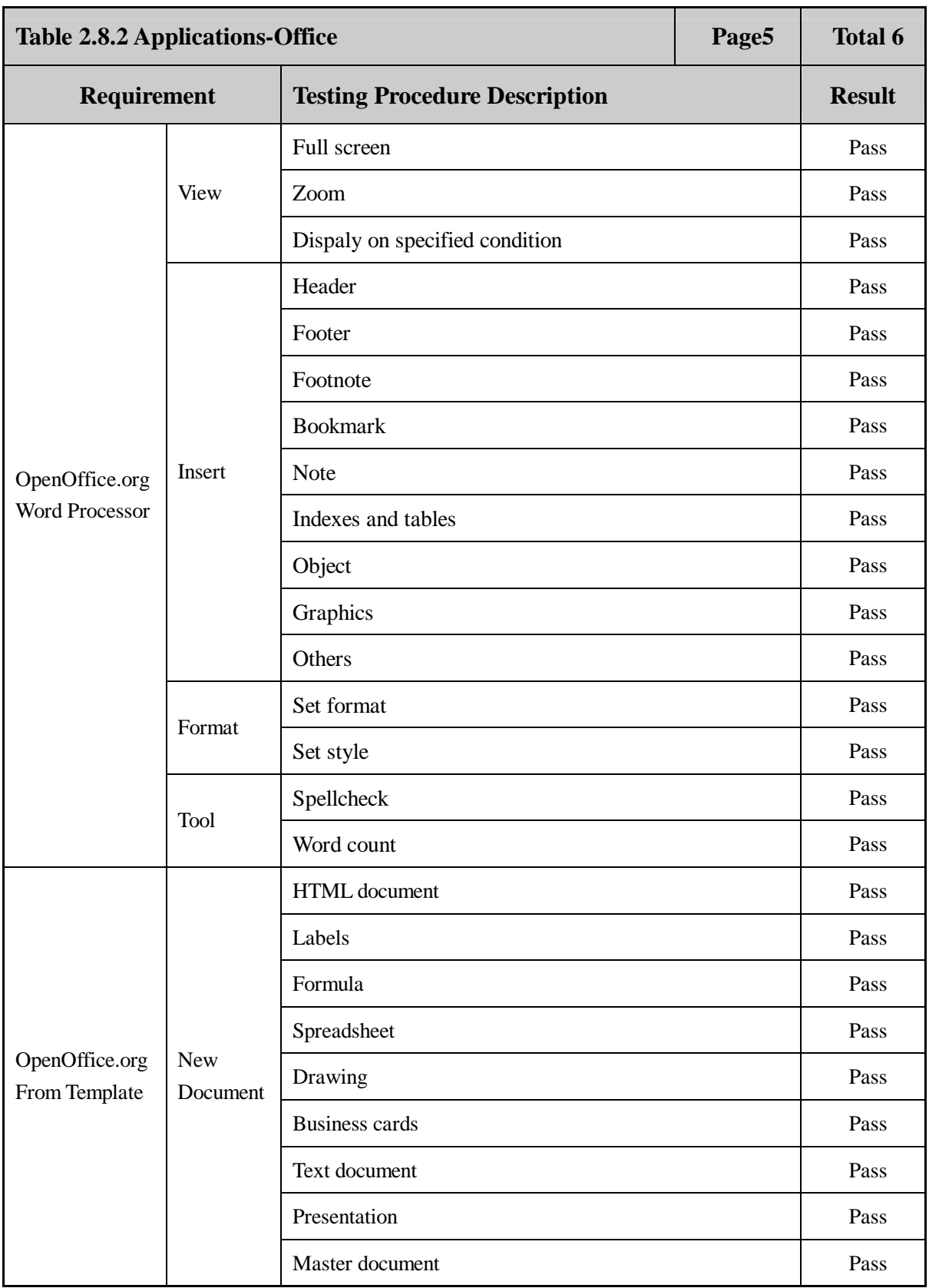

 **Page 50 Total 106**

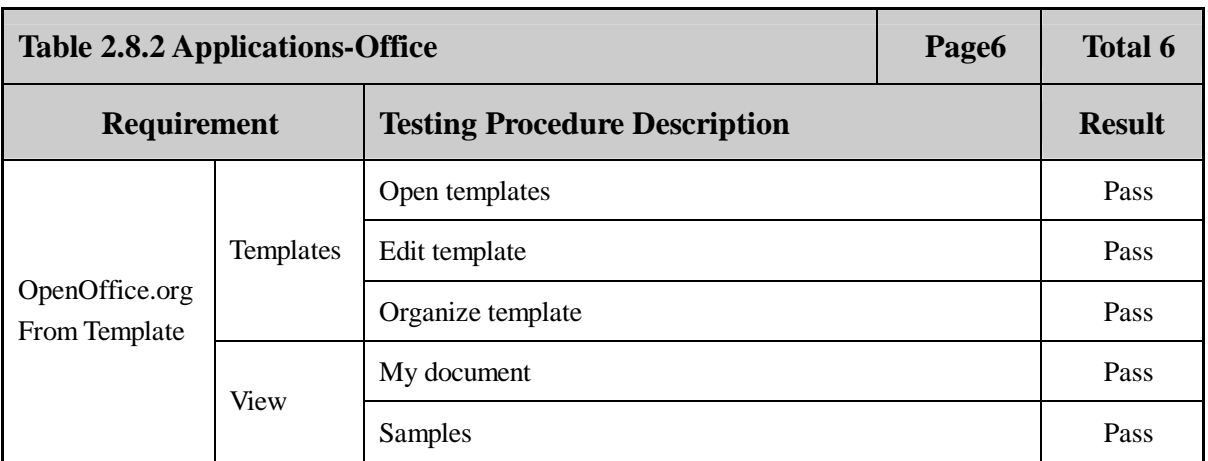

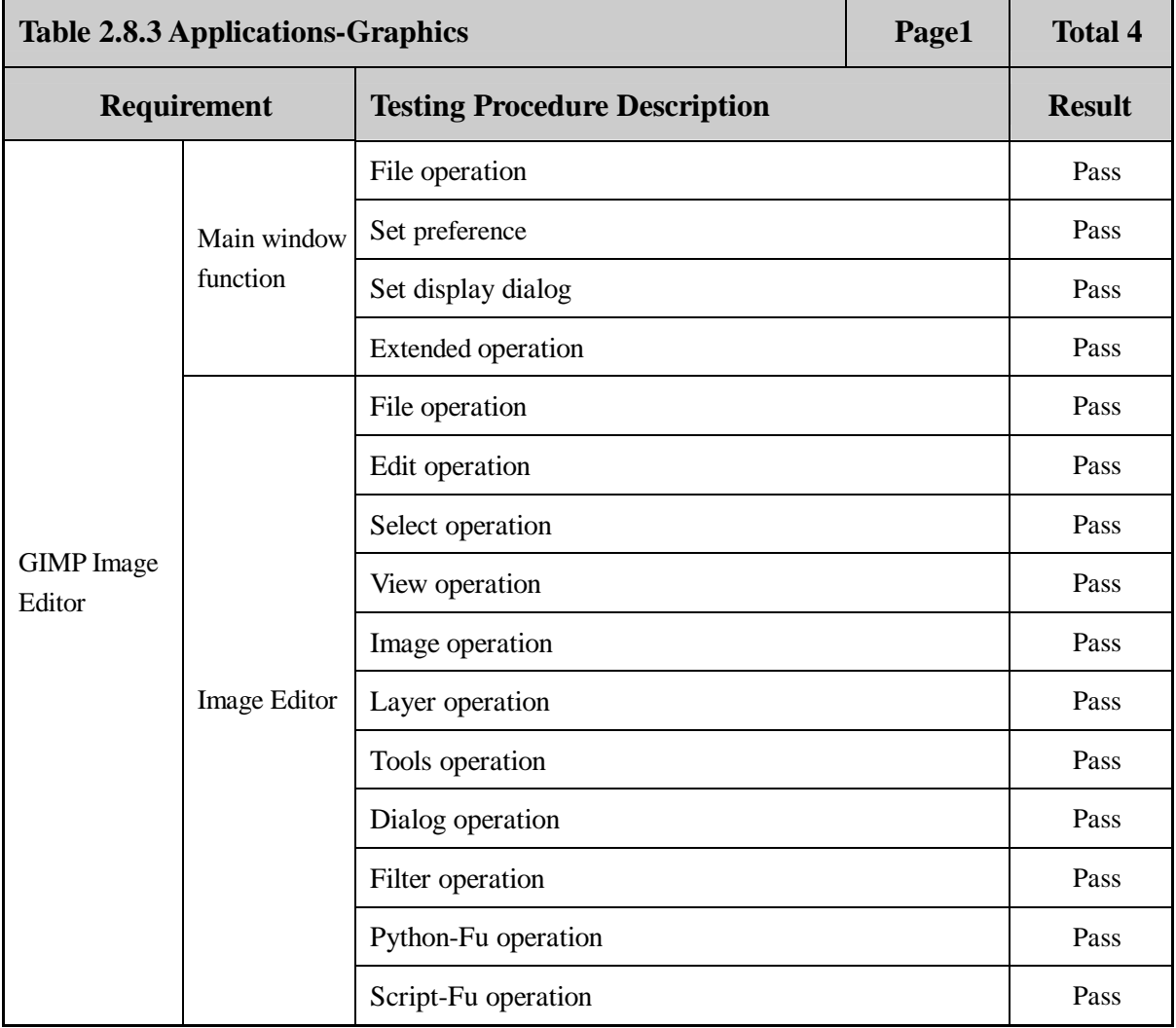

 **Page 51 Total 106**

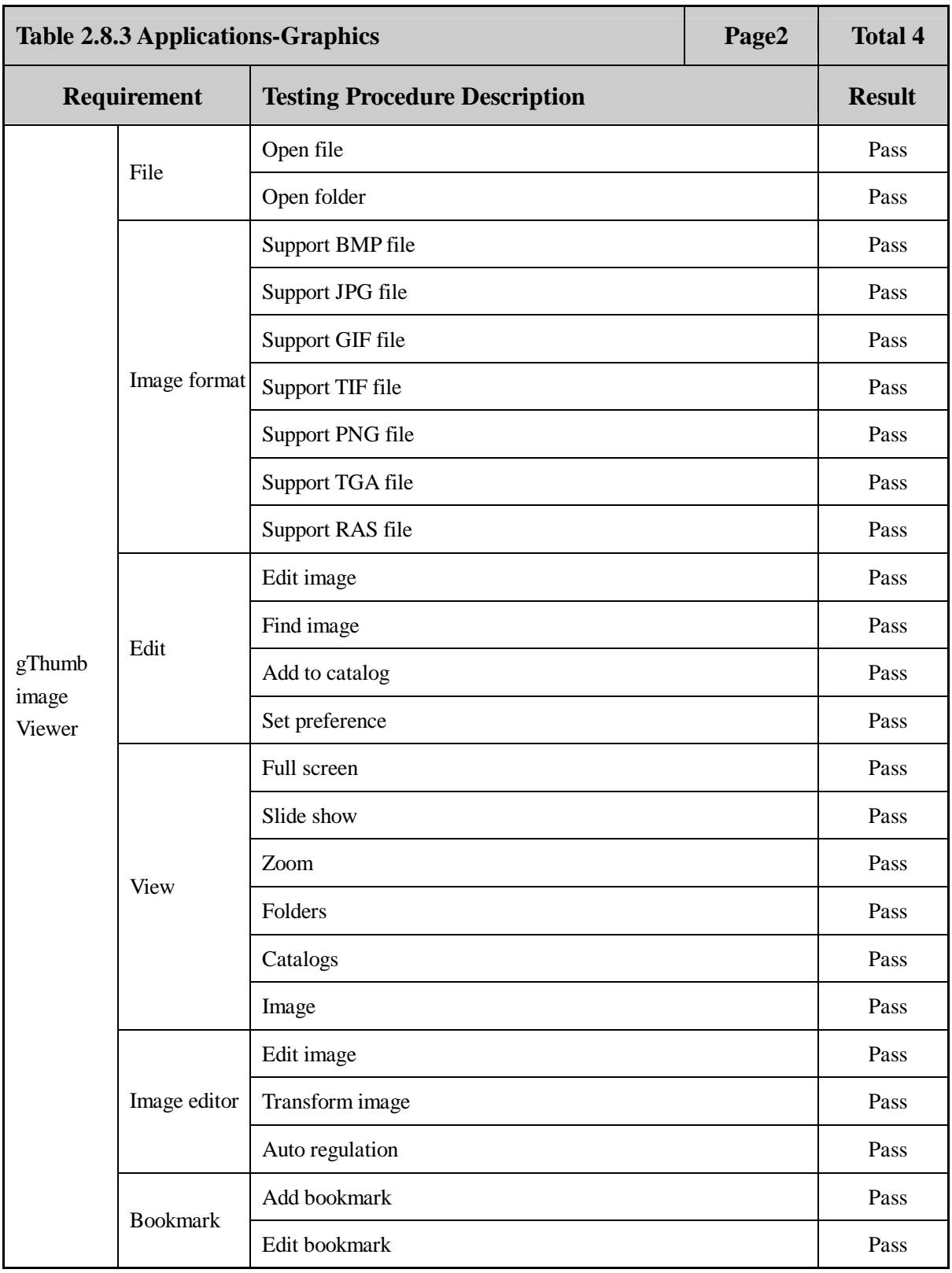

 **Page 52 Total 106**

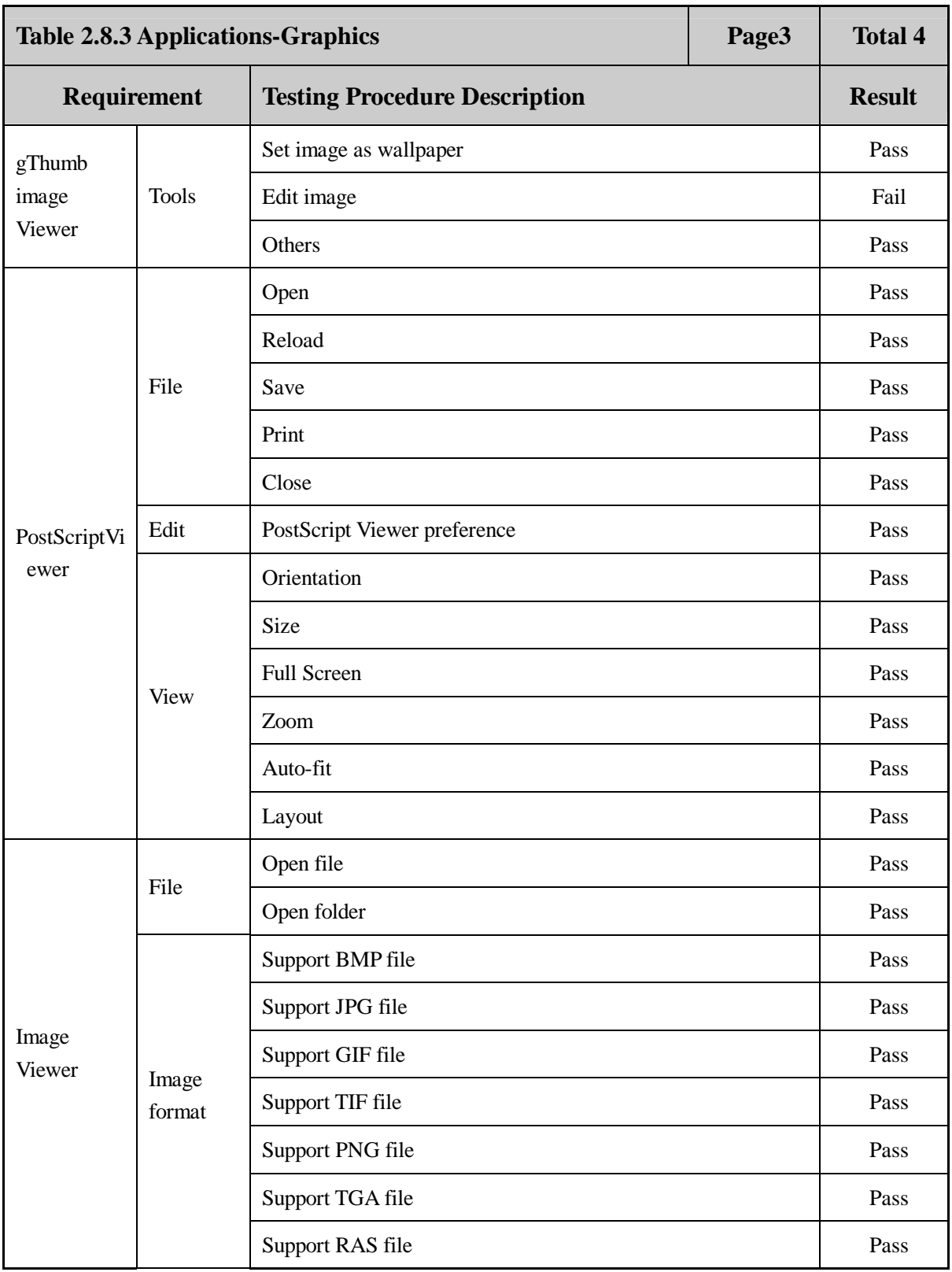

 **Page 53 Total 106**

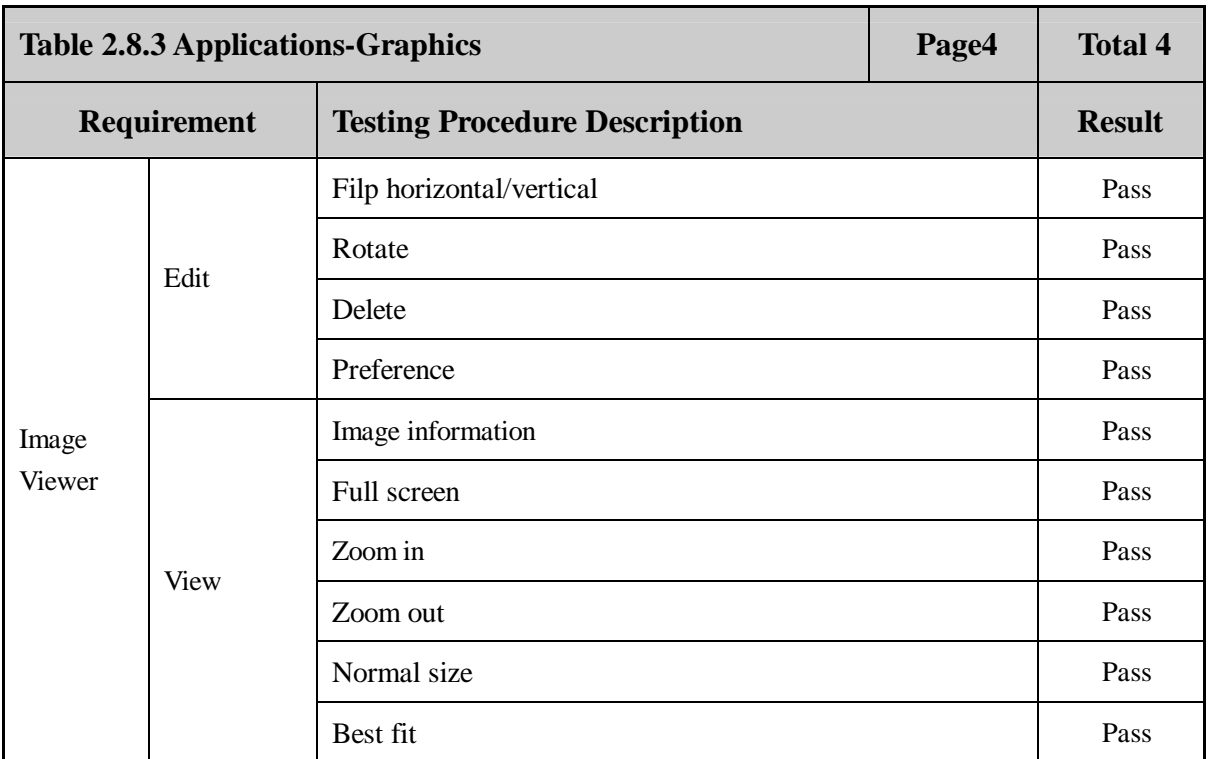

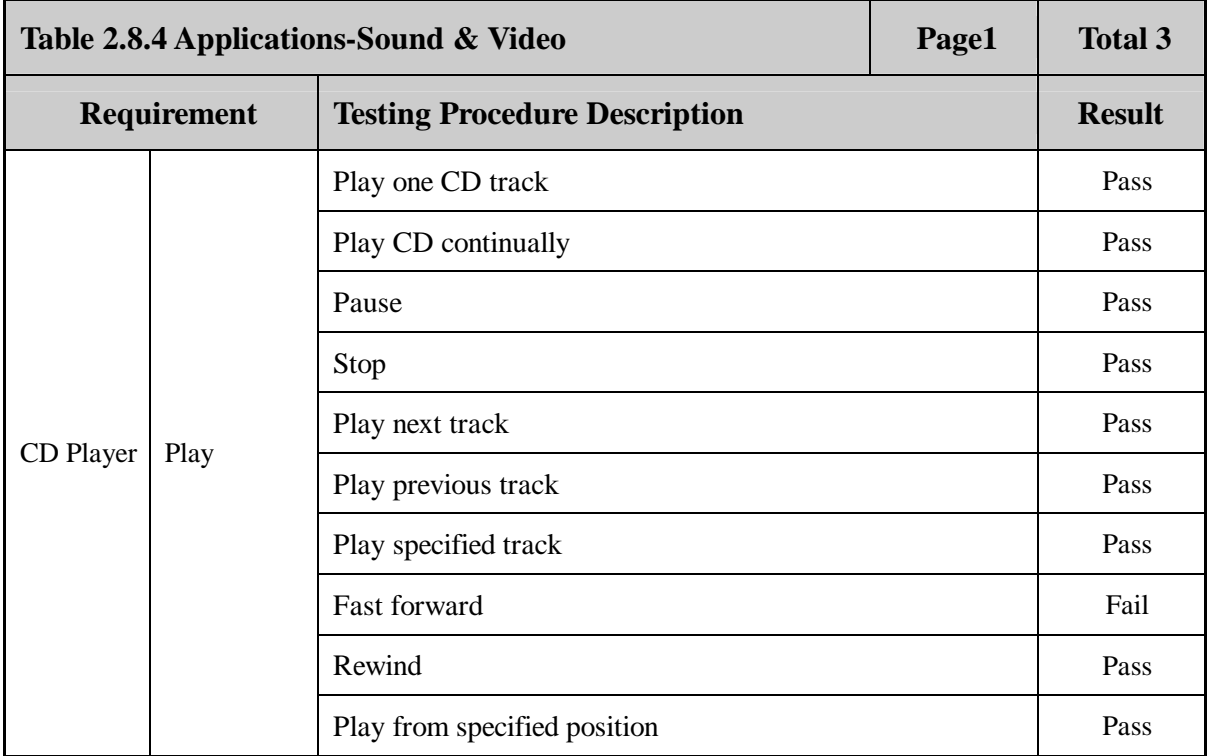

 **Page 54 Total 106**

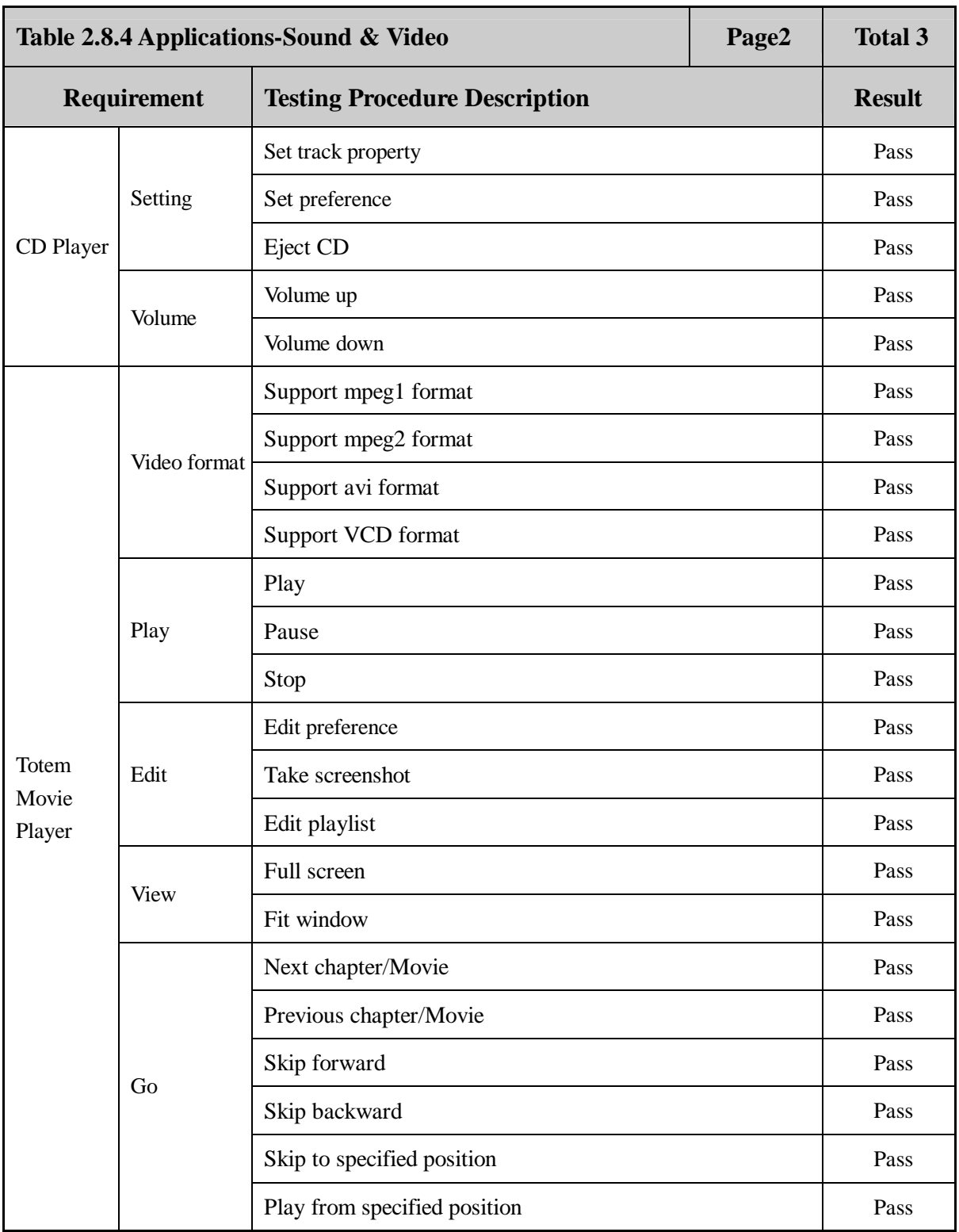

 **Page 55 Total 106**

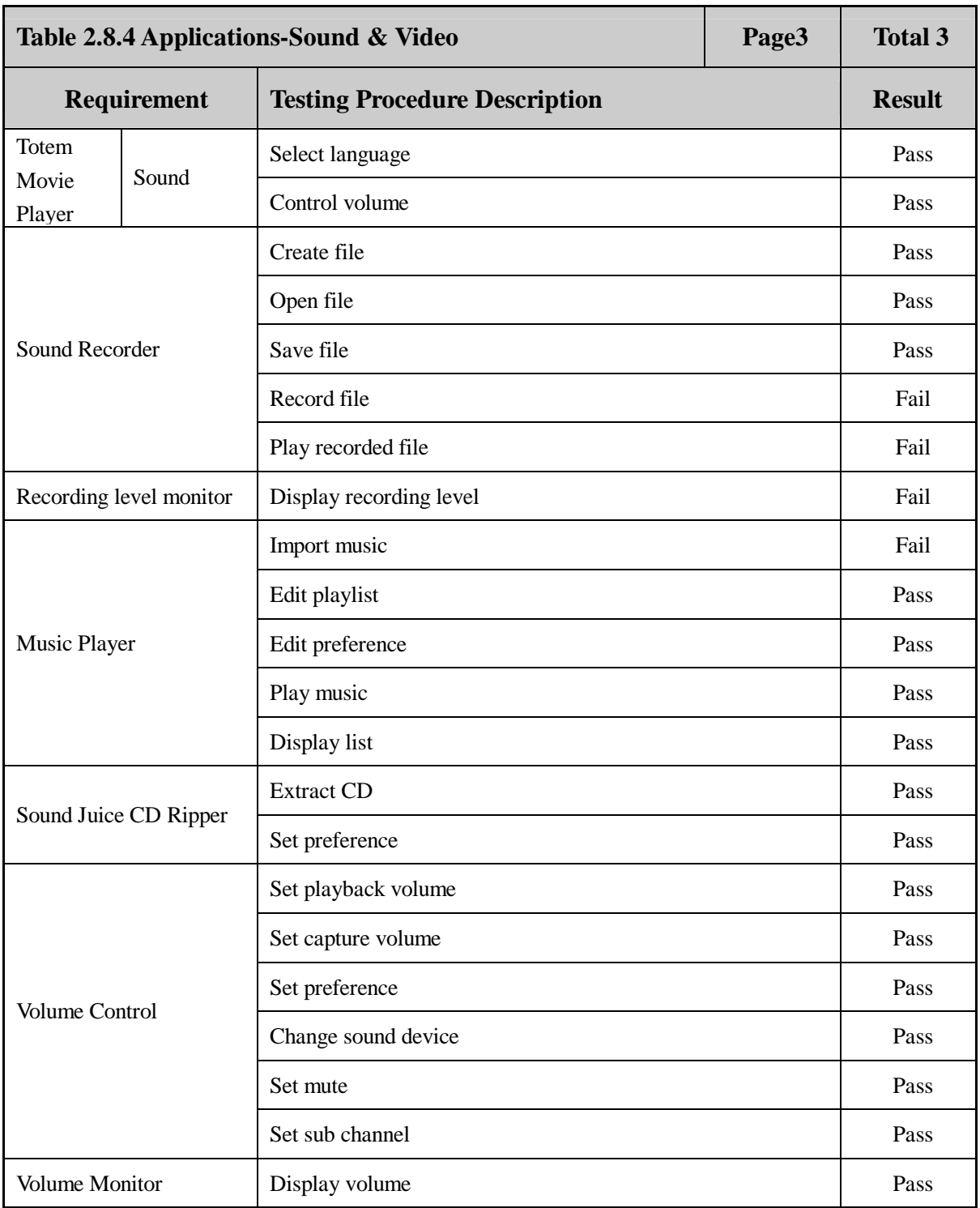

 **Page 56 Total 106**

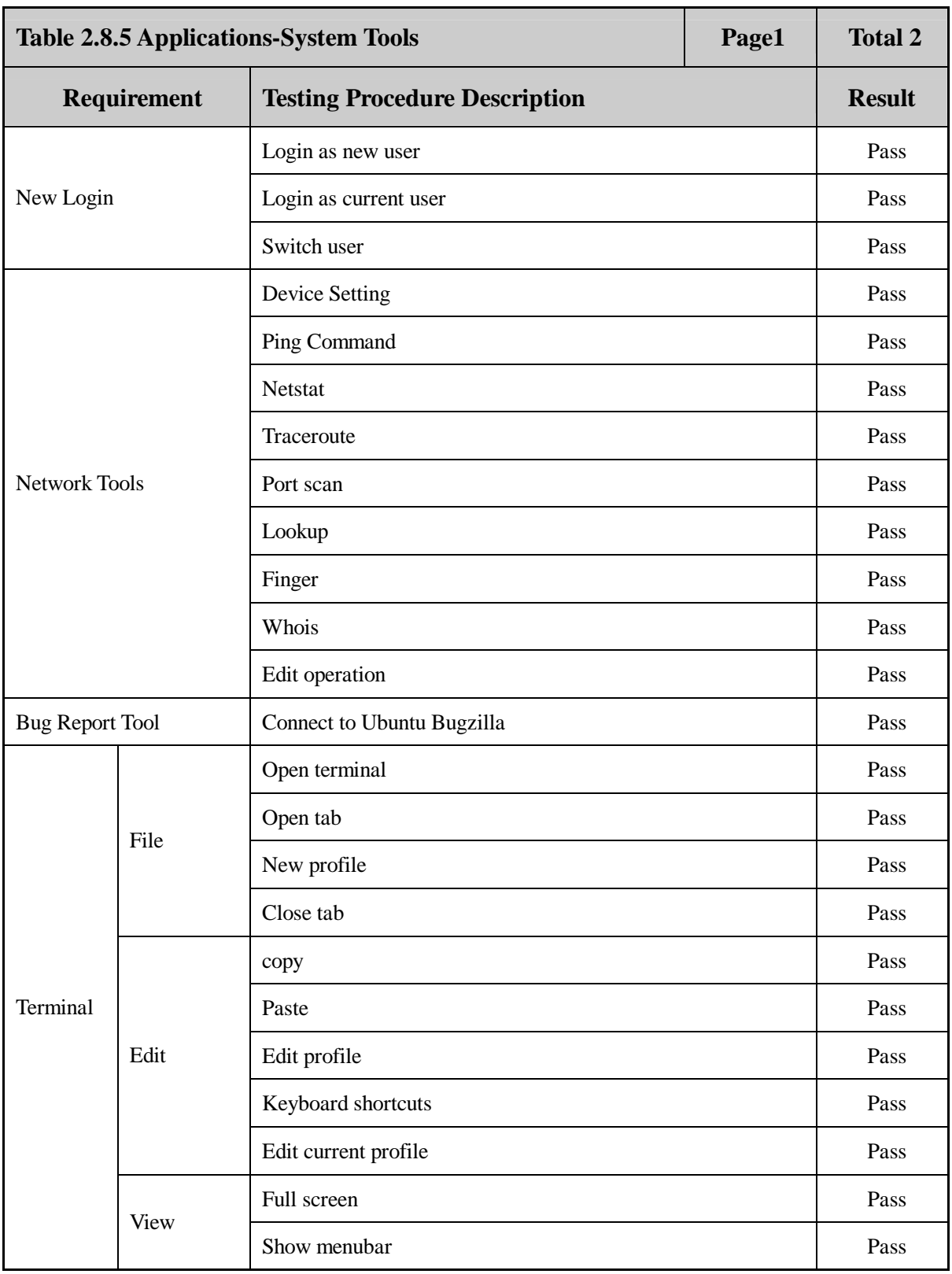

 **Page 57 Total 106**

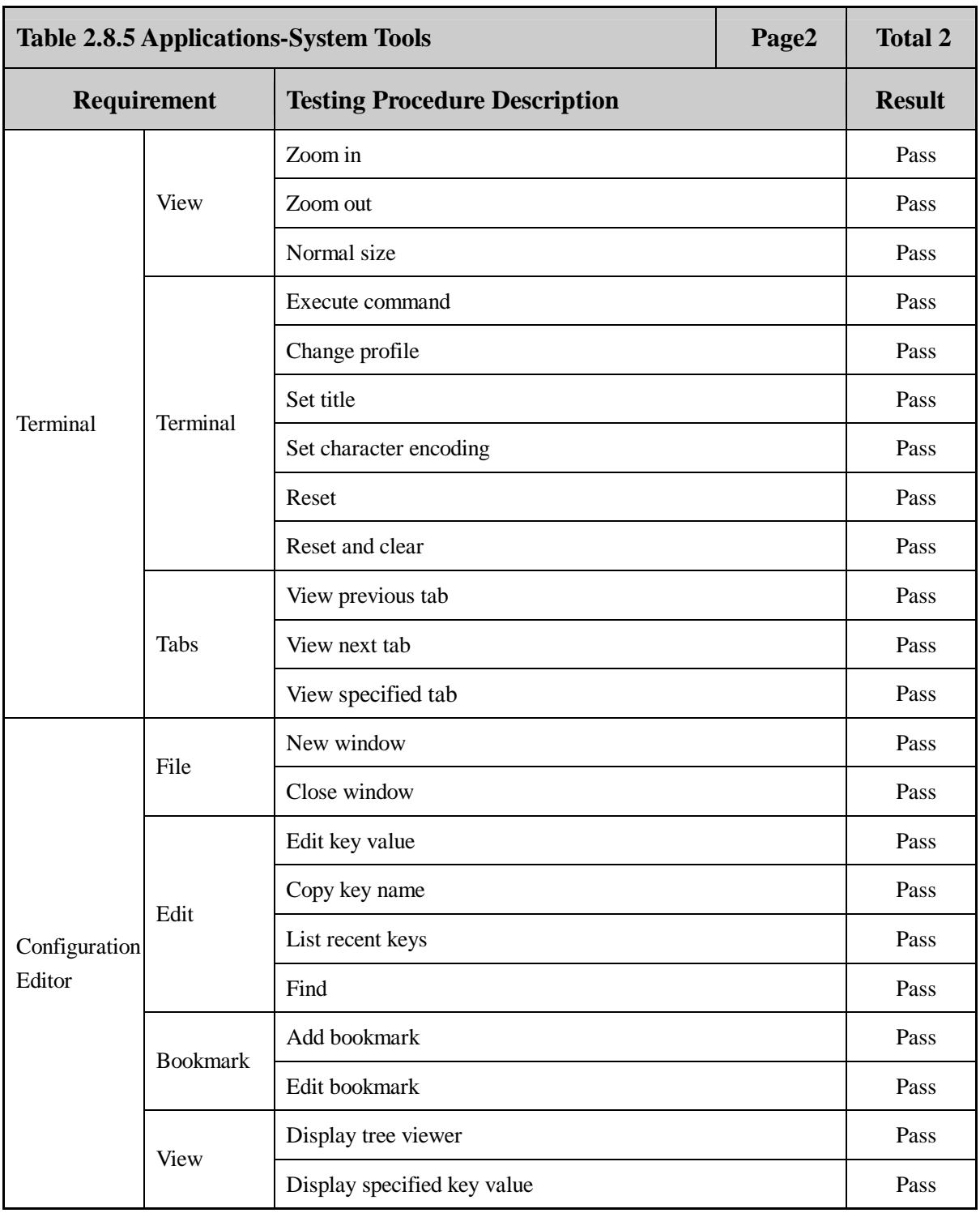

 **Page 58 Total 106**

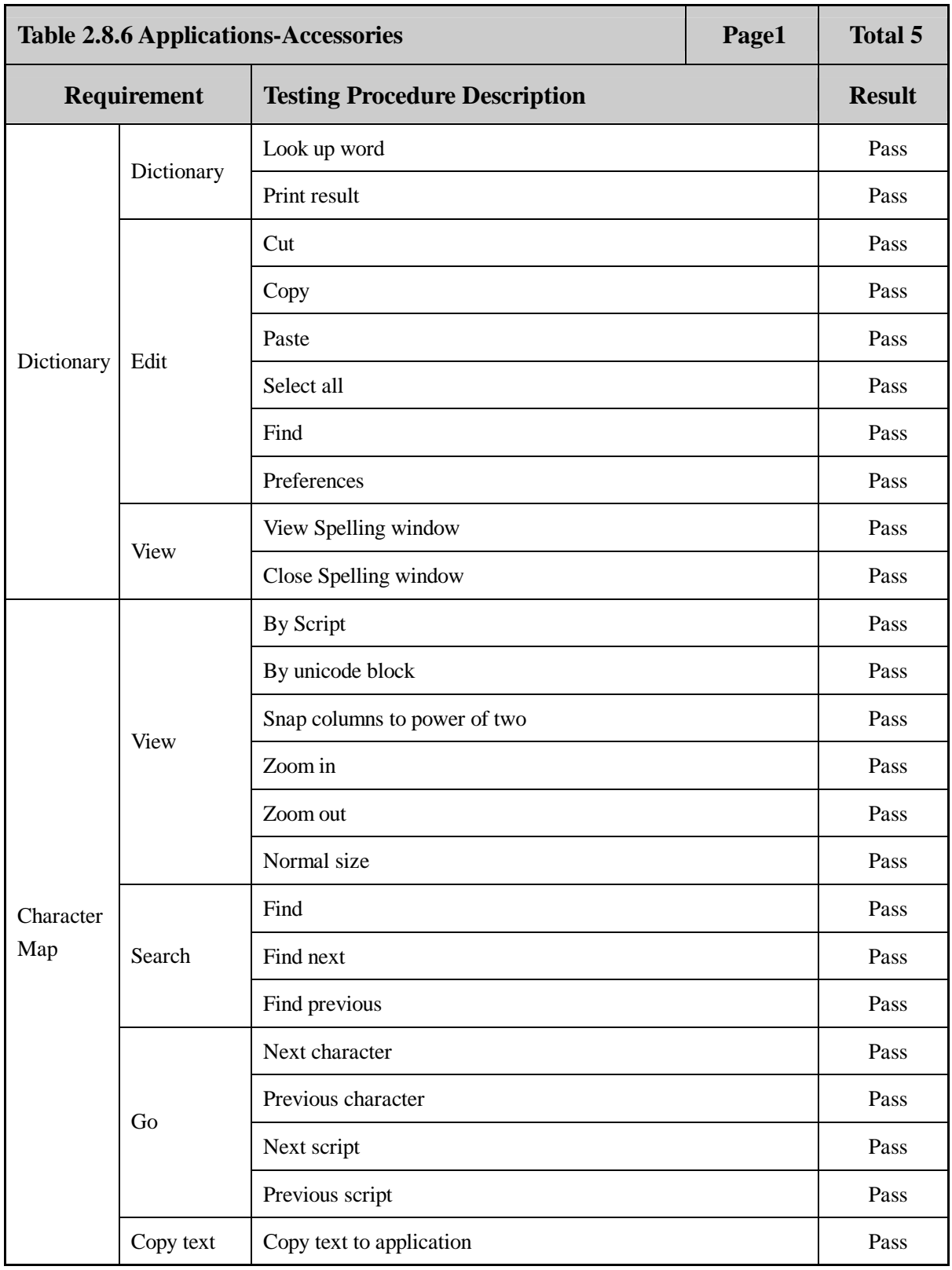

 **Page 59 Total 106**

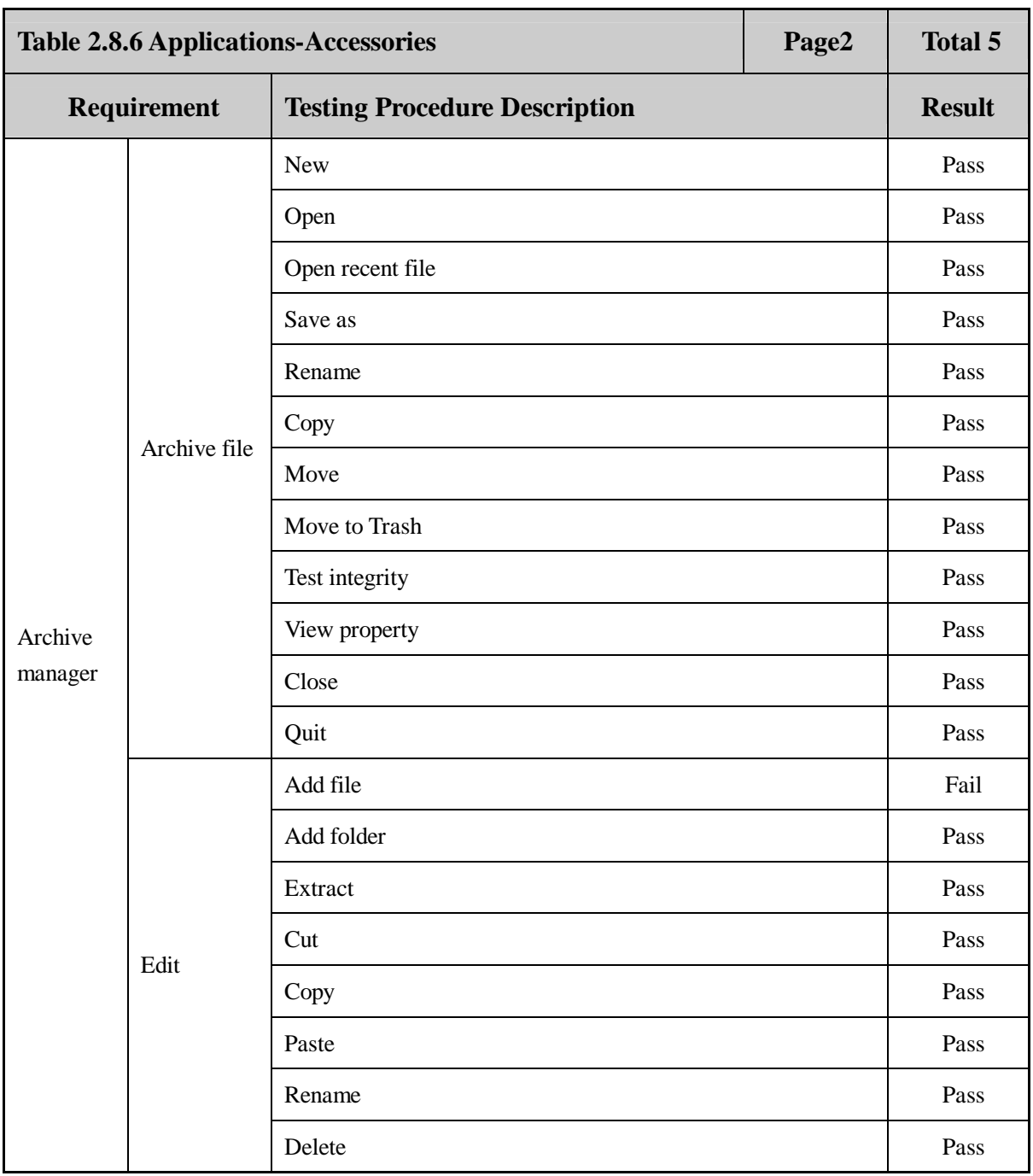

 **Page 60 Total 106**

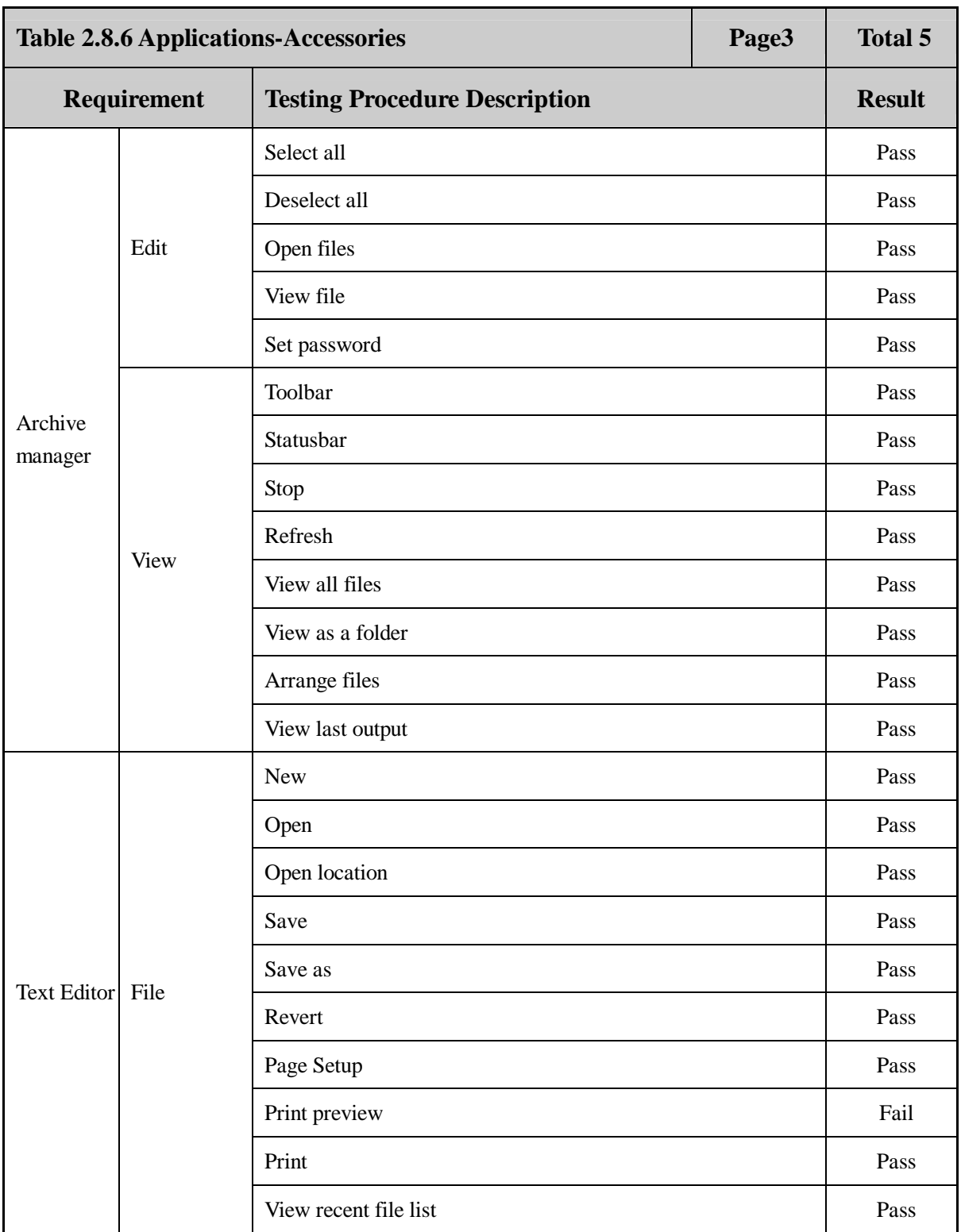

 **Page 61 Total 106**

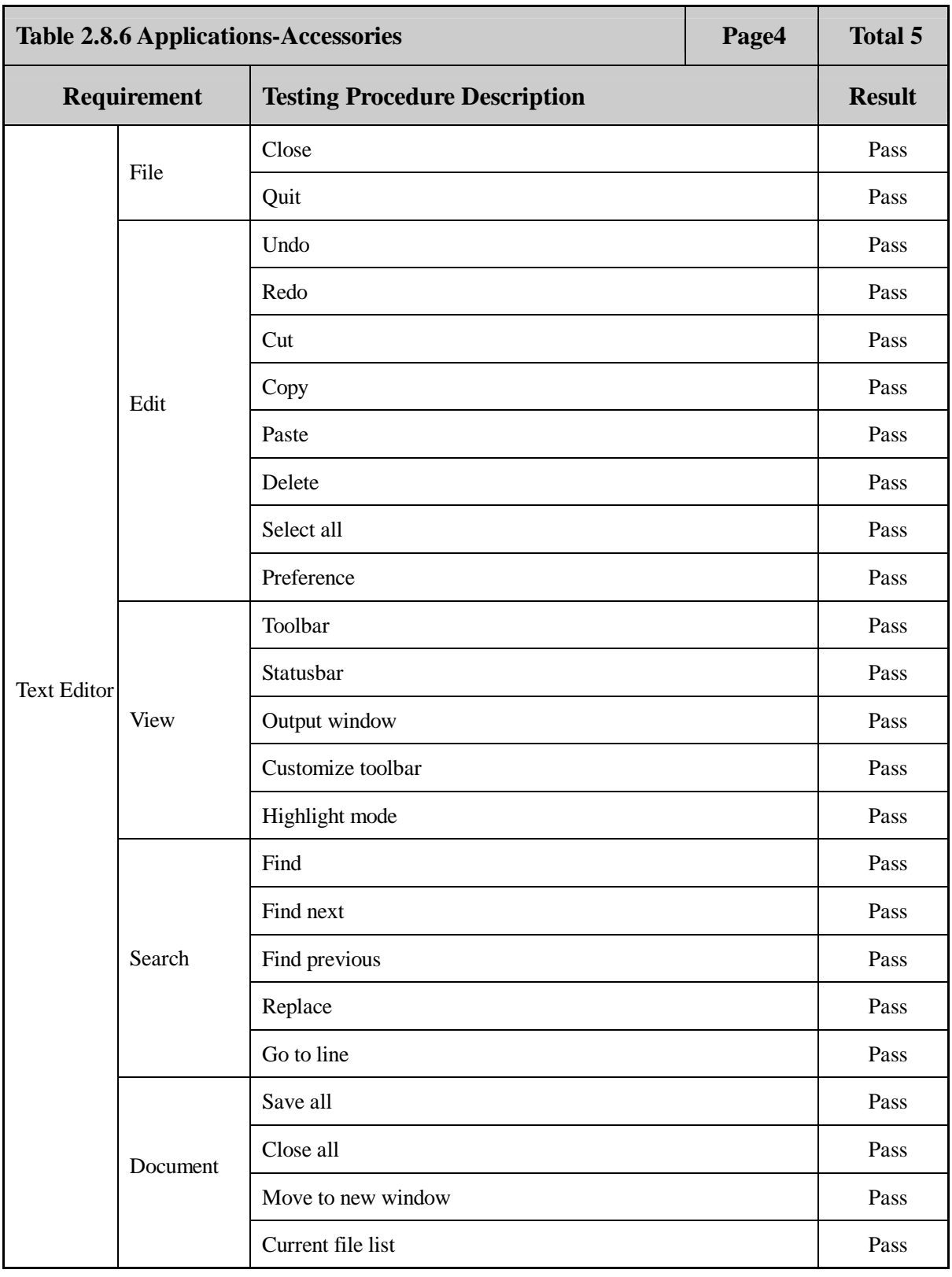

 **Page 62 Total 106**

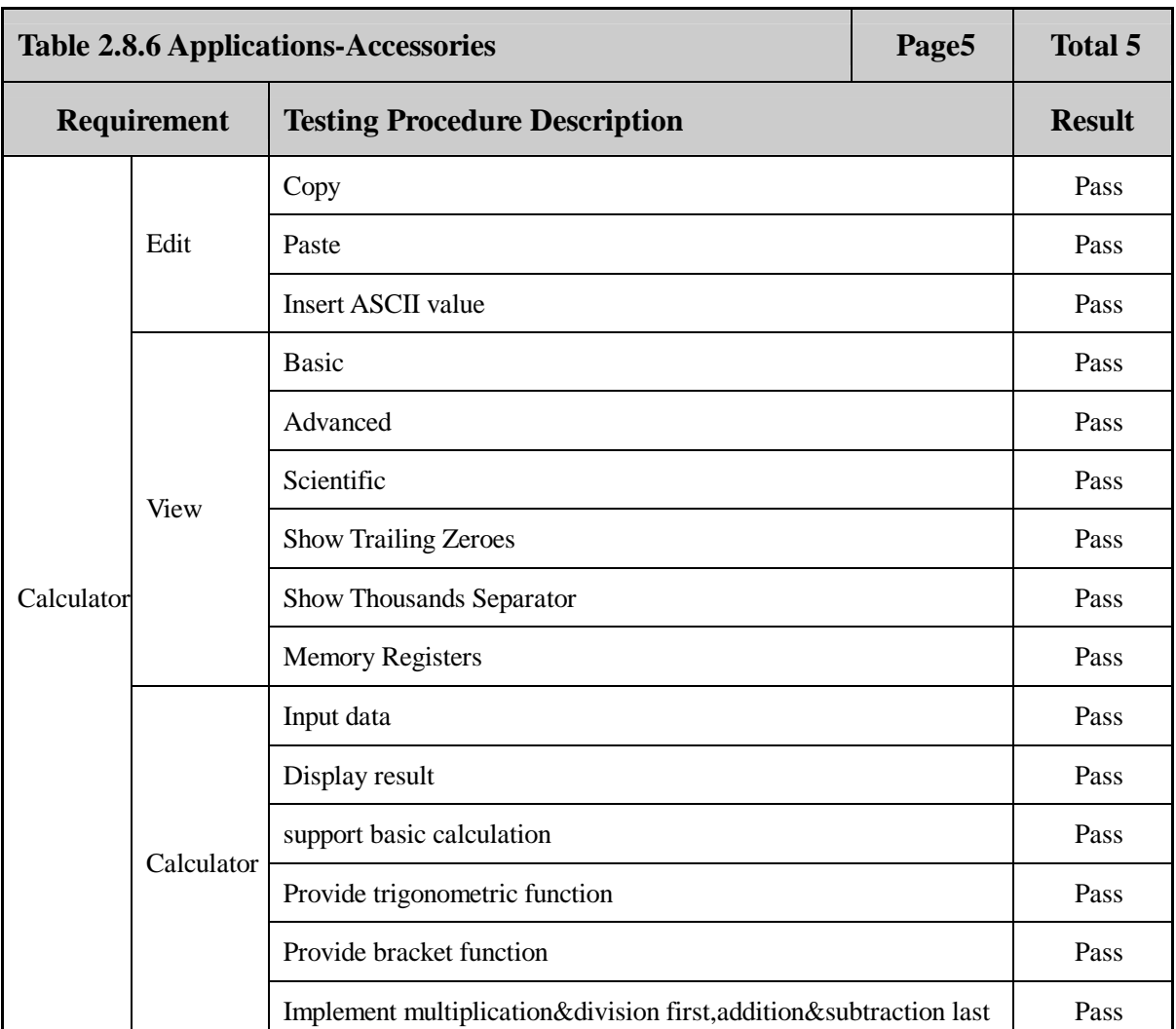

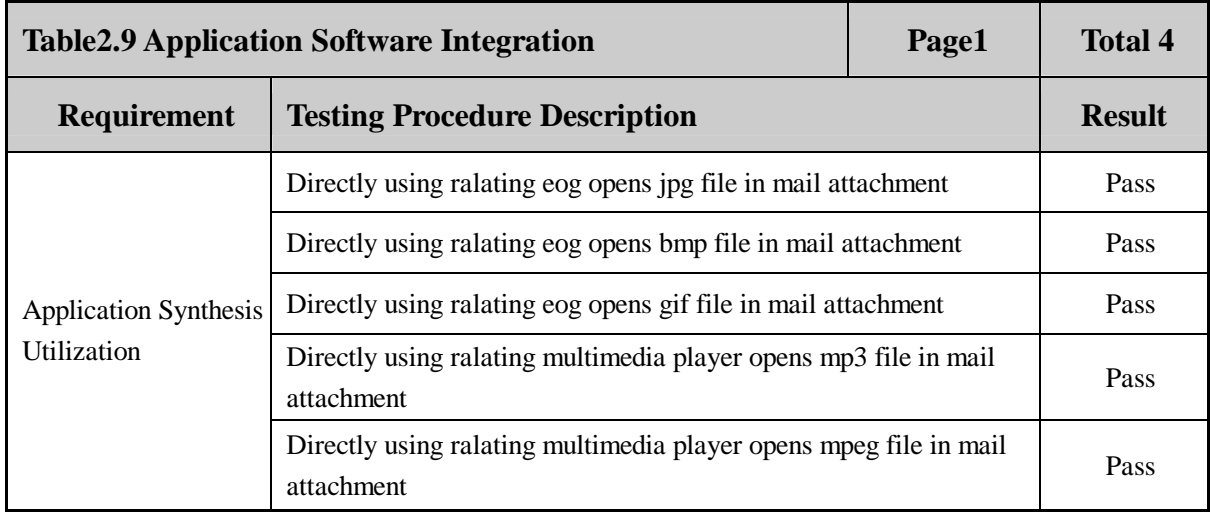

 **Page 63 Total 106**

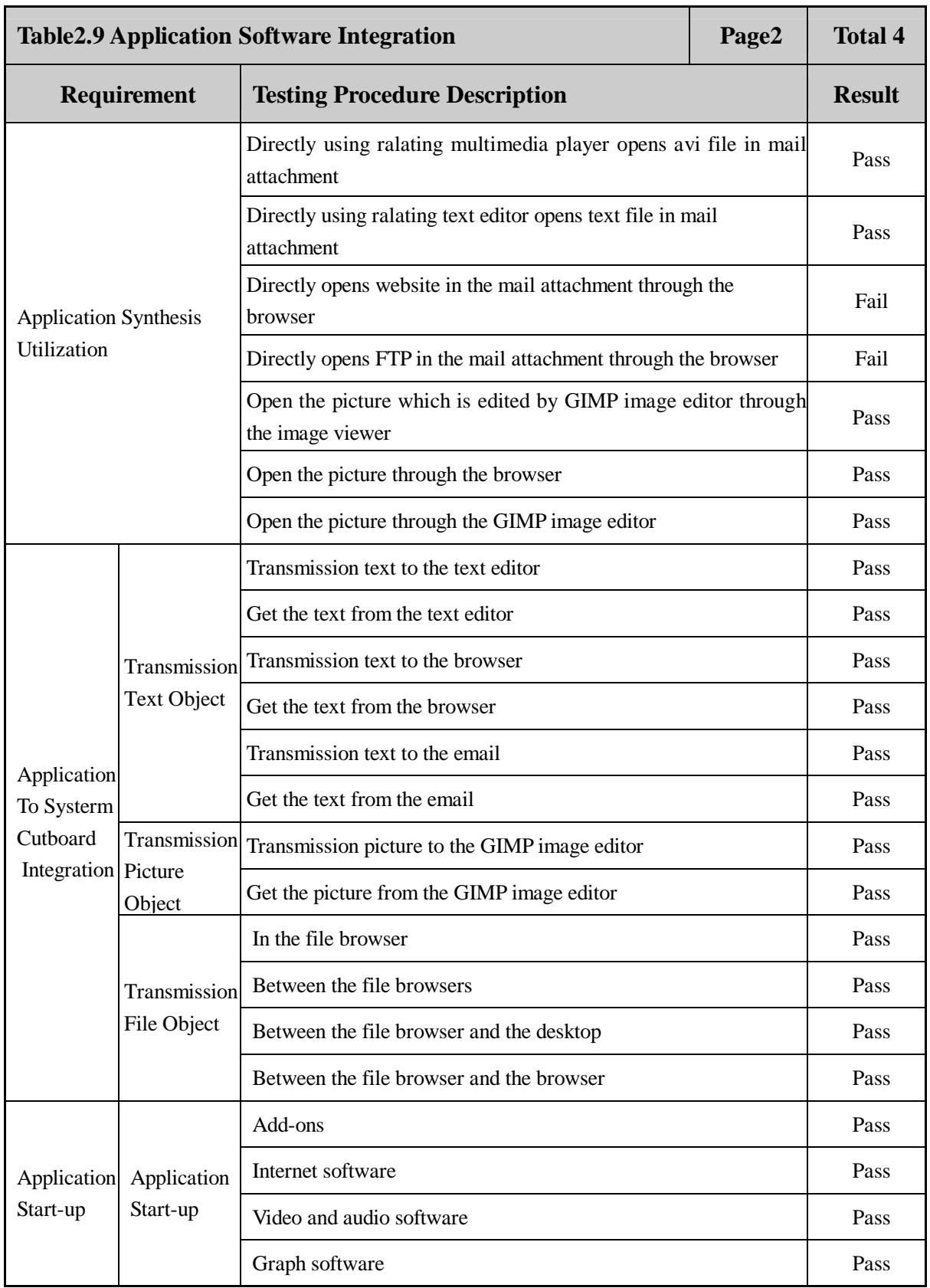

 **Page 64 Total 106**

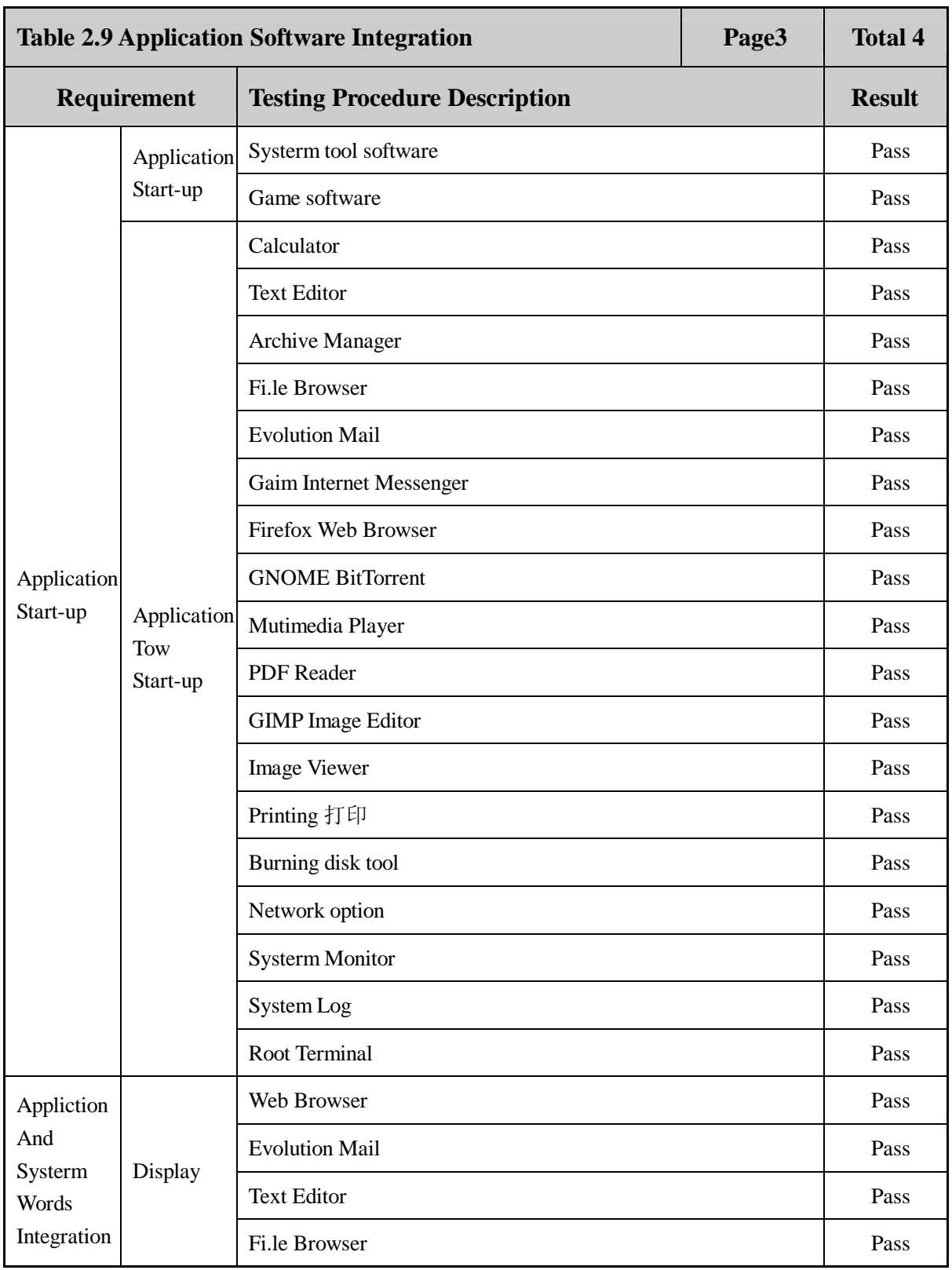

 **Page 65 Total 106**

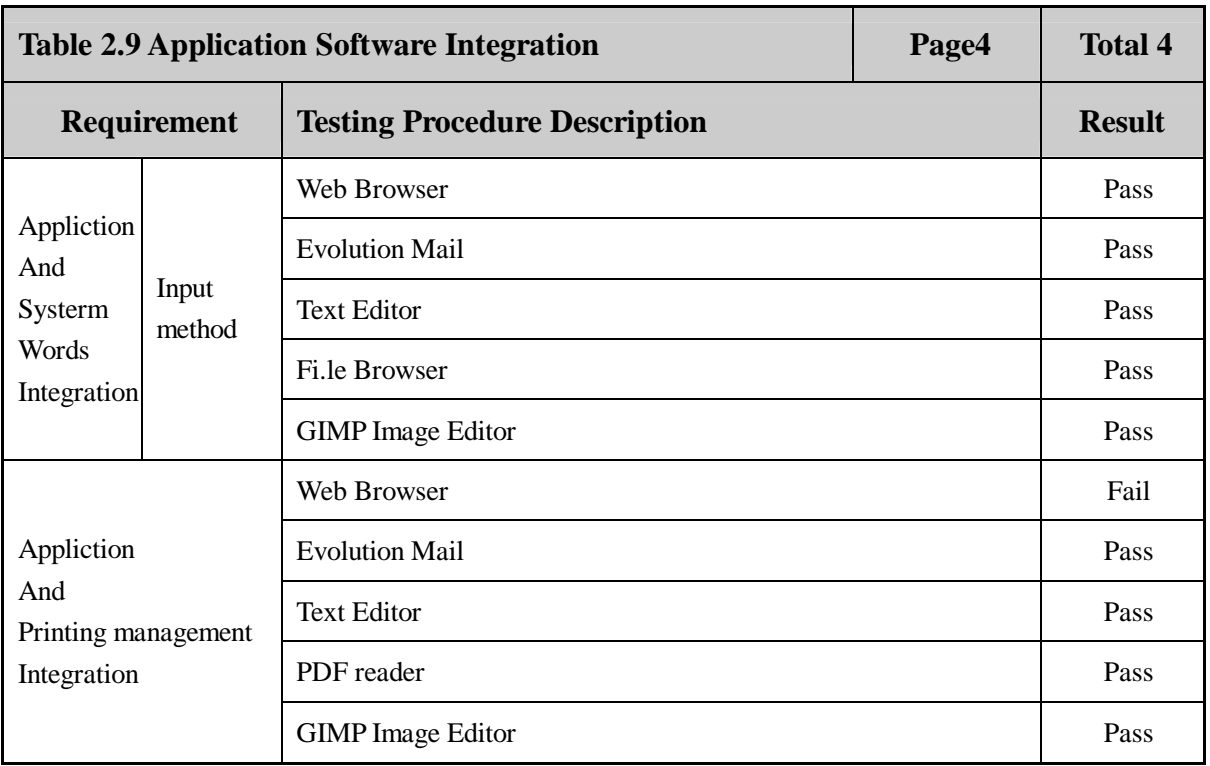

 **Page 66 Total 106**

#### **3. Reliability**

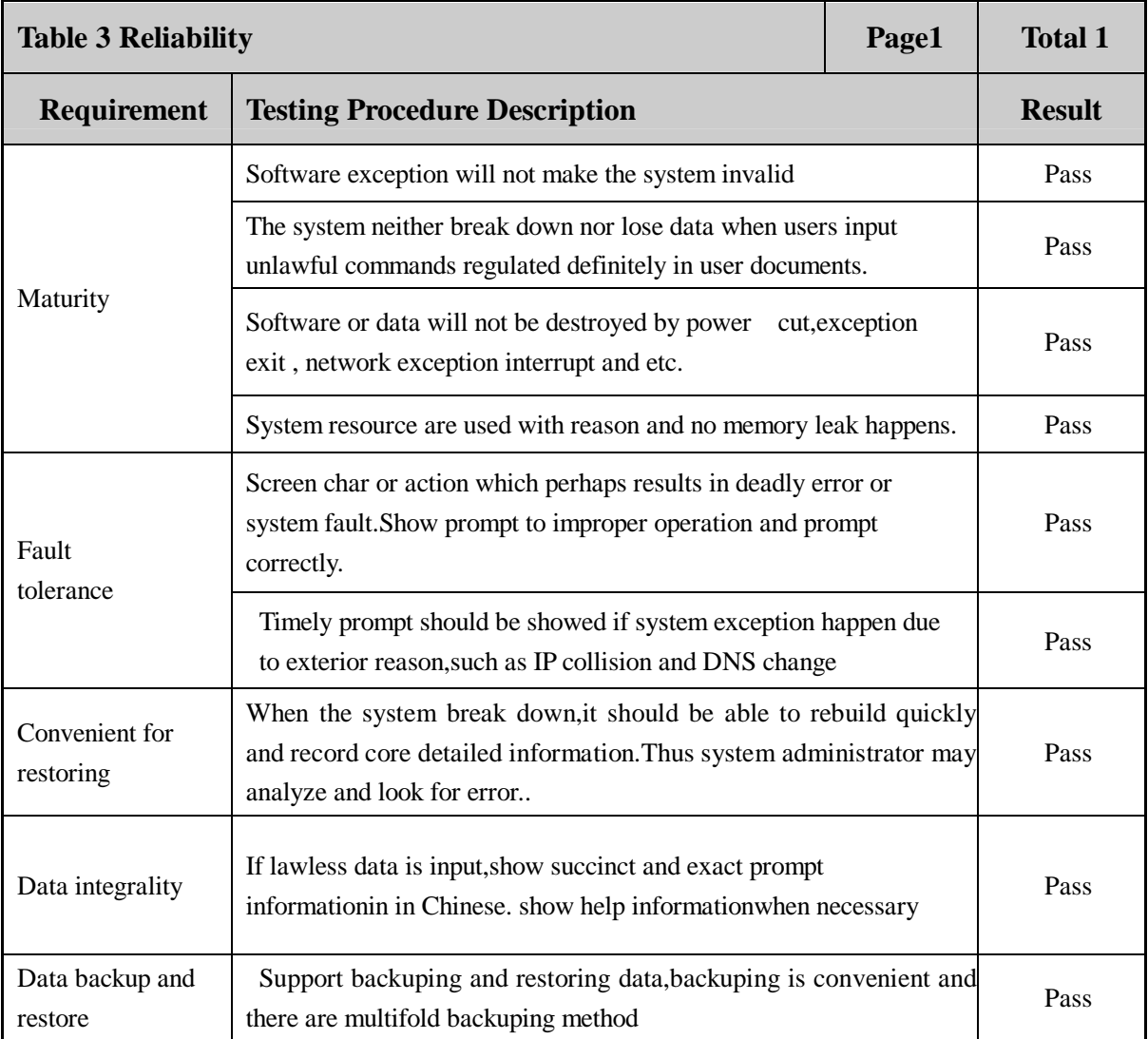

 **Page 67 Total 106**

#### **4. Usability**

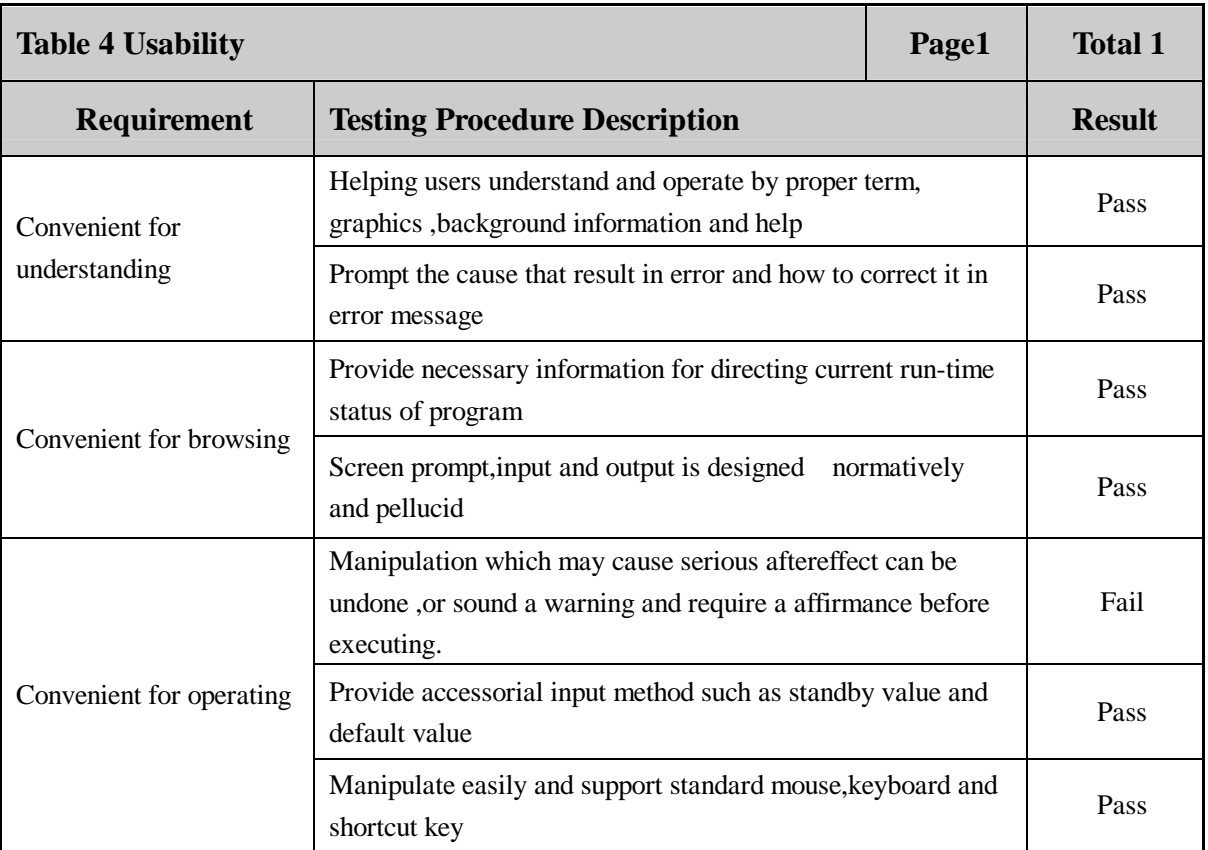

#### **5. Maintenance**

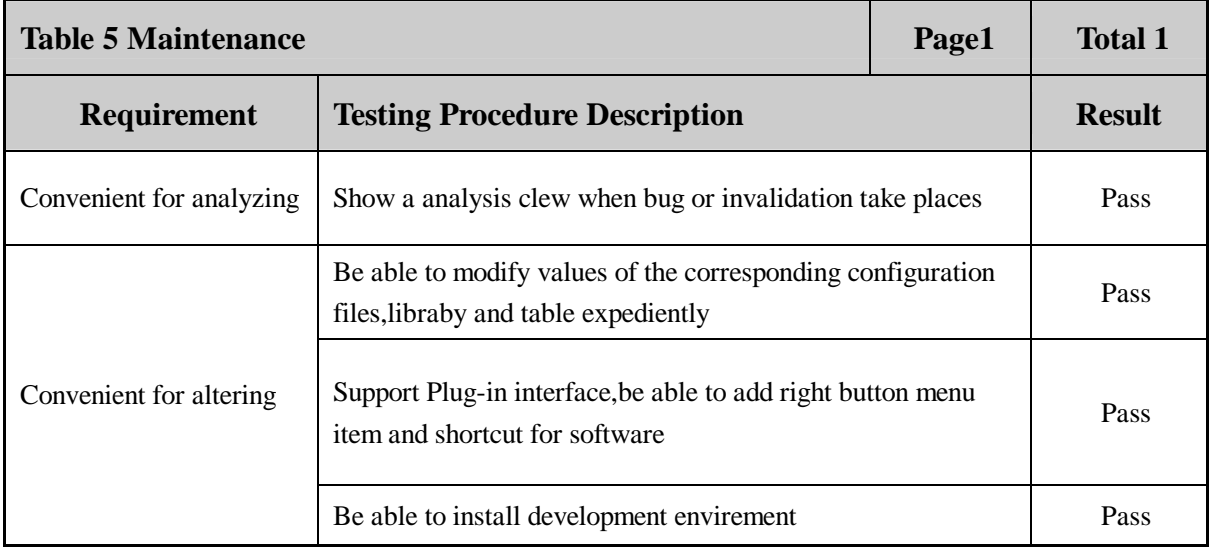

 **Page 68 Total 106**

#### **6. Compatibility**

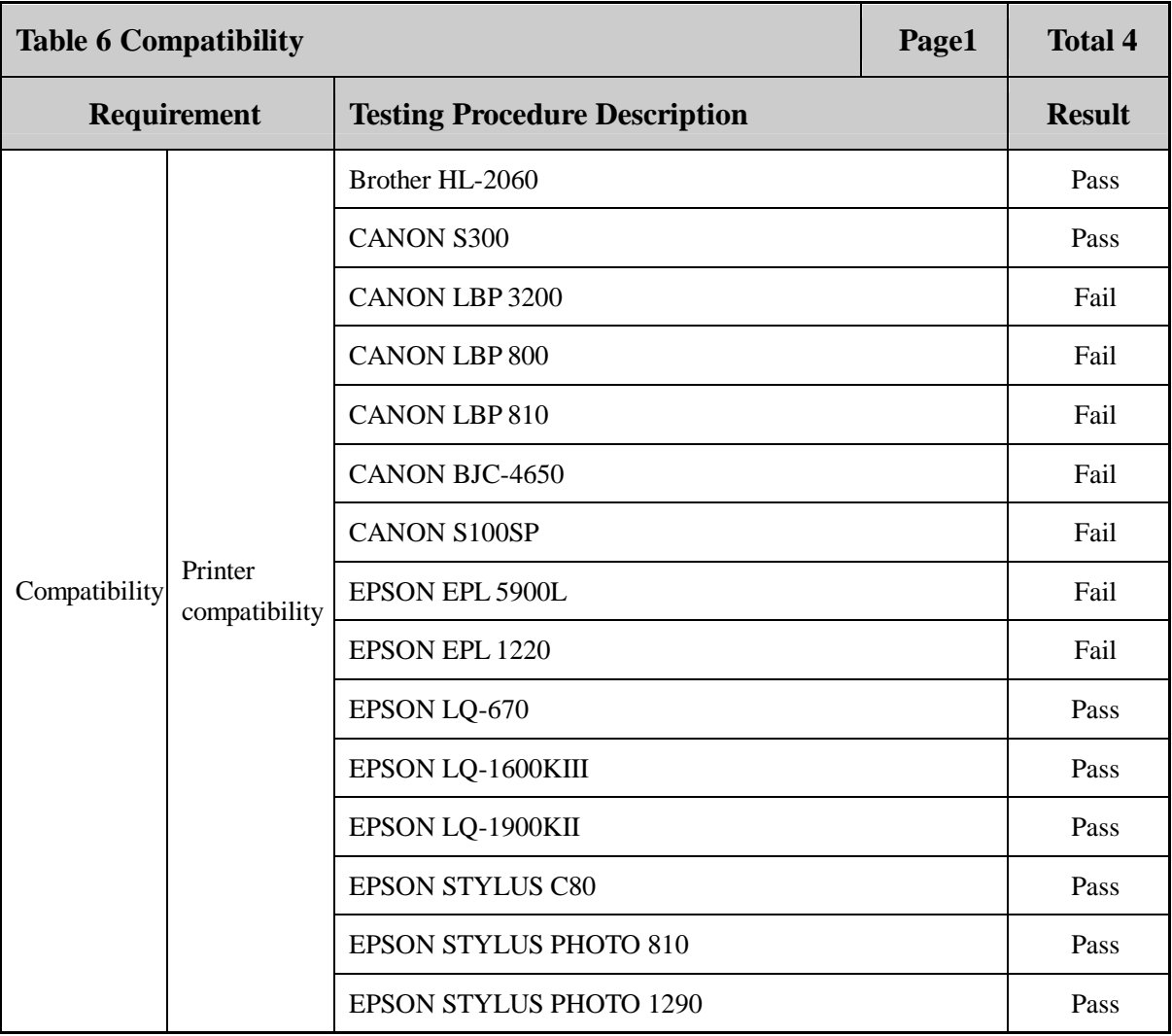

 **Page 69 Total 106**

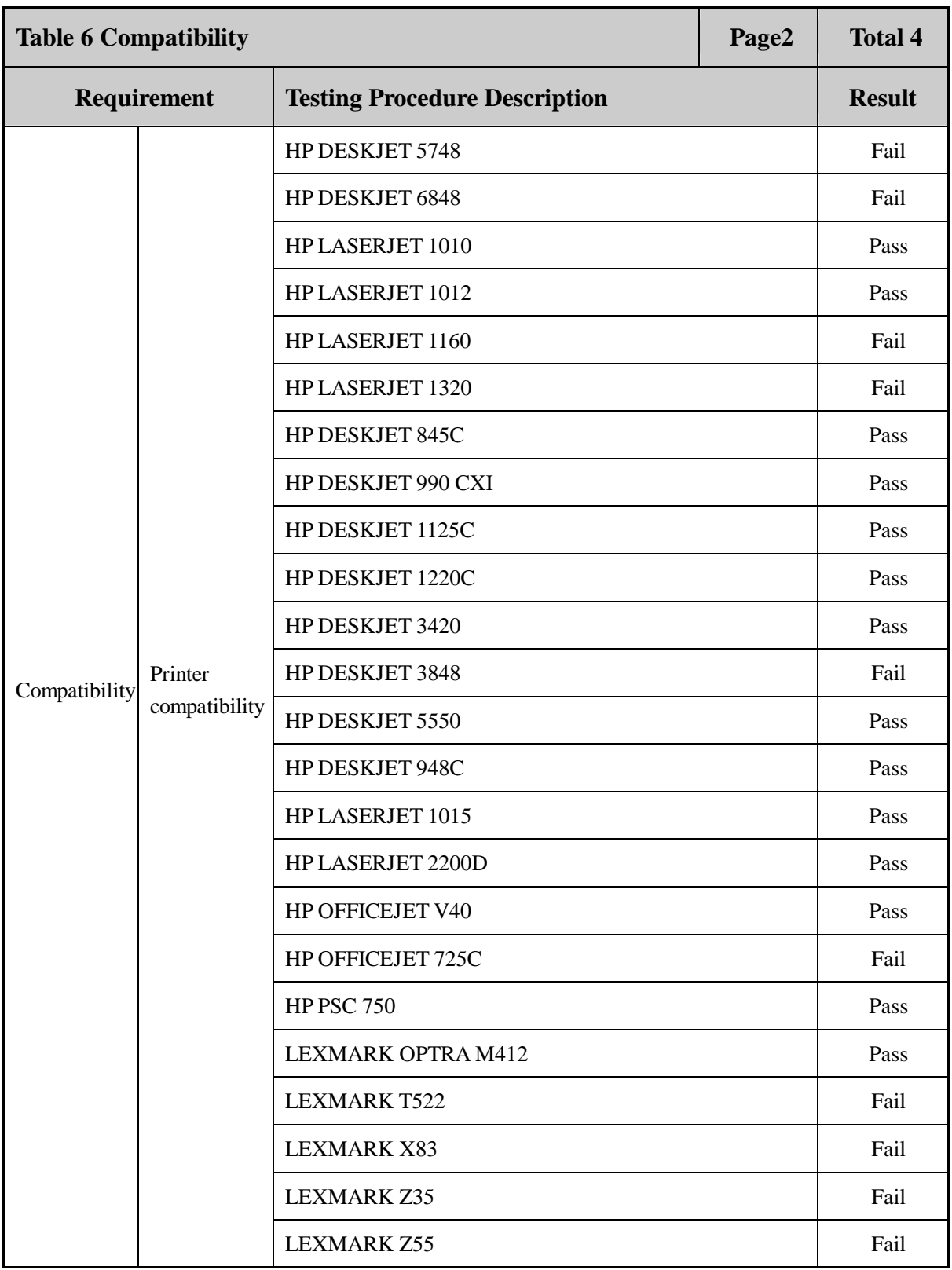

 **Page 70 Total 106**

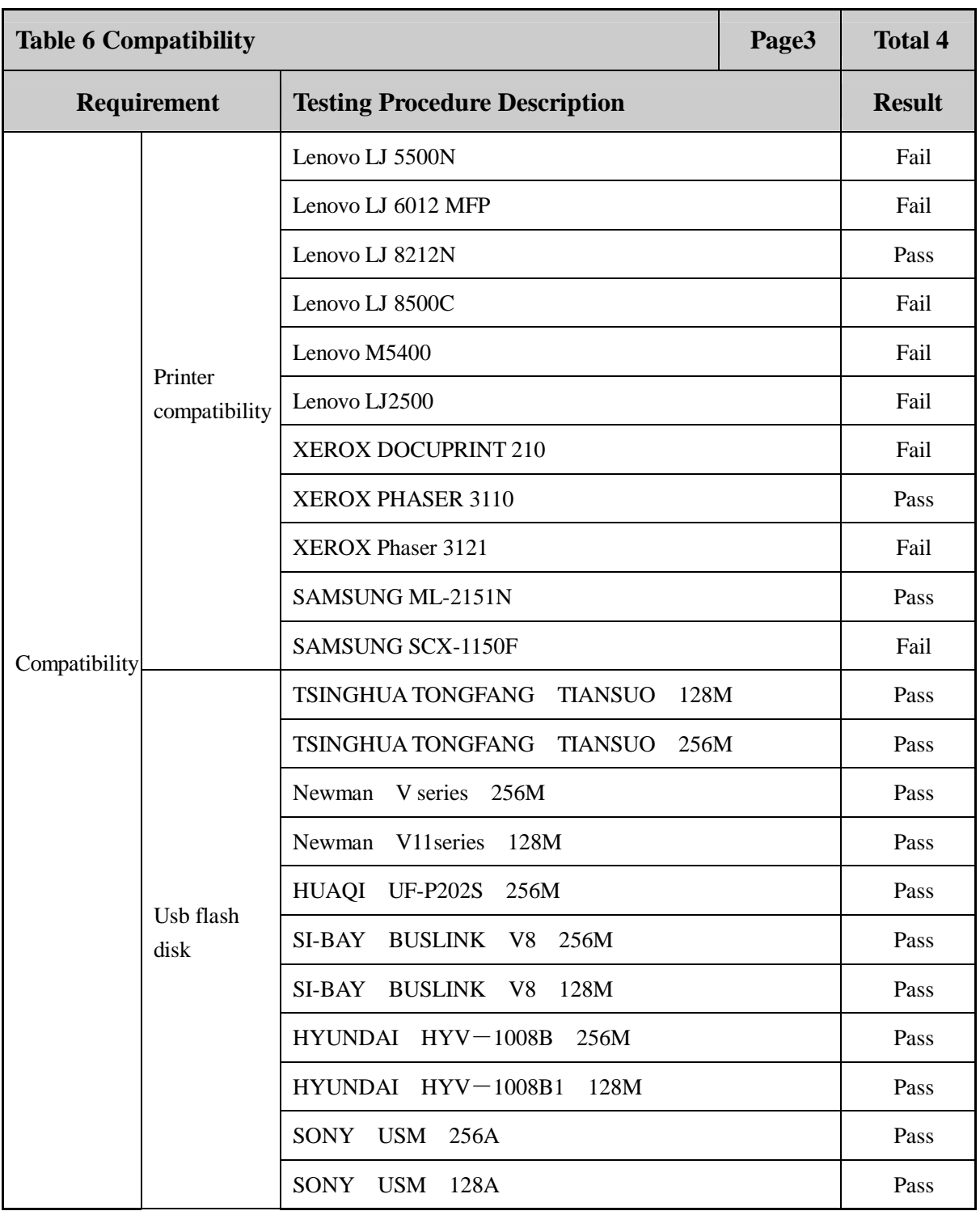

 **Page 71 Total 106**

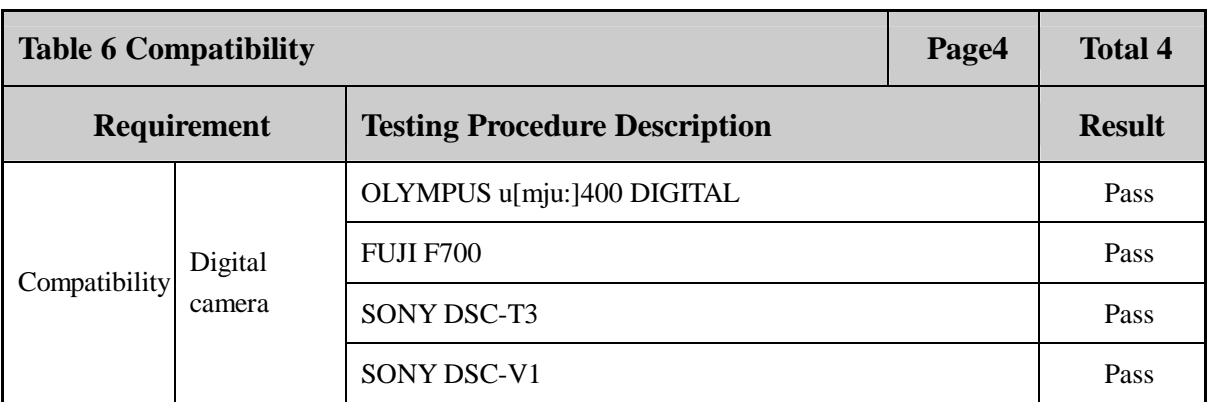

#### **7. Efficiency**

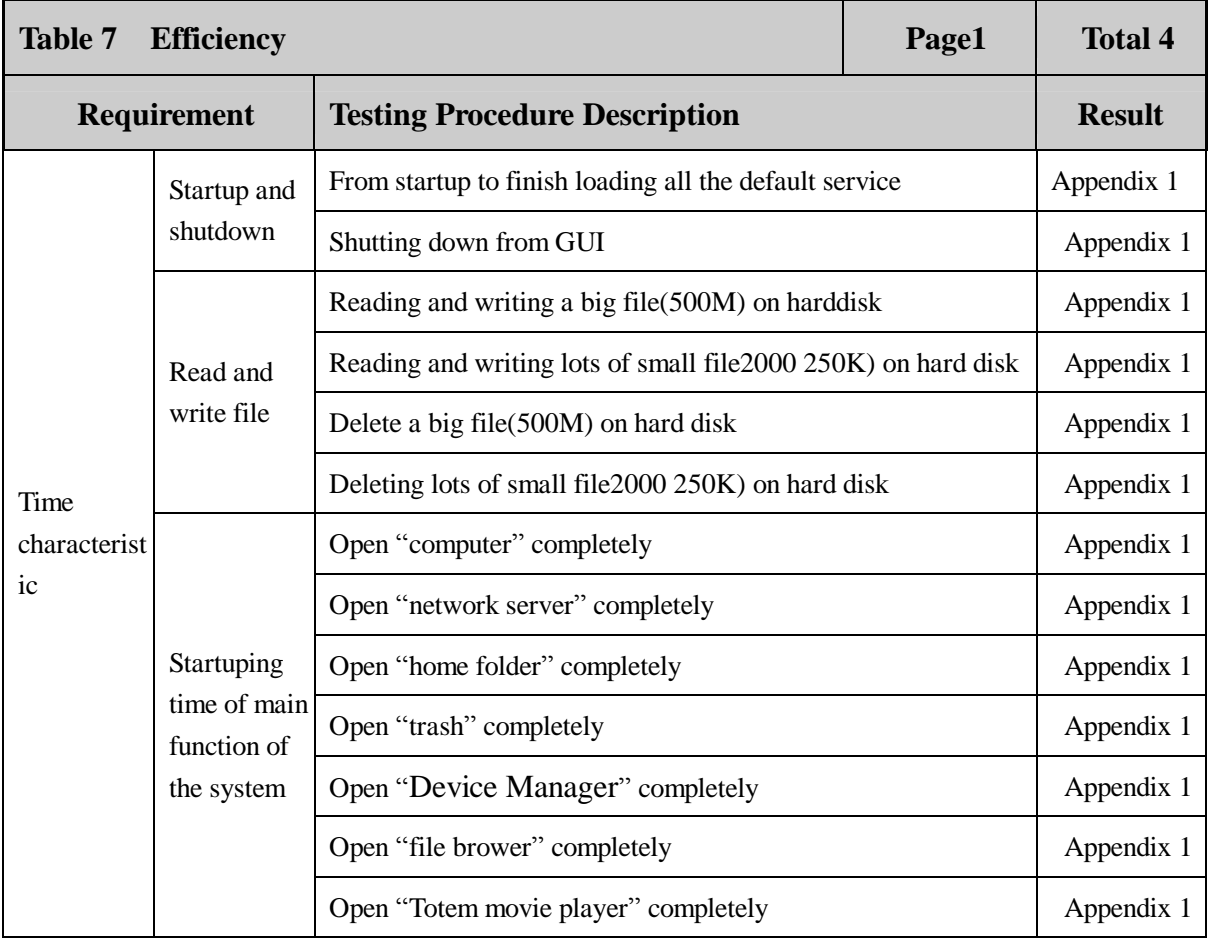
**Page 72 Total 106**

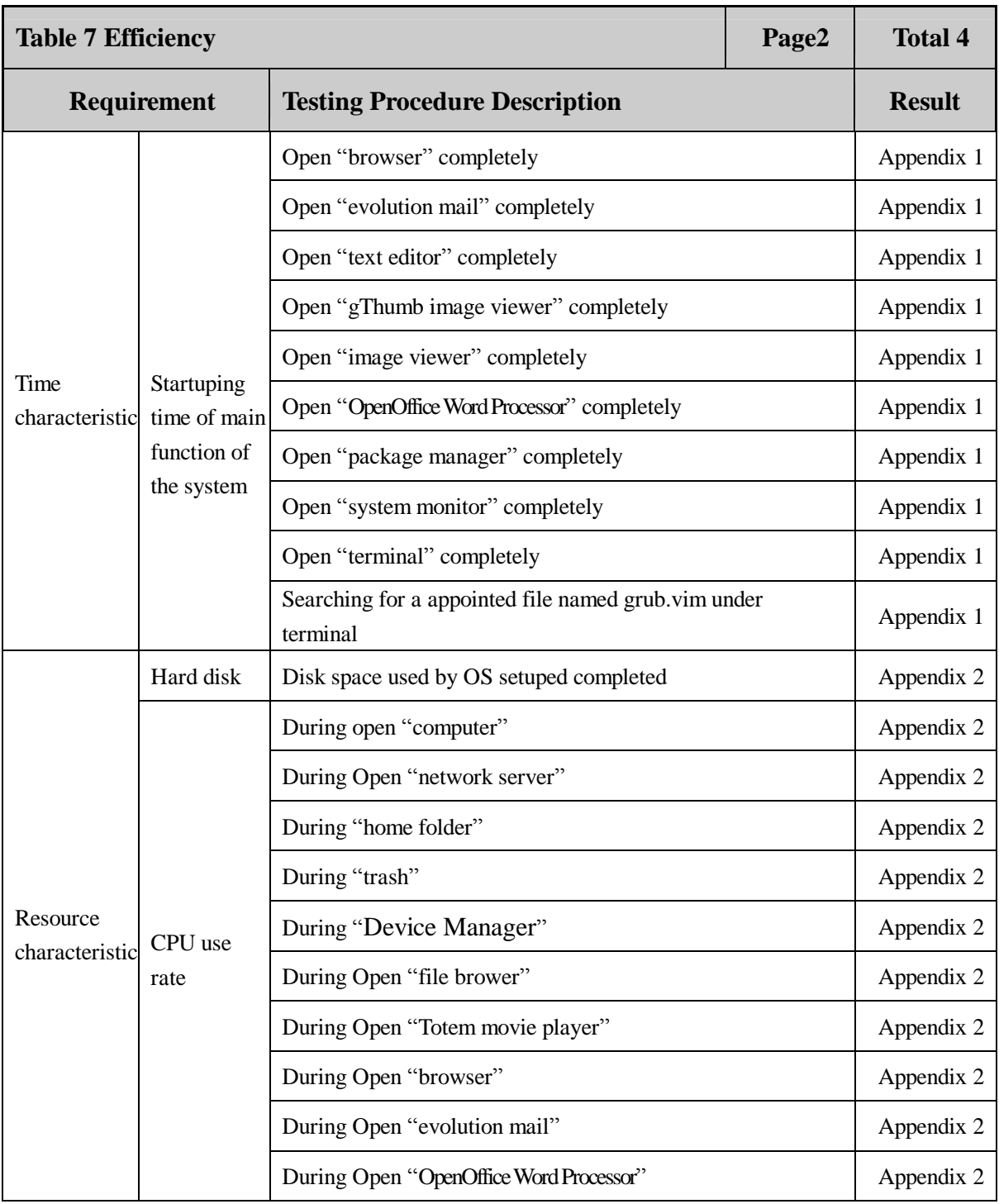

 **Page 73 Total 106**

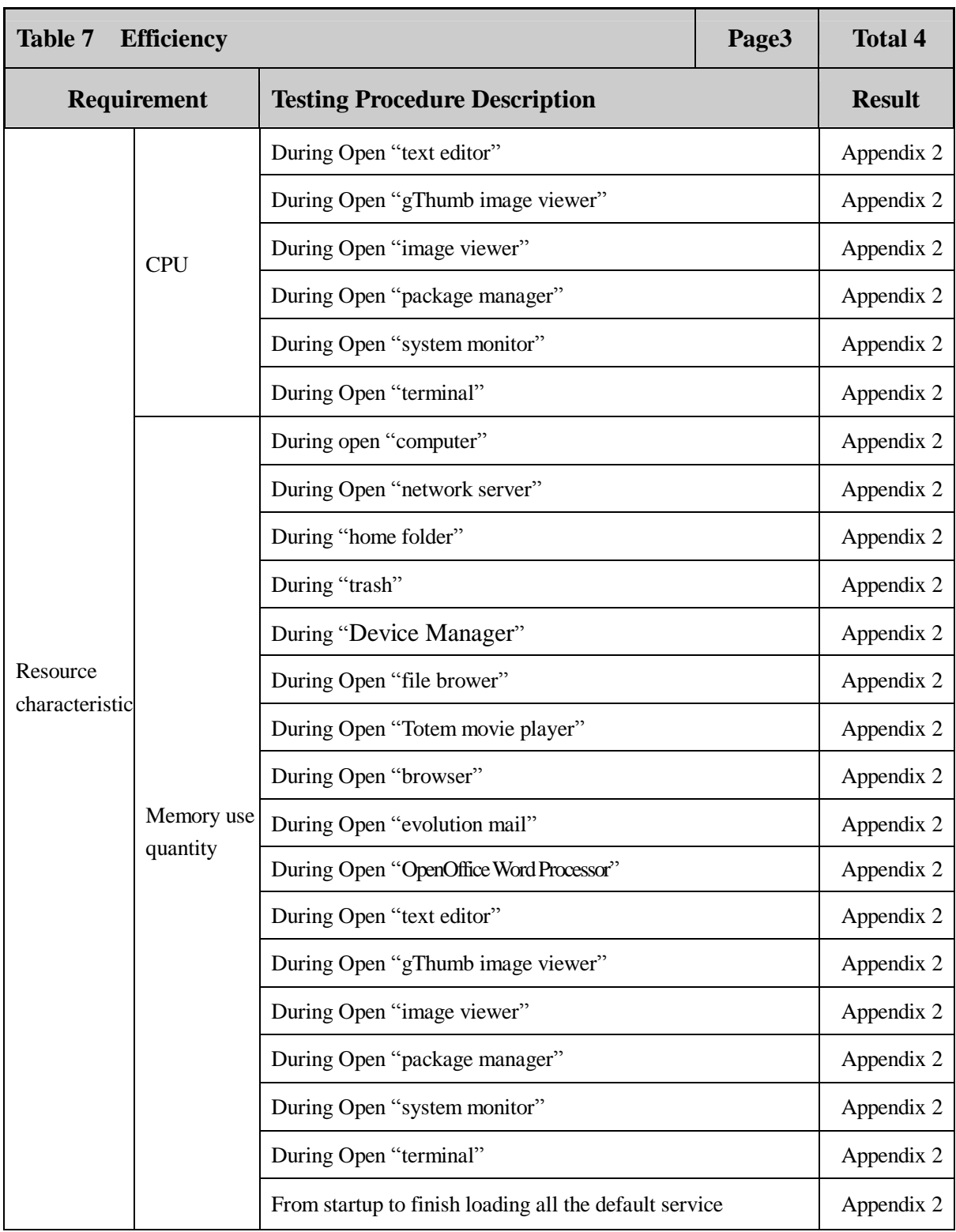

 **Page 74 Total 106**

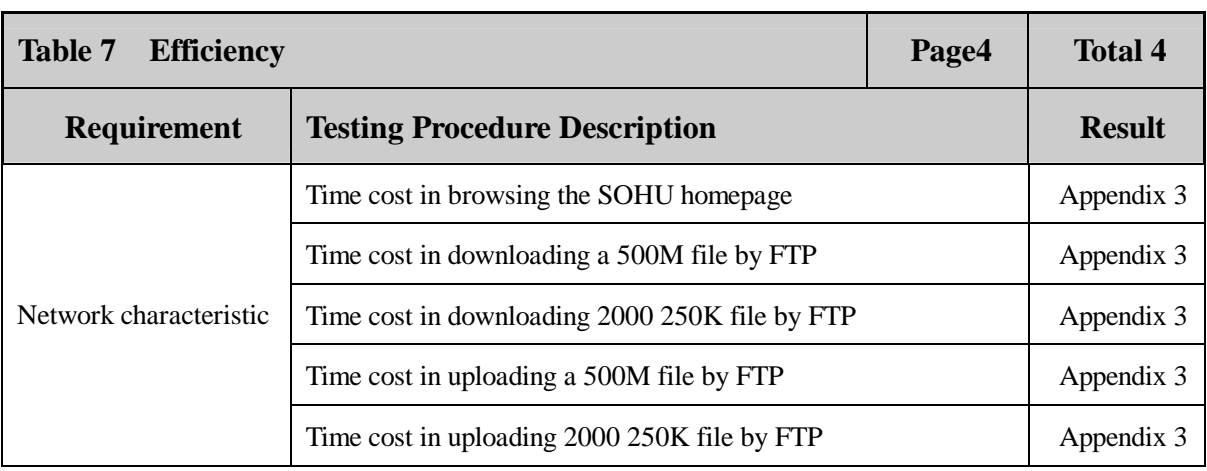

### **8. Chinese characteristic**

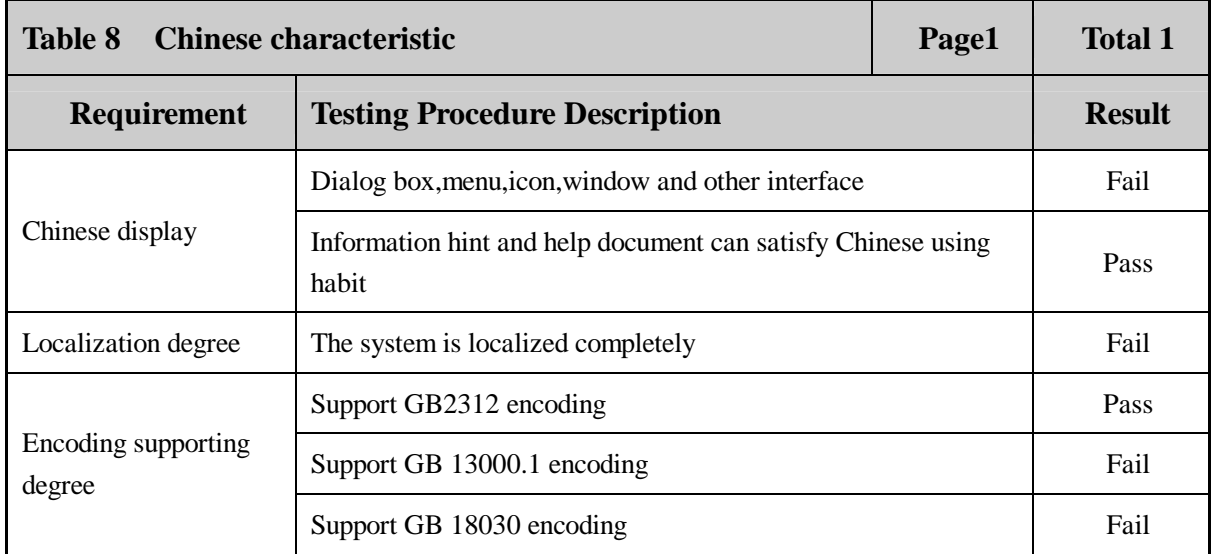

### **Appendix 1 Performance – Timing**

**Test Item 1:** Time used to load all default services during startup

**Procedure:** Start the system, record the time used to load all default services. Try 10 times. **Result:** 

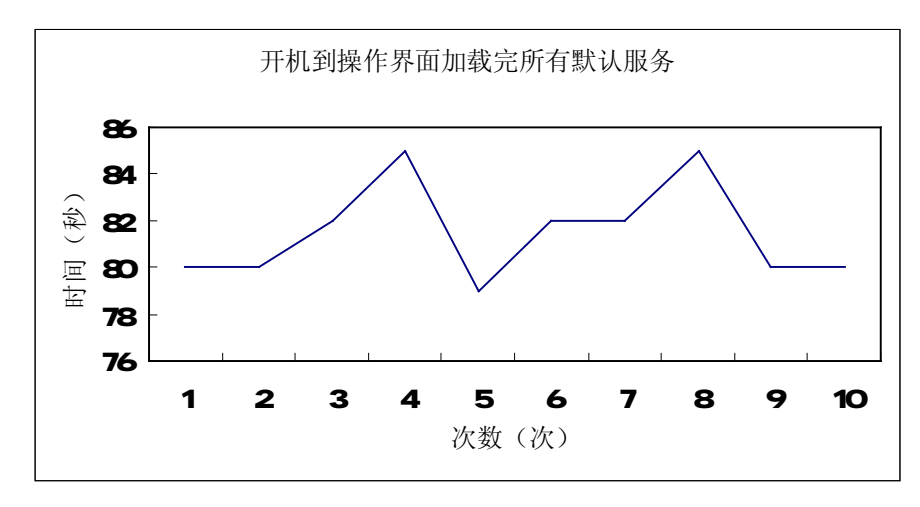

Figure 1 - Time used to load all default services during startup

**Test Item 2:** GUI showdown time **Procedure:** Shut down the system from GUI. **Result:** 

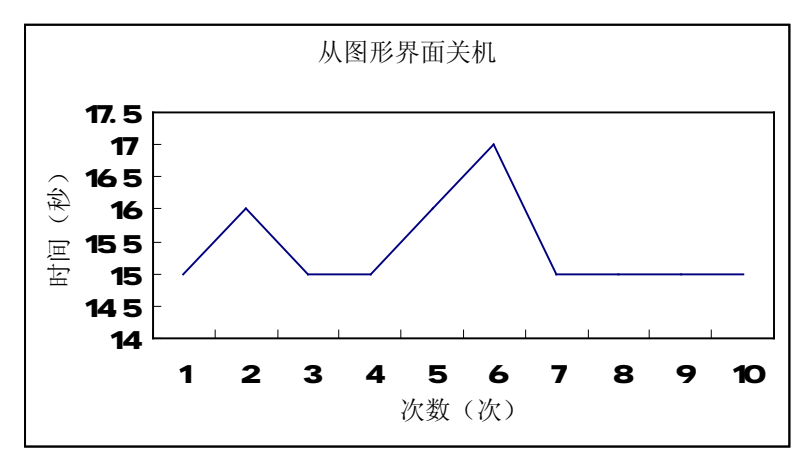

Figure 2 - GUI showdown time

 **Page 76 Total 106**

**Test Item 3:** Time used to copy a 500MB file

**Procedure:** Start Terminal, run command to copy a 500MB file from "/home" to "/". **Result:** 

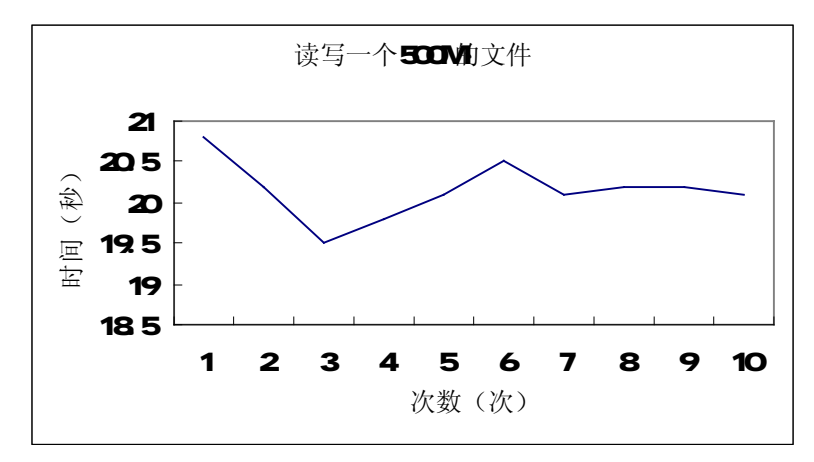

Figure 3 - Time used to copy a 500MB file

**Test Item 4:** Time used to copy 2000 small files of 250KB **Procedure:** between "/home" and "/" **Result:** 

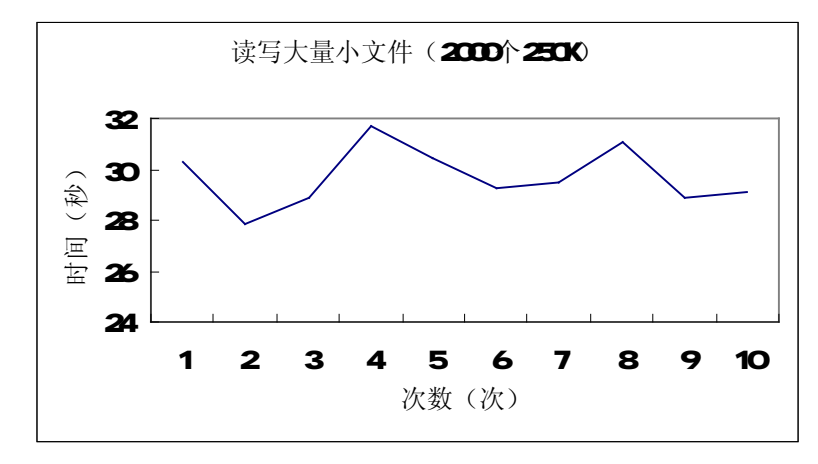

Figure 4 - Time used to copy 2000 small files of 250KB

 **Page 77 Total 106**

**Test Item 5:** Time consumed to delete a 500MB file

#### **Procedure:**

#### **Result:**

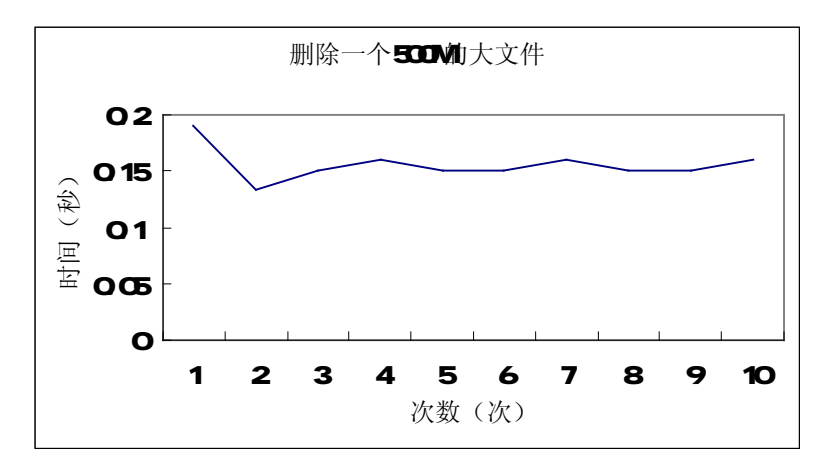

Figure 5 - Time consumed to delete a 500MB file

**Test Item 6:** Time used to delete 2000 250KB files **Procedure:** 

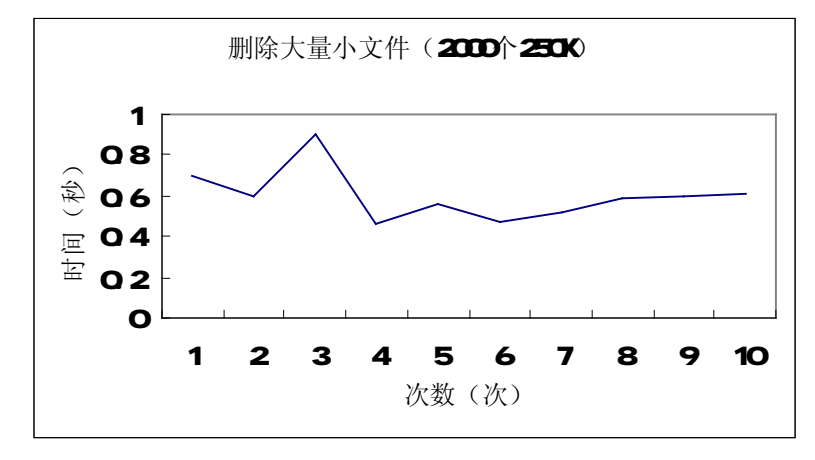

Figure 6 - Time used to delete 2000 250KB files

 **Page 78 Total 106**

**Test Item 7:** Time used to open "Computer"

**Procedure:** Start Terminal, run command to open "Computer". Try 10 times and record the result.

#### **Result:**

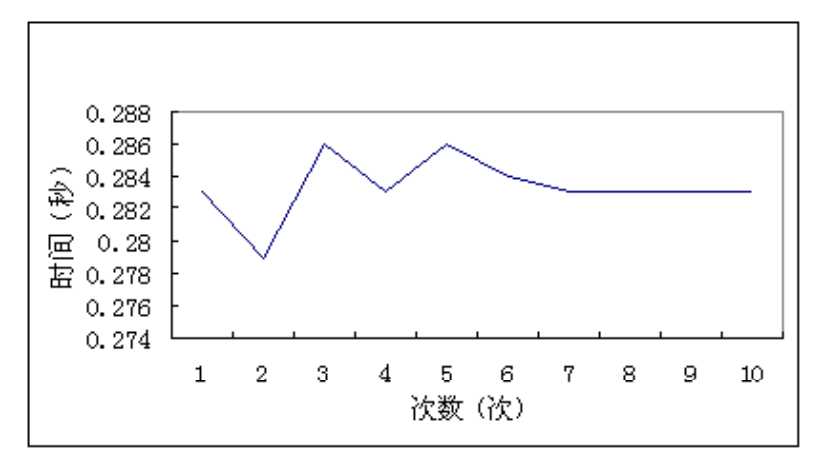

Figure 7 - Time used to open "Computer"

Test Item 8: Time used to open "Network Servers" **Procedure:** Refer to Test Item 7. **Result:** 

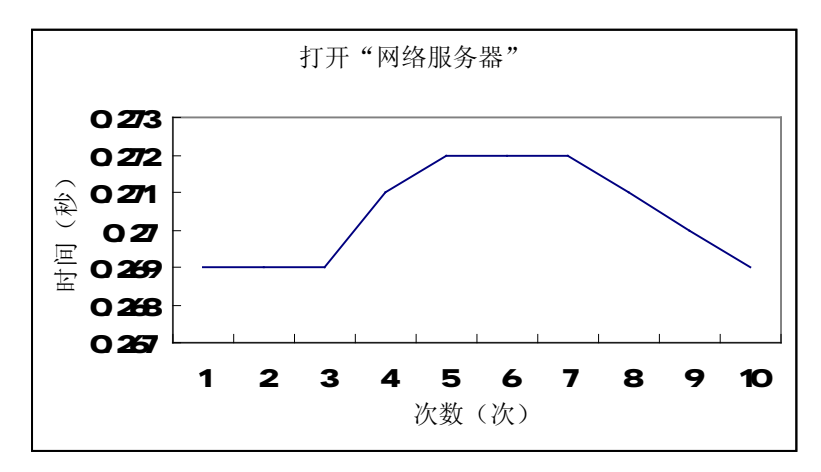

Figure 8 - Time used to open "Network Servers"

 **Page 79 Total 106**

**Test Item 9:** Time used to open "Home Folder"

**Procedure:** Refer to Test Item 7.

#### **Result:**

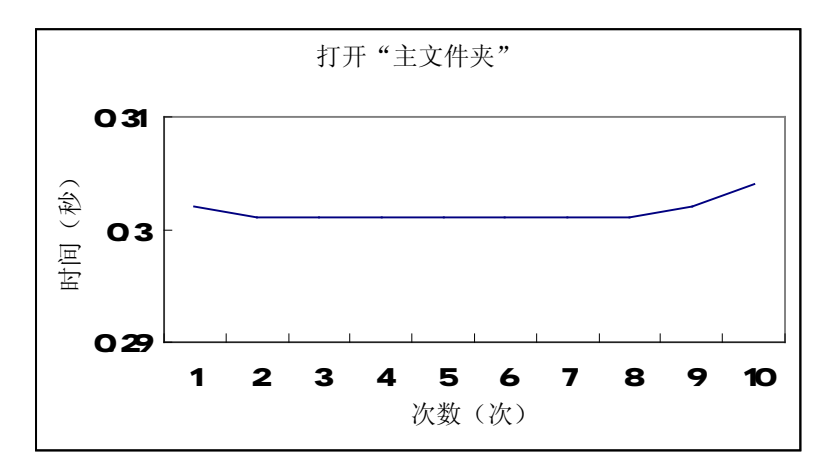

Figure 9 - Time used to open "Home Folder"

**Test Item 10:** Time used to open "Trash Can"

**Procedure:** Refer to Test Item 7.

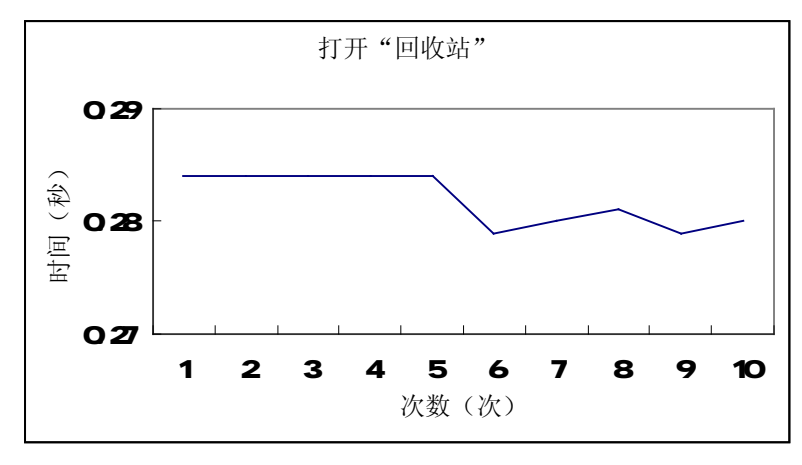

Figure 10 - Time used to open "Trash Can"

 **Page 80 Total 106**

**Test Item 11:** Time used to start "Device Manager" **Procedure:** Refer to Test Item 7.

#### **Result:**

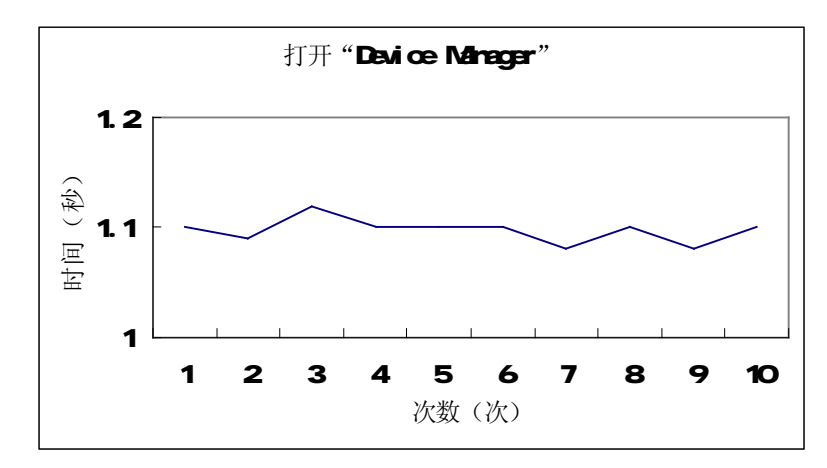

Figure 11 - Time used to start "Device Manager"

**Test Item 12:** Time used to start "File Management"

**Procedure:** Refer to Test Item 7.

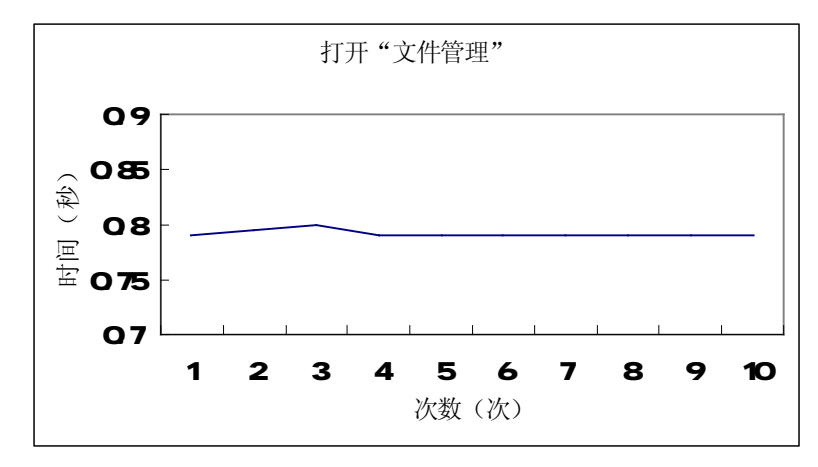

Figure 12 - Time used to start "File Management"

 **Page 81 Total 106**

**Test Item 13:** Time used to start "Totem Movie Player"

**Procedure:** Refer to Test Item 7.

#### **Result:**

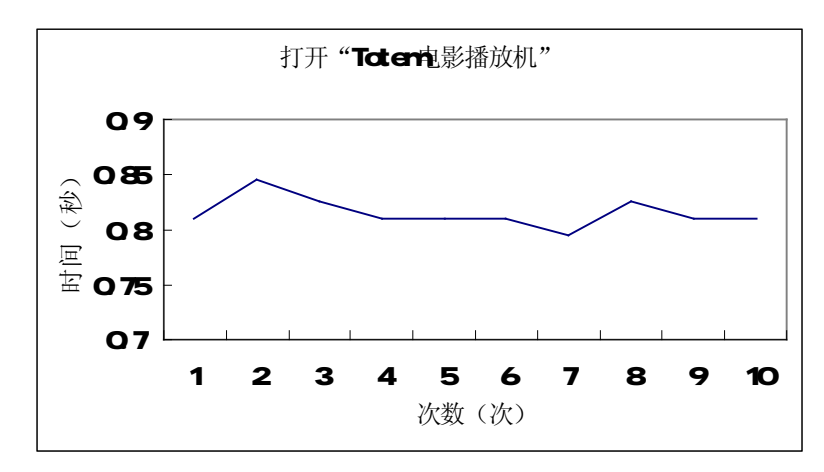

Figure 13 - Time used to start "Totem Movie Player"

**Test Item 14:** Time used to start "Firefox"

**Procedure:** Refer to Test Item 7. **Result:** 

### 打开浏览器 4.65 4.7 4.75 4.8 4.85 1 2 3 4 5 6 7 8 9 10 次数(次) 时间(秒)

Figure 14 - Time used to start "Firefox"

 **Page 82 Total 106**

**Test Item 15:** Time used to start Email client

**Procedure:** Refer to Test Item 7.

#### **Result:**

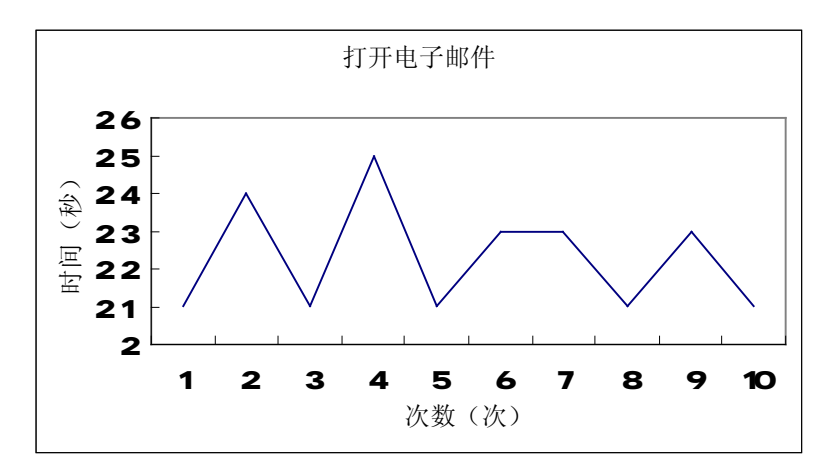

Figure 15 - Time used to start Email client

**Test Item 16:** Time used to start "OpenOffice Word Processor" **Procedure:** Refer to Test Item 7. **Result:** 

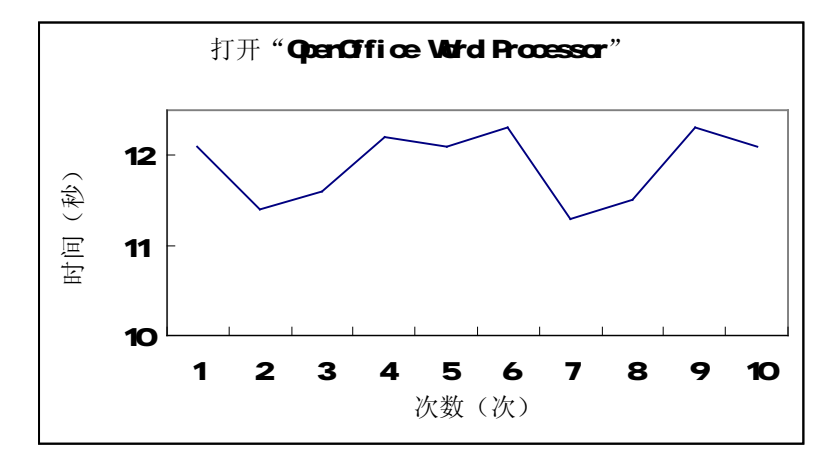

Figure 16 - Time used to start "OpenOffice Word Processor"

 **Page 83 Total 106**

**Test Item 17:** Time used to start "Text Editor"

**Procedure:** Refer to Test Item 7.

#### **Result:**

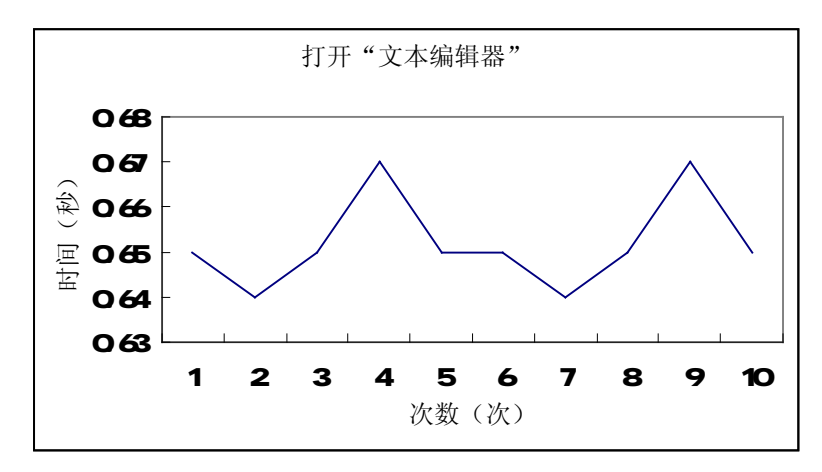

Figure 17 - Time used to start "Text Editor"

**Test Item 18:** Time used to start "gThumb Image Viewer" **Procedure:** Refer to Test Item 7. **Result:** 

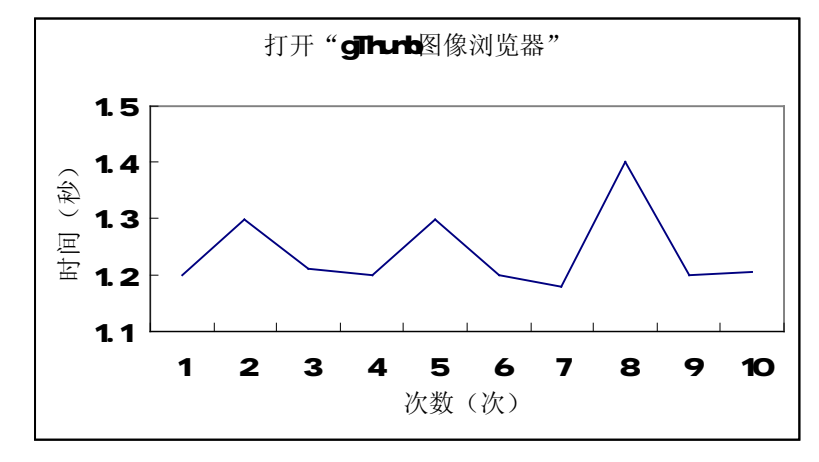

Figure 18 - Time used to start "gThumb Image Viewer"

 **Page 84 Total 106**

**Test Item 19:** Time used to start "Image Viewer"

### **Procedure:**

#### **Result:**

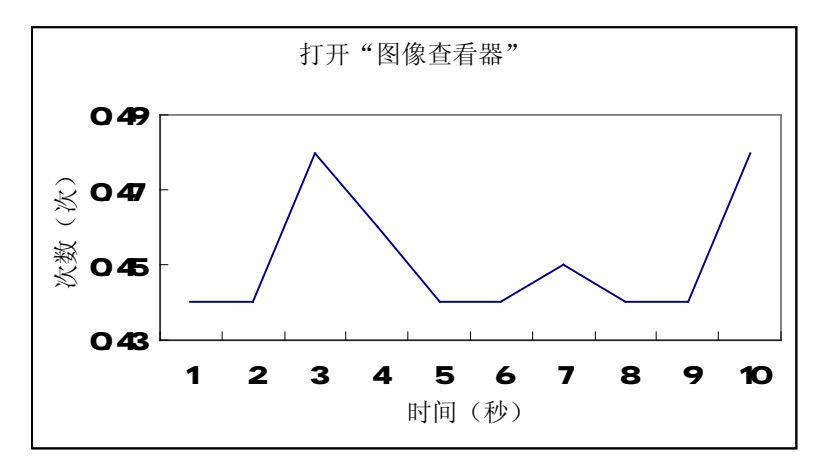

Figure 19 - Time used to start "Image Viewer"

**Test Item 20:** Time used to start "Synaptic Package Manager" **Procedure:** Refer to Test Item 7. **Result:** 

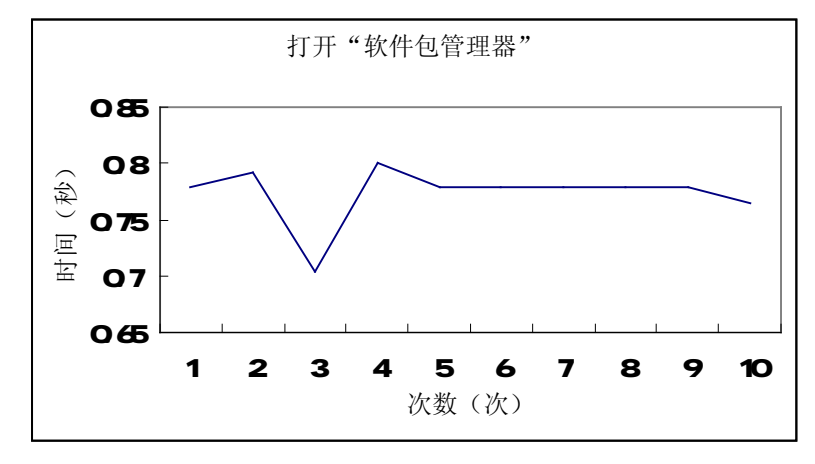

Figure 20 - Time used to start "Synaptic Package Manager"

 **Page 85 Total 106**

**Test Item 21:** Time used to start "System Monitor"

**Procedure:** Refer to Test Item 7.

#### **Result:**

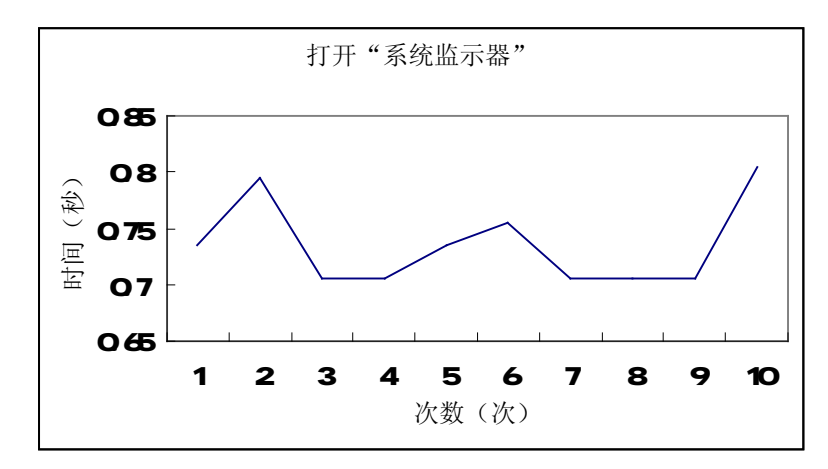

Figure 21 - Time used to start "System Monitor"

**Test Item 22:** Time used to start "Terminal" **Procedure:** Refer to Test Item 7. **Result:** 

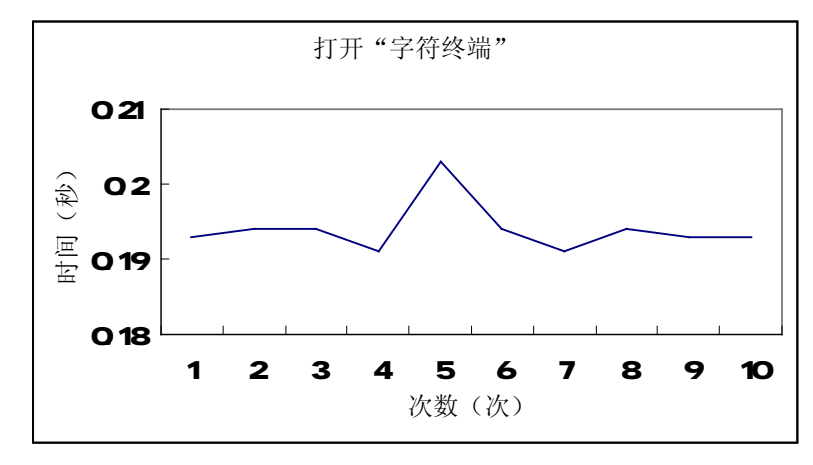

Figure 22 - Time used to start "Terminal"

 **Page 86 Total 106**

**Test Item 23:** Find a file

**Procedure:** Start Terminal, run command to find a specific file: "grub.vim", record the time consumed. Try 10 times.

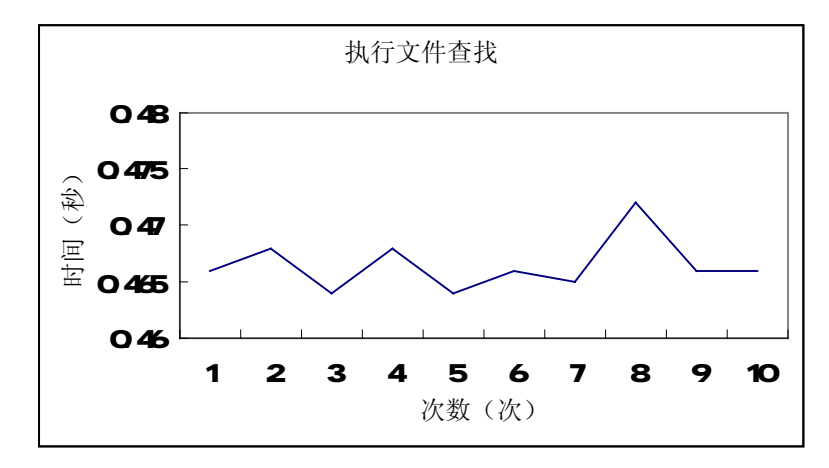

Figure 23 - Find a file

### **Appendix 2 Performance - Resource**

#### **Test Item 1:** Installation

**Procedure:** Install ubuntu Linux, check the hard disk used after installation is finished.

#### **Result:**

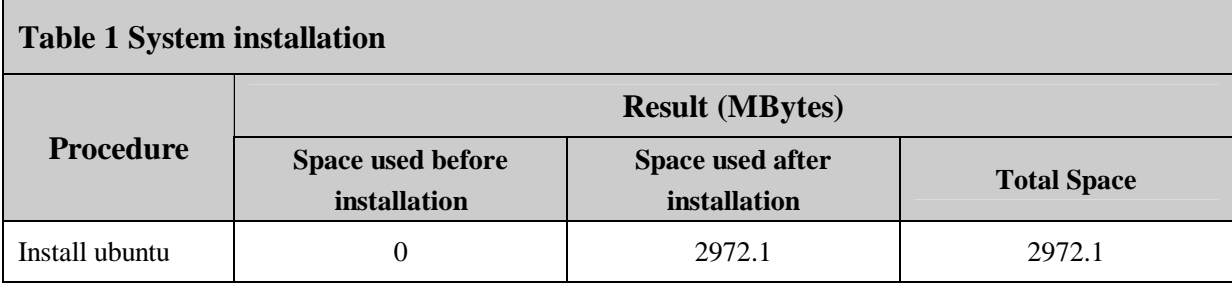

Test Item2: CPU usage when openning "Computer"

**Procedure:** Start Terminal, run "Top" to monitor the CPU usage; start another Terminal, run command to open "Computer". Record the cpu usage of the corresponding process.

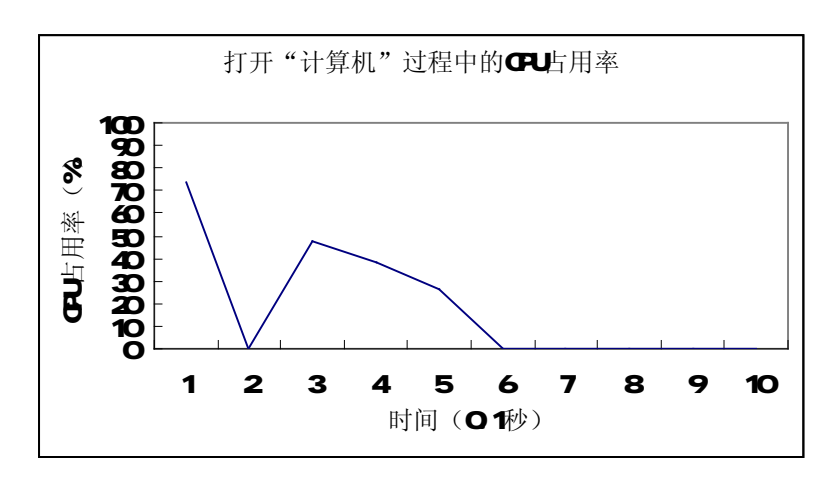

Figure 1 - CPU usage when openning "Computer"

 **Page 88 Total 106**

Test Item3: CPU usage when openning "Network Servers"

**Procedure:** Refer to Test Item 2. **Result:** 

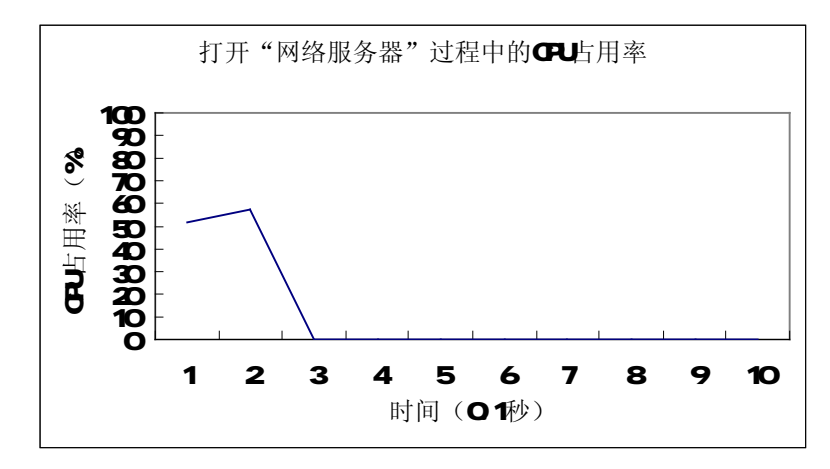

Figure 2 - CPU usage when openning "Network Servers"

**Test Item 4:** CPU usage when openning "Home Folder" **Procedure:** Refer to Test Item 2. **Result:** 

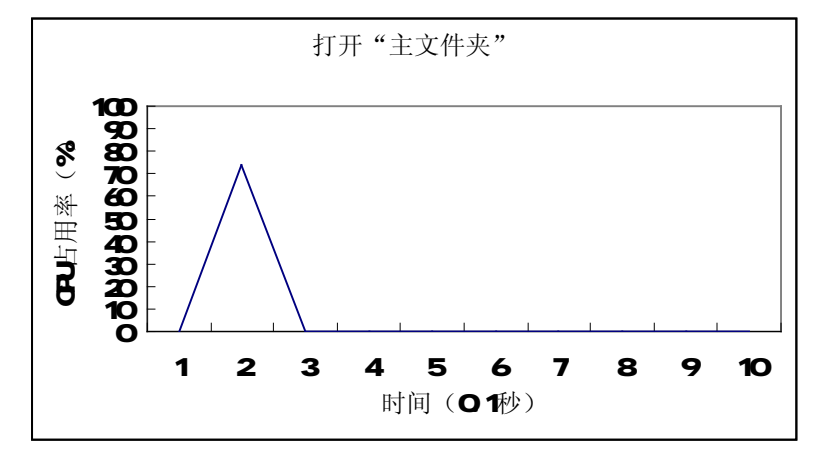

Figure 3 - 打 CPU usage when openning "Home Folder"

 **Page 89 Total 106**

**Test Item 5:** CPU usage when openning "Trash Can"

**Procedure:** Refer to Test Item 2.

#### **Result:**

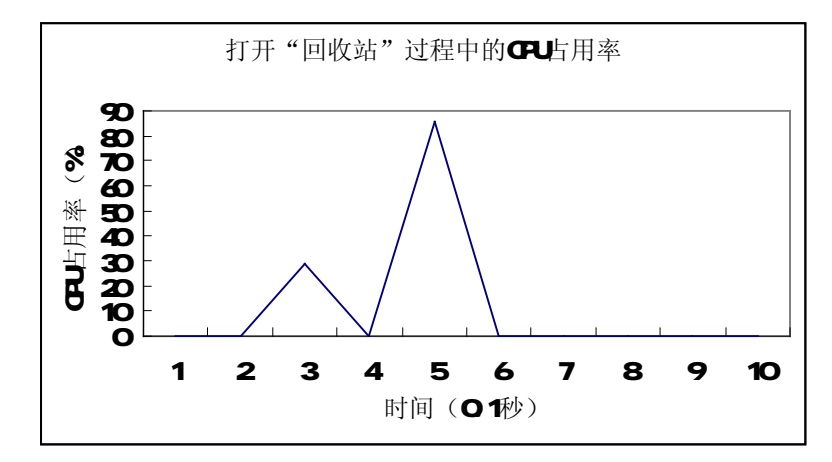

Figure 4 - CPU usage when openning "Trash Can"

**Test Item 6:** CPU usage when openning "Device Manager"

**Procedure:** Refer to Test Item 2.

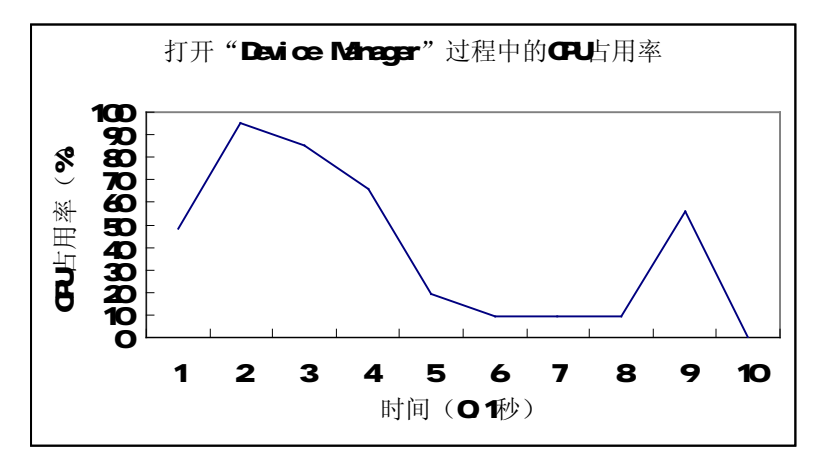

Figure 5 - CPU usage when openning "Device Manager"

 **Page 90 Total 106**

**Test Item 7:** CPU usage when openning "Totem Movie Player"

**Procedure:** Refer to Test Item 2.

#### **Result:**

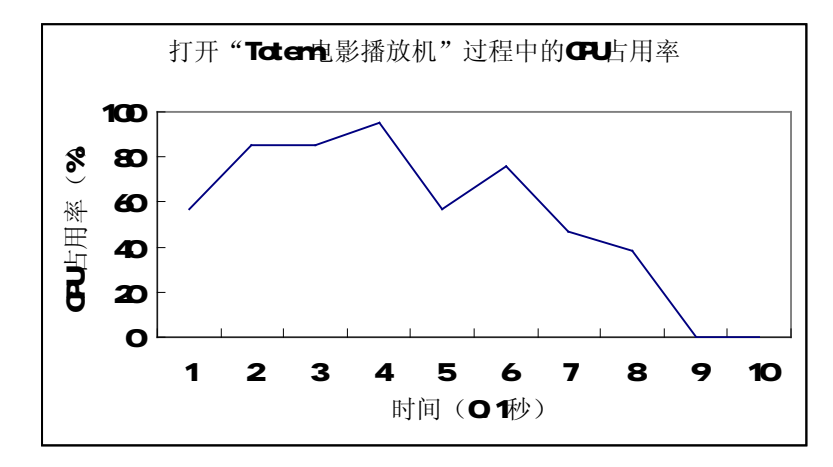

Figure 6 - CPU usage when openning "Totem Movie Player"

**Test Item 8:** CPU usage when openning "Firefox"

**Procedure:** Refer to Test Item 2.

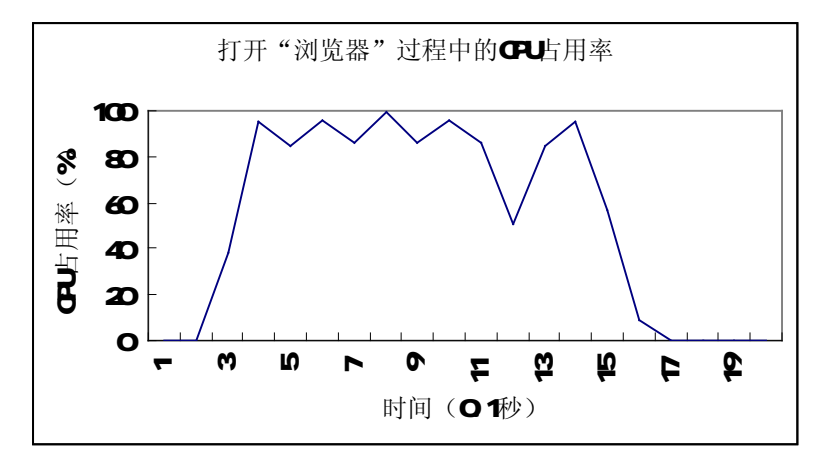

Figure 7 - CPU usage when openning "Firefox"

 **Page 91 Total 106**

**Test Item 9:** CPU usage when openning Email client

**Procedure:** Refer to Test Item 2.

### **Result:**

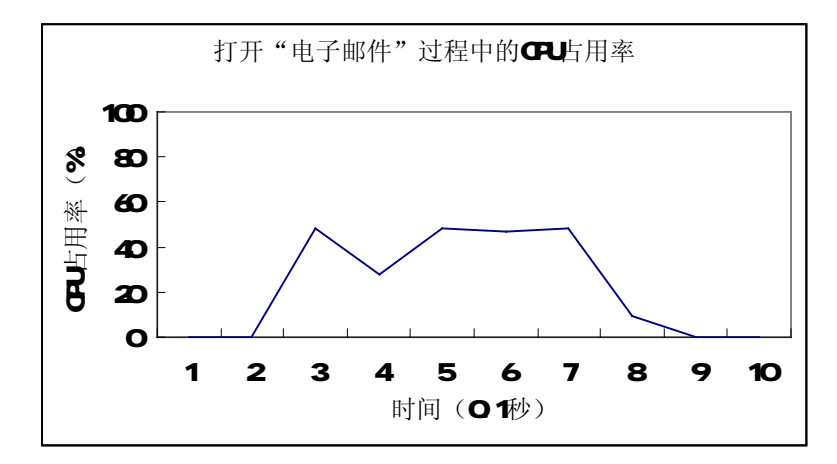

Figure 8 - CPU usage when openning Email client

**Test Item 10:** CPU usage when openning "Text Editor"

**Procedure:** Refer to Test Item 2.

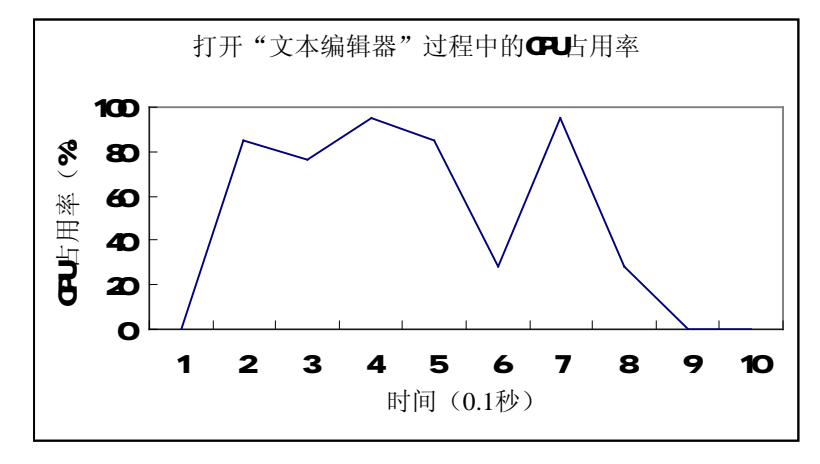

Figure 9 - CPU usage when openning "Text Editor"

 **Page 92 Total 106**

**Test Item 11:** CPU usage when openning "GIMP"

**Procedure:** Refer to Test Item 2.

### **Result:**

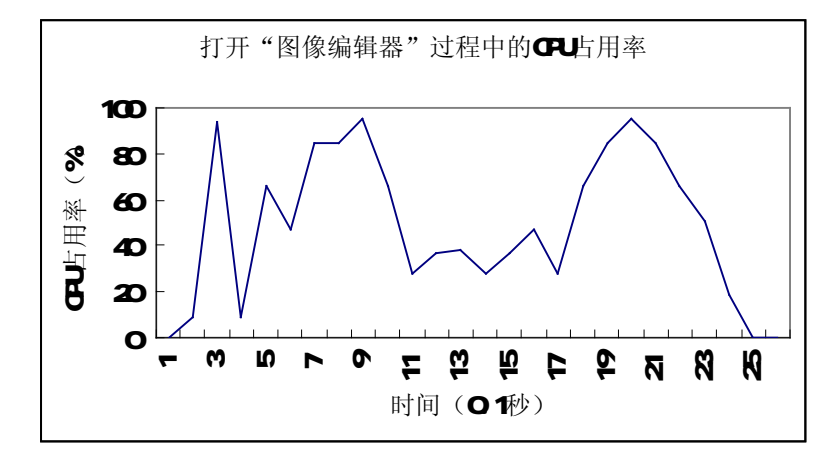

Figure 10 - CPU usage when openning "GIMP"

**Test Item 12:** CPU usage when openning "Image Viewer"

**Procedure:** Refer to Test Item 2.

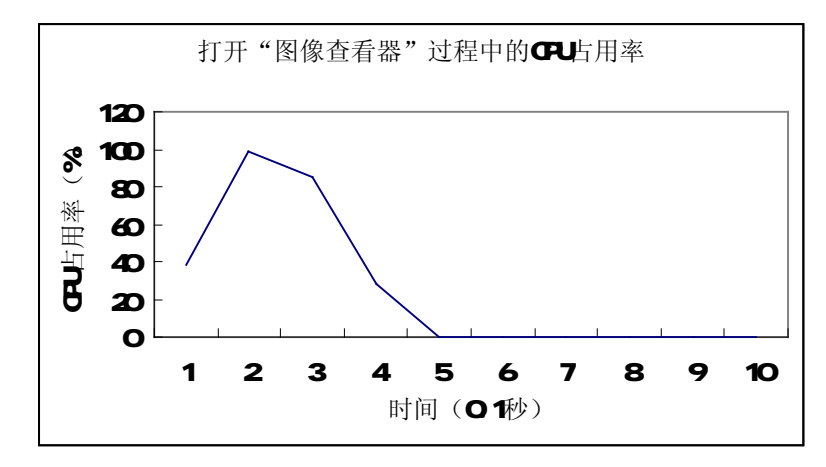

Figure 11 - CPU usage when openning "Image Viewer"

 **Page 93 Total 106**

Test Item 13: CPU usage when openning "Synaptic Package Manager"

**Procedure:** Refer to Test Item 2.

#### **Result:**

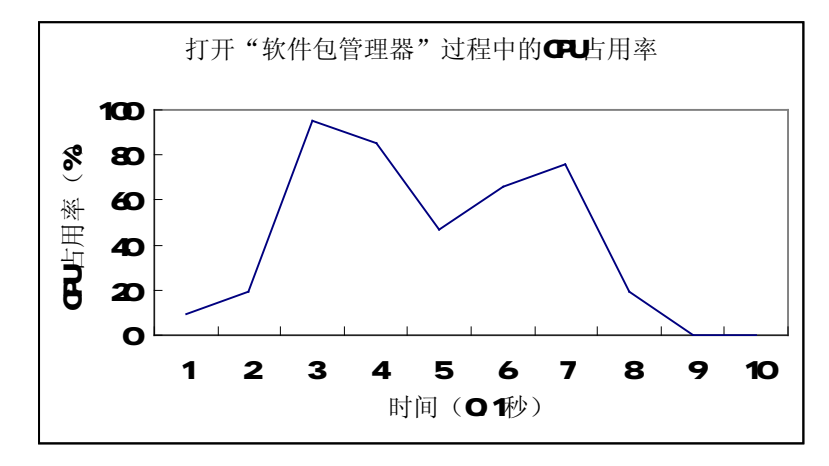

Figure 12 - CPU usage when openning "Synaptic Package Manager"

**Test Item 14:** CPU usage when openning "System Monitor" **Procedure:** Refer to Test Item 2.

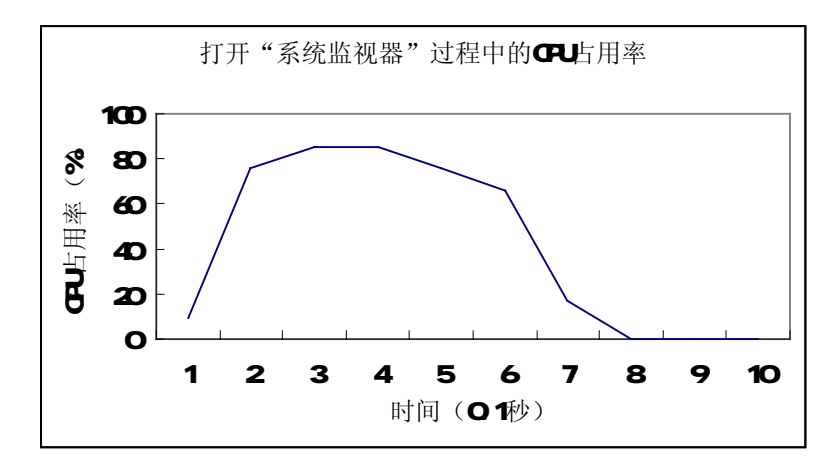

Figure 1 - CPU usage when openning "System Monitor"

 **Page 94 Total 106**

**Test Item 15:** CPU usage when openning "Terminal"

**Procedure:** Refer to Test Item 2.

#### **Result:**

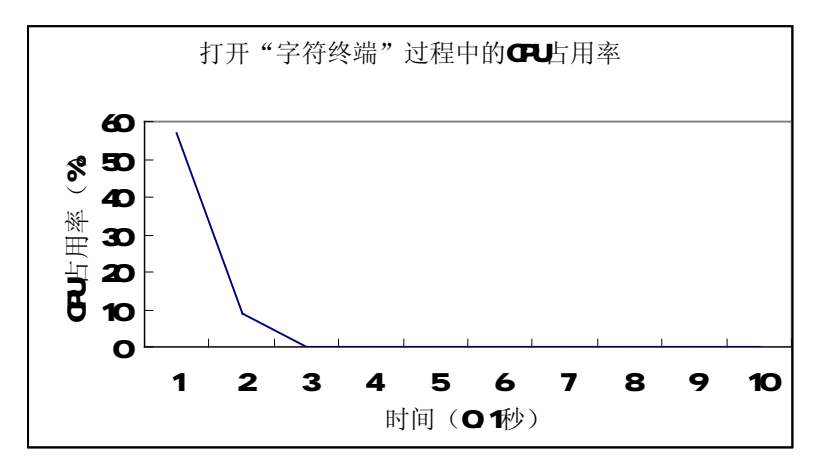

Figure 14 - CPU usage when openning "Terminal"

#### **Test Item 16:** System memory usage

#### **Procedure:**

After loading all of the default services, run command "Top" to check thesystem memory usage.

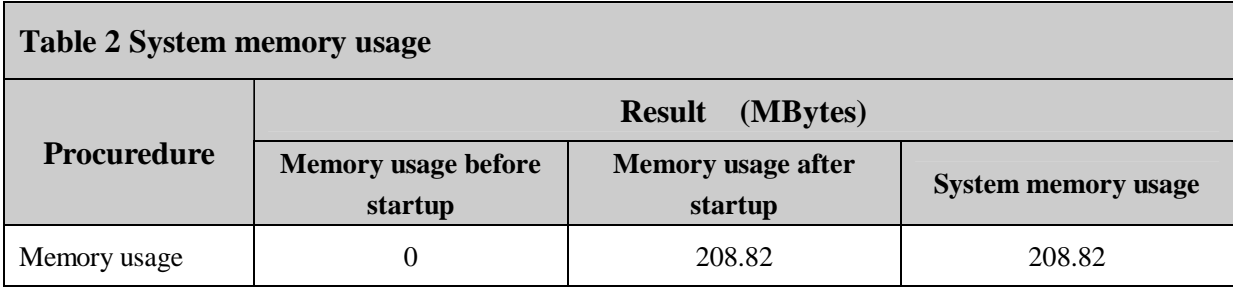

 **Page 95 Total 106**

**Test Item 17:** Memory usage when openning "Computer"

**Procedure:** Start Terminal, run "Top" to monitor the memory usage; start another Terminal, run command to open "Computer". Record the memory usage of the corresponding process. **Result:** 

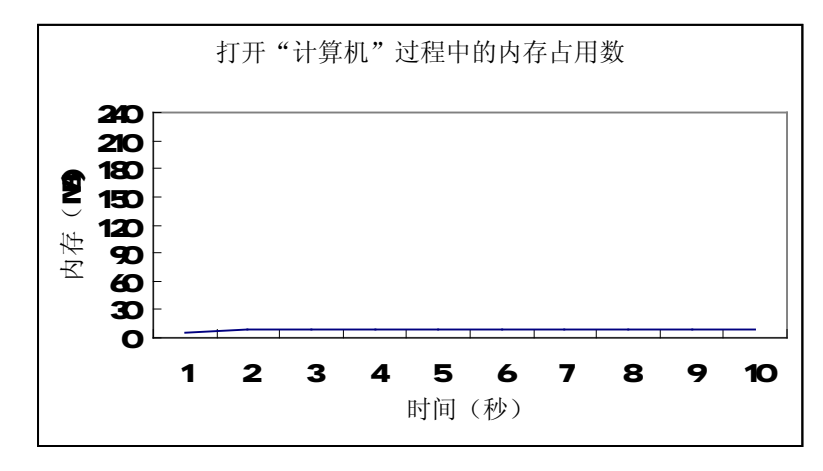

Figure 15 - Memory usage when openning "Computer"

Test Item 18: Memory usage when openning "Network Servers"

**Procedure:** Refer to Test Item 17.

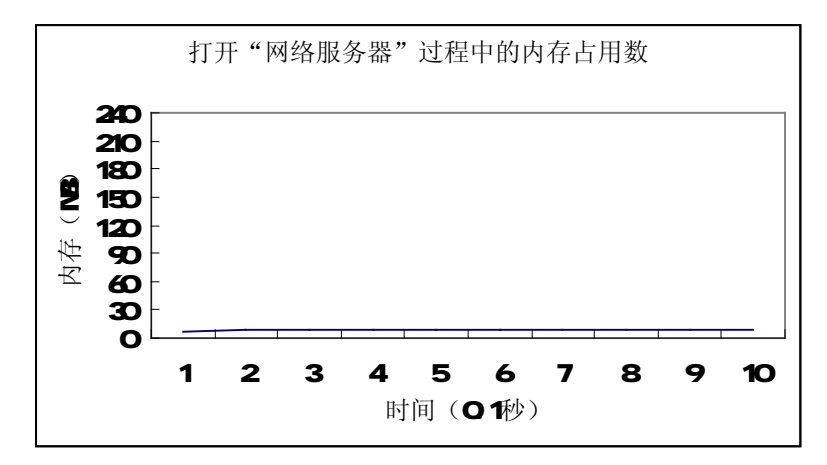

Figure 16 - Memory usage when openning "Network Servers"

 **Page 96 Total 106**

**Test Item 19:** Memory usage when openning "Home Folder"

**Procedure:** Refer to Test Item 17.

#### **Result:**

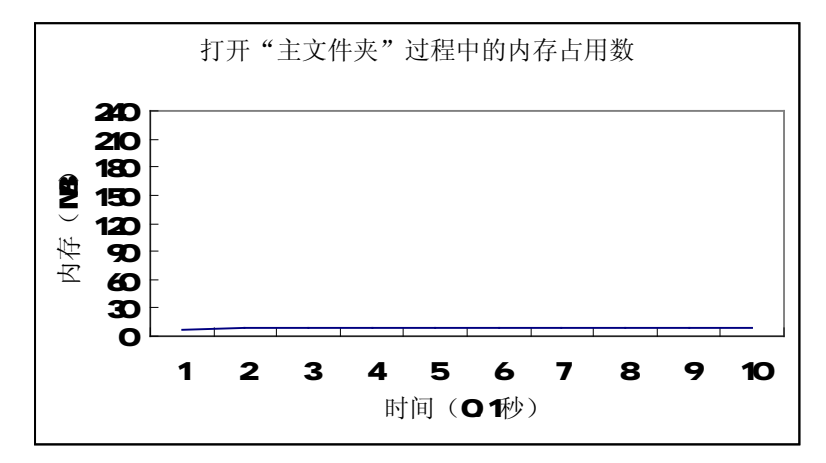

Figure 17 - Memory usage when openning "Home Folder"

**Test Item 20:** Memory usage when openning "Trash Can"

**Procedure:** Refer to Test Item 17.

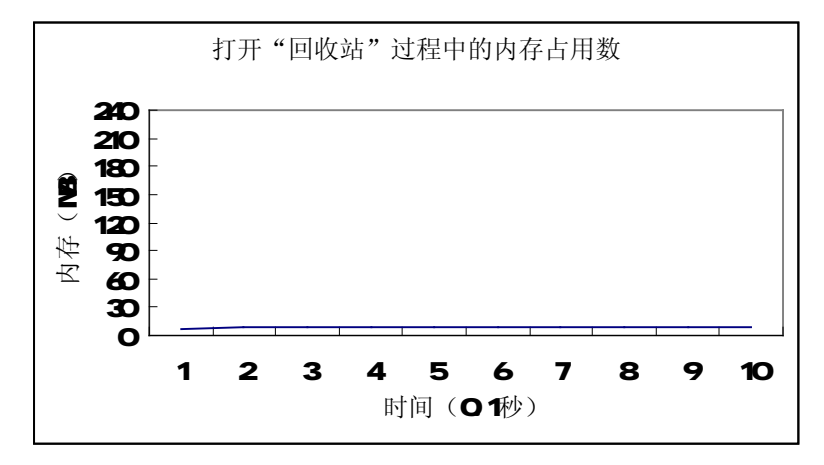

Figure 18 - Memory usage when openning "Trash Can"

 **Page 97 Total 106**

**Test Item 21:** Memory usage when openning "Device Manager"

**Procedure:** Refer to Test Item 17.

#### **Result:**

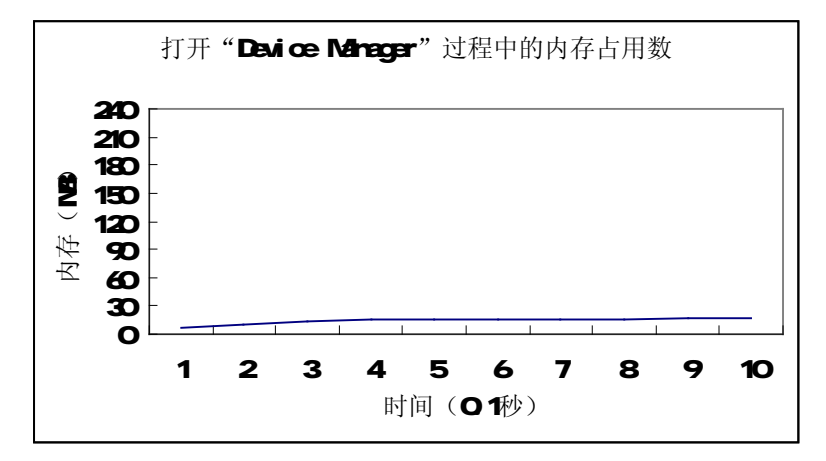

Figure 19 - Memory usage when openning "Device Manager"

**Test Item 22:** Memory usage when openning "Totem Movie Player" **Procedure:** Refer to Test Item 17.

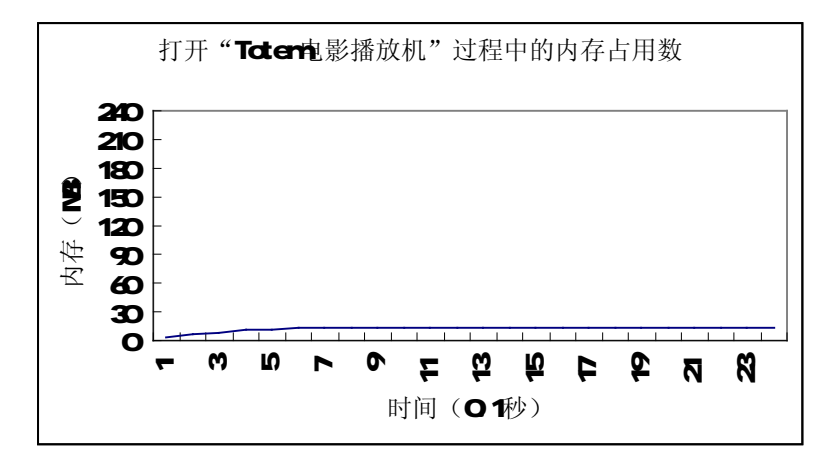

Figure 20 - Memory usage when openning "Totem Movie Player"

 **Page 98 Total 106**

**Test Item 23:** Memory usage when openning "Firefox"

**Procedure:** Refer to Test Item 17.

#### **Result:**

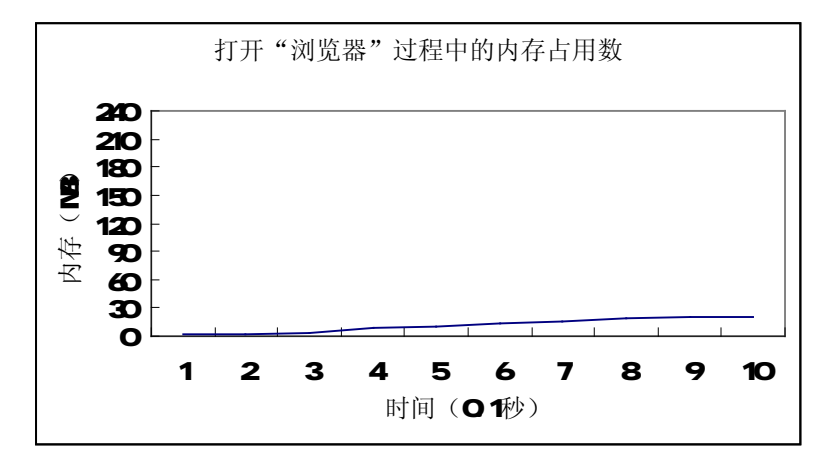

Figure 21 - Memory usage when openning "Firefox"

**Test Item 24:** Memory usage when openning Email client

**Procedure:** Refer to Test Item 17.

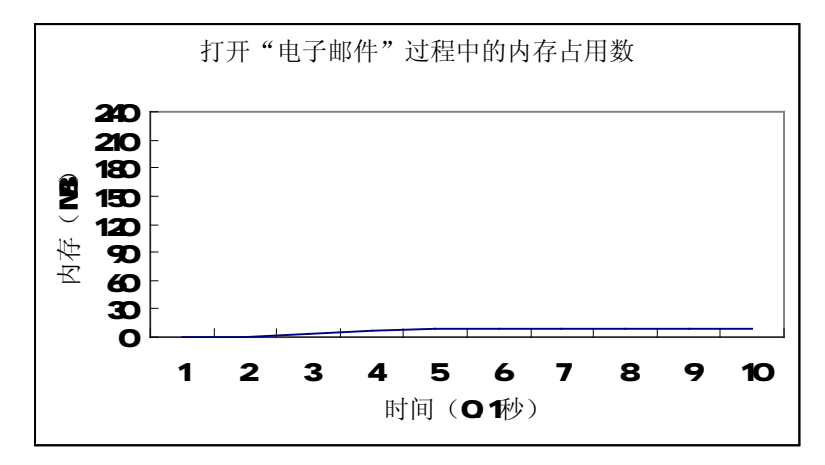

Figure 22 - Memory usage when openning Email client

 **Page 99 Total 106**

**Test Item 25:** Memory usage when openning "Text Editor" **Procedure:** Refer to Test Item 17.

#### **Result:**

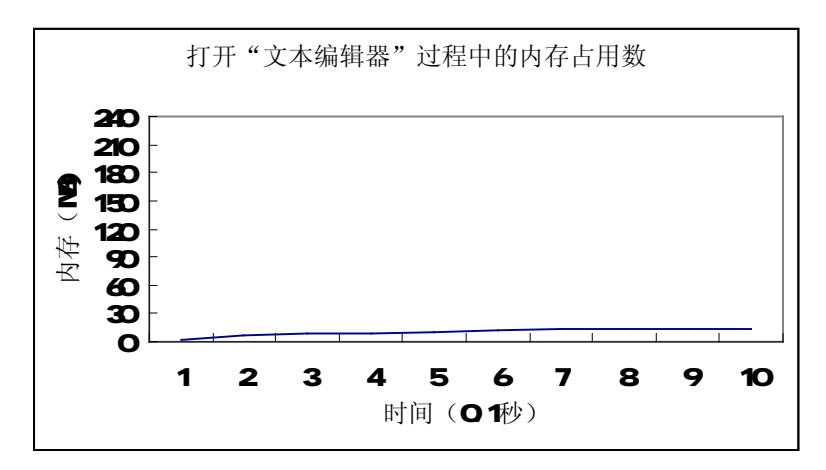

Figure 23 - Memory usage when openning "Text Editor"

**Test Item 26:** Memory usage when openning "GIMP"

**Procedure:** Refer to Test Item 17.

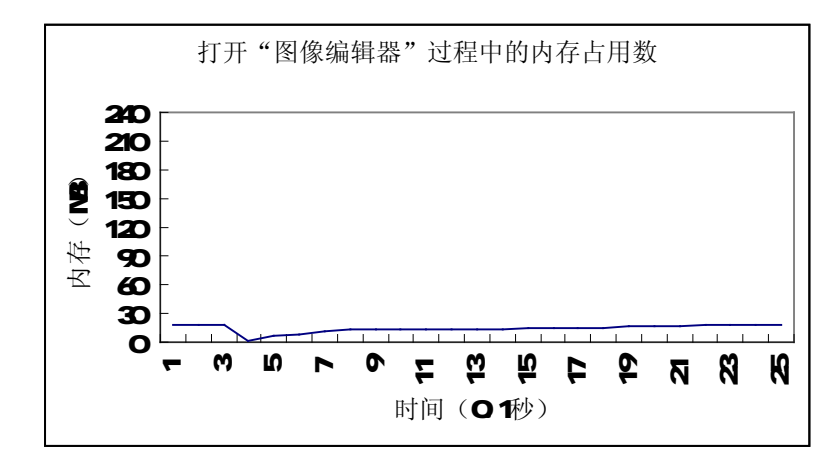

Figure 24 - Memory usage when openning "GIMP"

 **Page 100 Total 106**

**Test Item 27:** Memory usage when openning "Image Viewer"

**Procedure:** Refer to Test Item 17.

#### **Result:**

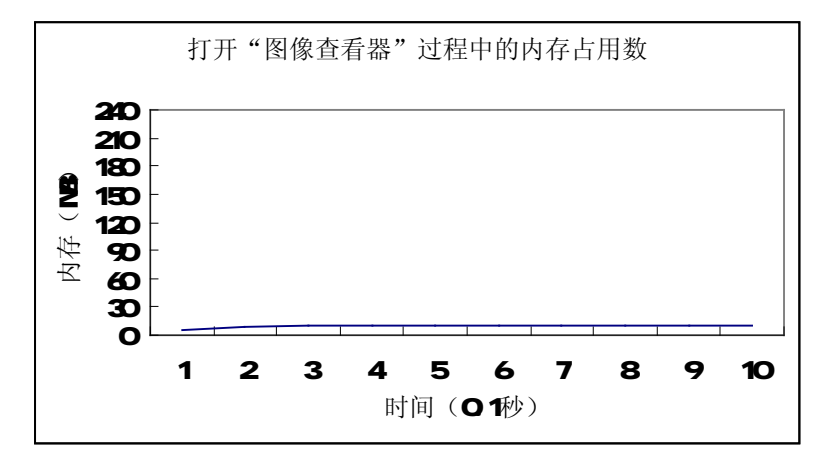

Figure 25 - Memory usage when openning "Image Viewer"

**Test Item 28: Memory usage when openning "Synaptic Package Manager"** 

**Procedure:** Refer to Test Item 17.

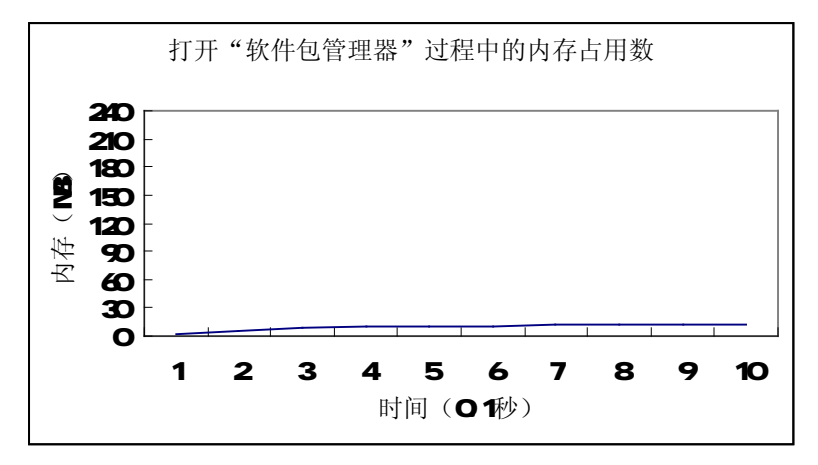

Figure 26 - Memory usage when openning "Synaptic Package Manager"

 **Page 101 Total 106**

**Test Item 29:** Memory usage when openning "System Monitor"

**Procedure:** Refer to Test Item 17.

#### **Result:**

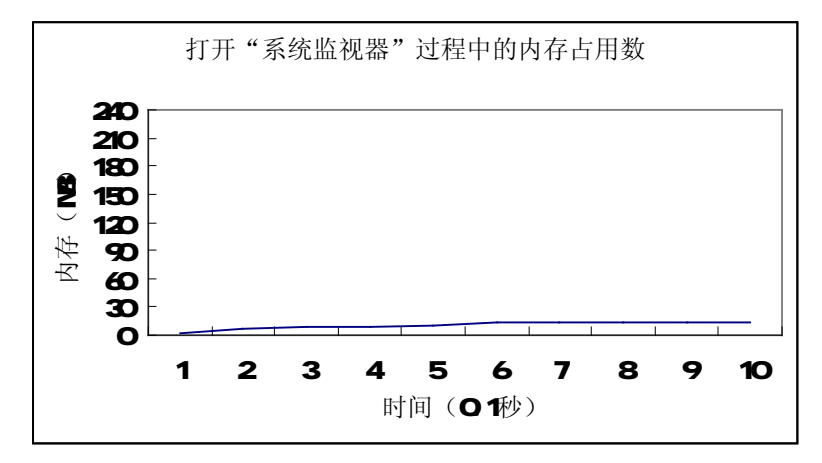

Figure 27 - Memory usage when openning "System Monitor"

**Test Item 30:** Memory usage when openning "Terminal"

**Procedure:** Refer to Test Item 17.

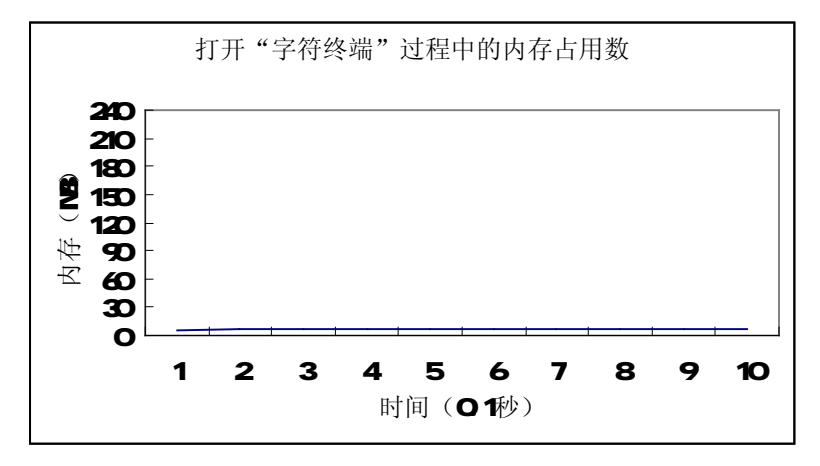

Figure 28 - Memory usage when openning "Terminal"

 **Page 102 Total 106**

**Test Item 31:** System memory usage

Procedure: Start the system and wait till all default services are loaded, run "Top" tocheck the system memory usage.

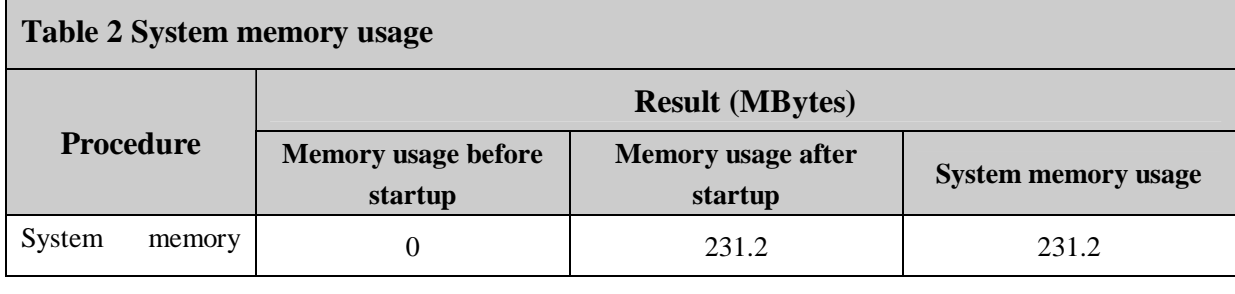

### **Appendix 3 Performance - Networking**

**Test Item 1:** Time used to open sohu.com homepage.

**Procedure:** Start Terminal, run command to open sohu.com homepage in Firefox, record the time cosumed.

#### **Result:**

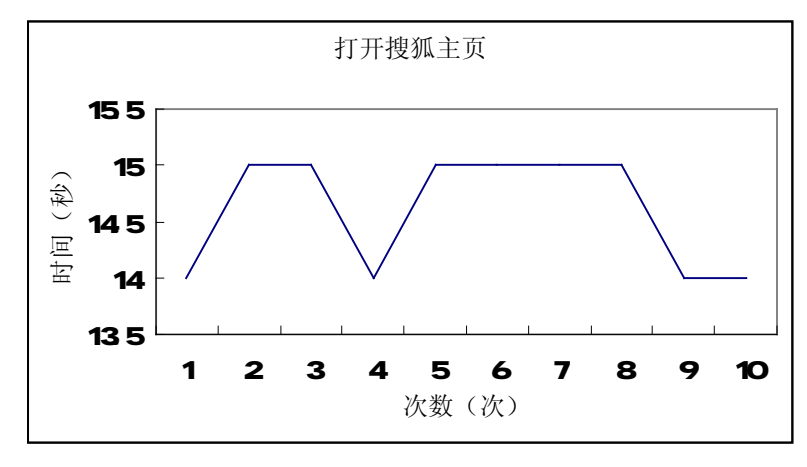

Figure 1 - Time used to open sohu.com homepage

**Test Item 2:** Time used to download a 500MB file from FTP server **Procedure:** 

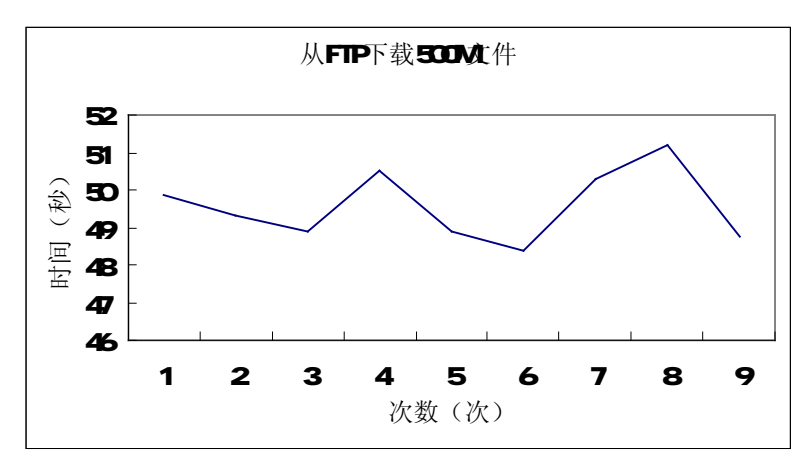

Figure 2 - Time used to download a 500MB file from FTP server

 **Page 104 Total 106**

**Test Item 3:** Time used to download 2000 files of 250KB fromFTP

#### **Procedure:**

#### **Result:**

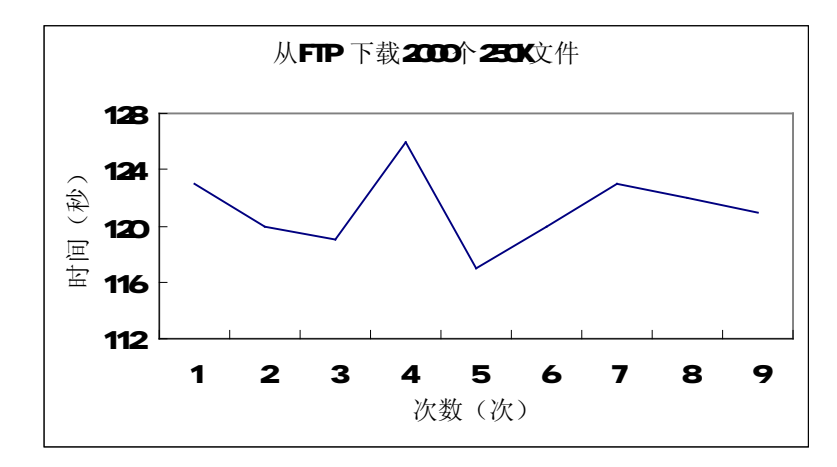

Figure 3 - Time used to download 2000 files of 250KB from FTP

**Test Item 4:** Time used to upload a 500MB file to FTP

#### **Procedure:**

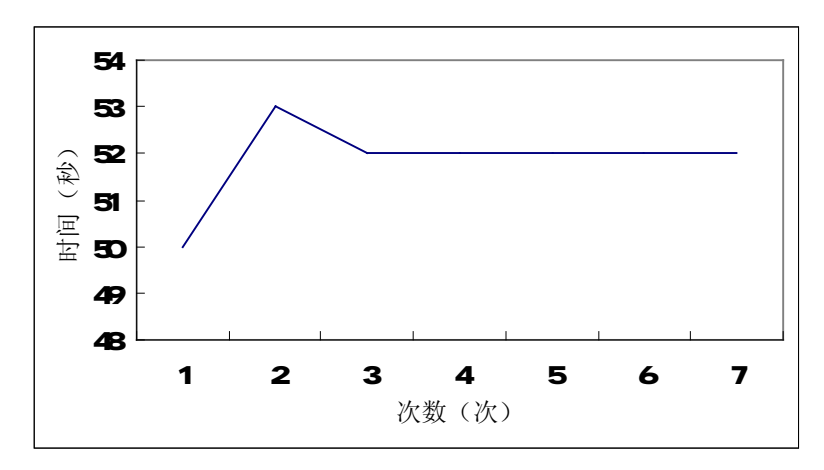

Figure 4 - Time used to upload a 500MB file to FTP

 **Page 105 Total 106**

**Test Item 5:** Time used to upload 2000 files of 250KB to FTP

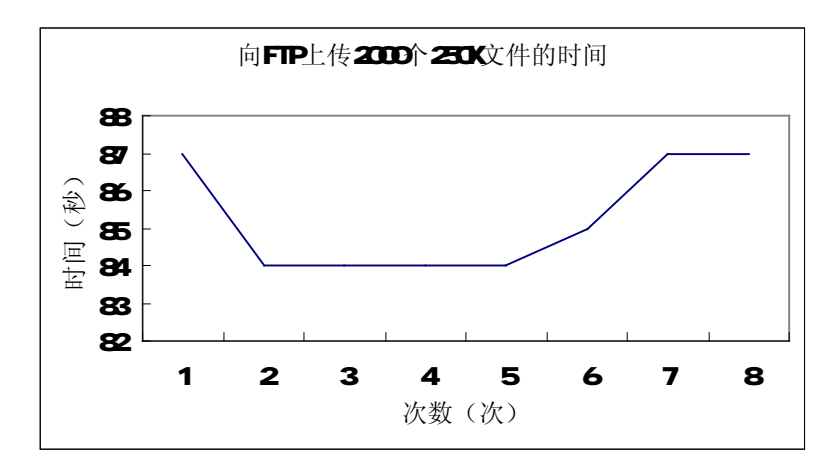

Figure 5 - Time used to upload 2000 files of 250KB to FTP